### **FREE SOFTWARE APPS FOR A "WINDOWS.." COMPUTER**

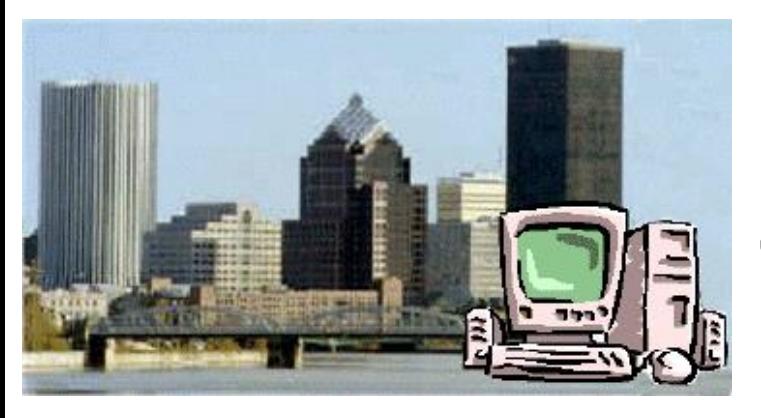

### by Francis Chao fchao2@yahoo.com

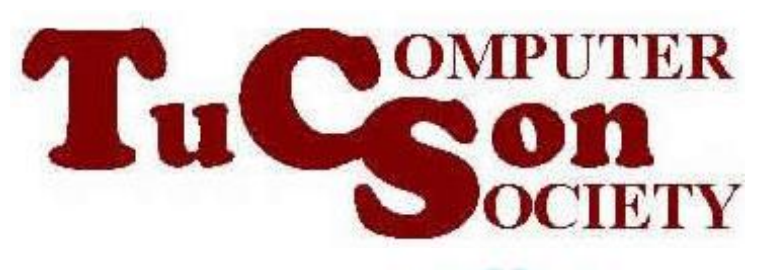

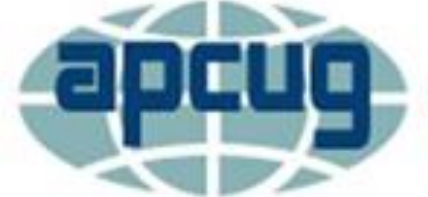

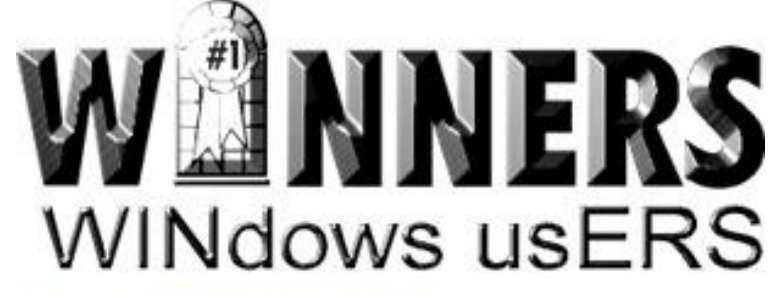

**An International Association of Technology & Computer User Groups** 

# **Web location for this presentation:**

http://aztcs.org Click on "Meeting Notes"

### SUMMARY

You can use free software to save money while getting more use from your "Windows.." computer.

#### TOPICS • Preparing a "Windows.." computer before using free software

- Four kinds of software apps in a "Windows 10" computer
- Three locations for obtaining free apps for a Windows.. computer
- Kinds of software apps versus locations for obtaining them

- "LibreOffice" office suite
- "Thunderbird" email app
- Using the bundled "Microsoft Edge" as an Adobe .PDF reader
- "VanBasco's Karaoke Player" app
- "Pykaraoke" app

- Free Screen Recording and Media Capture Apps
- "Speedtest.net" to measure Internet bandwidth speeds
- "USBTreeView" To Troubleshoot USB Problems

- "Windows Security" app
- "Avast" antivirus/antimalware software
- "Burnaware" make an .ISO file from a physical CD or DVD

- "Revo Uninstaller Portable" for removing "desktop apps" and "UWP apps"
- "File Explorer" to delete a "portable app"

TOPICS (continued) • "Macrium Reflect Free" to clone or make backup images of hard drives and SSDs

- "Ccleaner Free for registry cleaning and wiping "free space" on a hard drive
- "Recuva" to recover "deleted" files from "freed up space" on a hard drive

#### TOPICS (continued) • "Burnaware" to make an .ISO file from a physical CD or DVD

- "Macrium Reflect Free" to clone or make backup images of hard drives and SSDs
- "Ccleaner Free for registry cleaning and wiping "free space" on a hard drive"

#### PREPARING A COMPUTER BEFORE YOU USE FREE SOFTWARE

• To prepare a "Windows.." for use with free software, we recommend that you unhide file extensions

PREPARING A COMPUTER BEFORE YOU USE FREE SOFTWARE (continued)

o Since "Windows 95", Microsoft has apparently decided that they should be the ones to decide what file formats are the right ones for you to use.

13 PREPARING A COMPUTER BEFORE YOU USE FREE SOFTWARE (continued) o If "Hide file extensions of known file times is turned on" in "Windows 10": "sample.docx" "sample.zip" "sample.txt" and "sample.exe" all will be displayed as "sample"

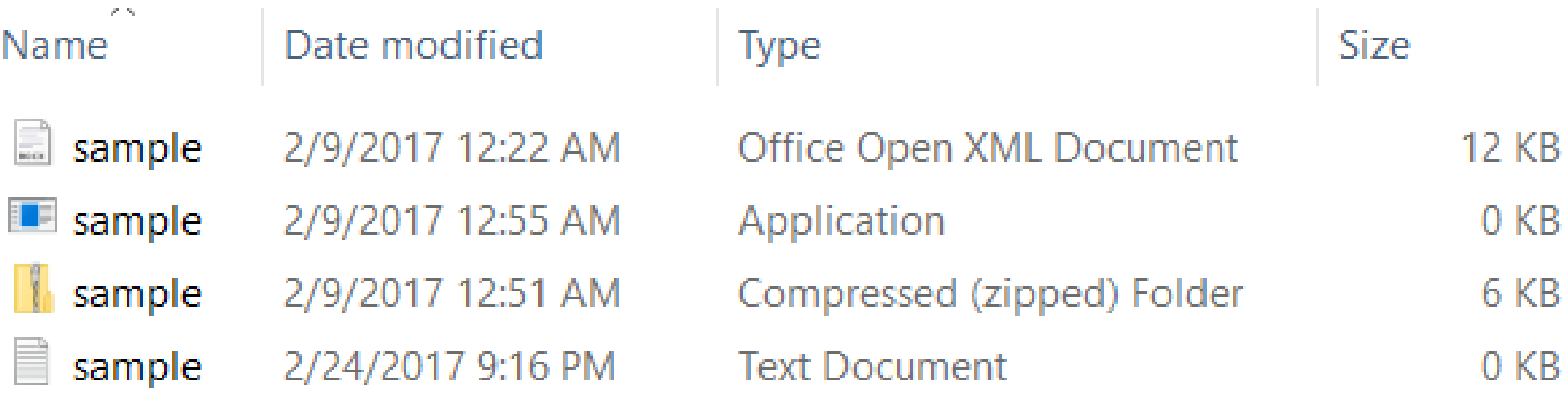

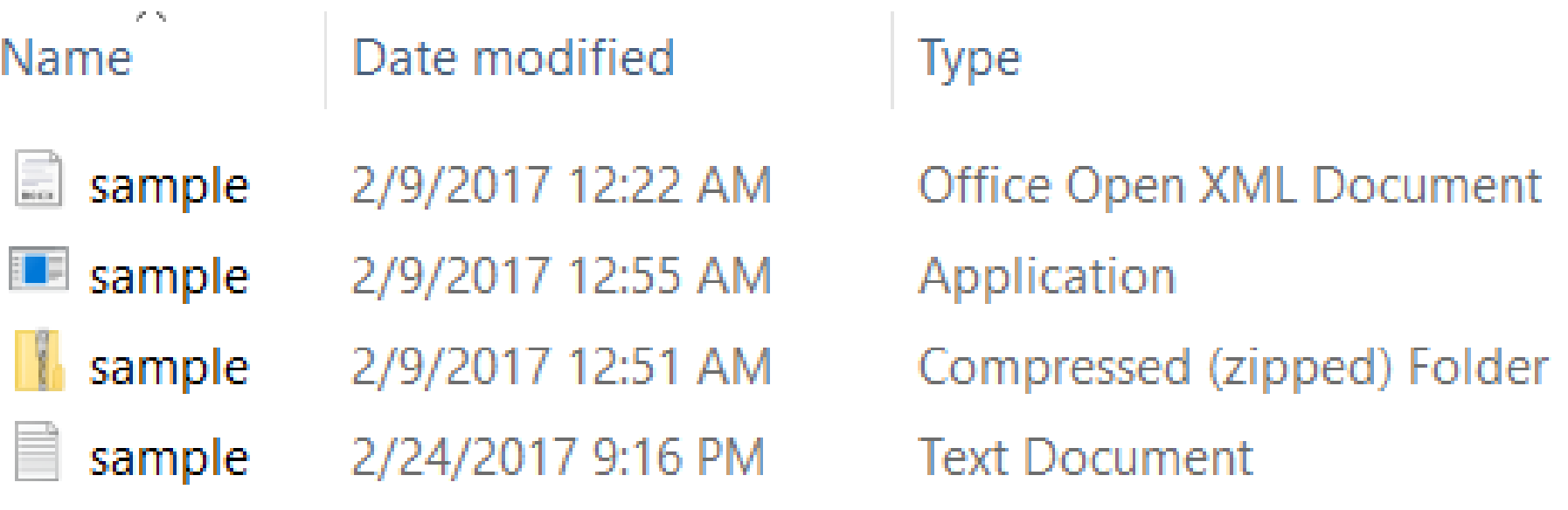

### Name

#### Date modified

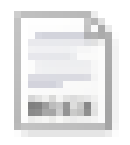

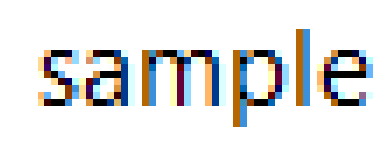

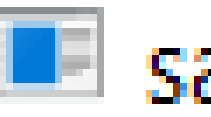

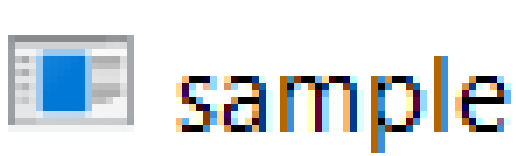

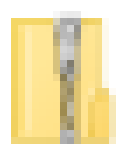

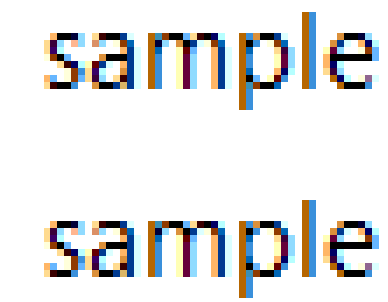

2/9/2017 12:22 AM 2/9/2017 12:55 AM 2/9/2017 12:51 AM 2/24/2017 9:16 PM

17 PREPARING A COMPUTER BEFORE YOU USE FREE SOFTWARE (continued)  $\circ$  If "Hide file extensions of known file times is turned off" in "Windows 10": "sample.docx" "sample.zip" "sample.txt" and "sample.exe" all will be displayed with their true file names:

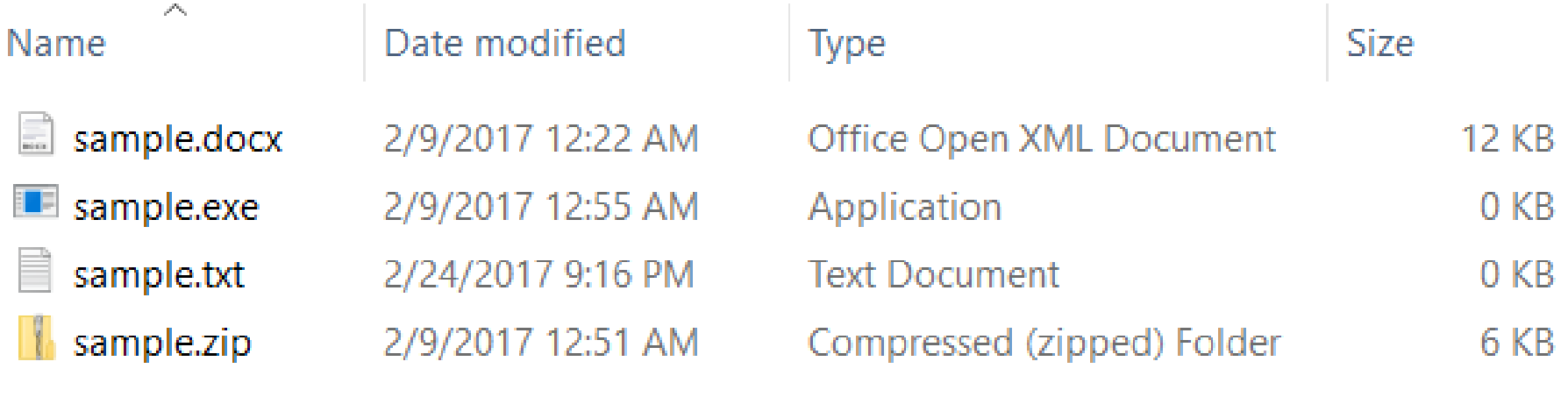

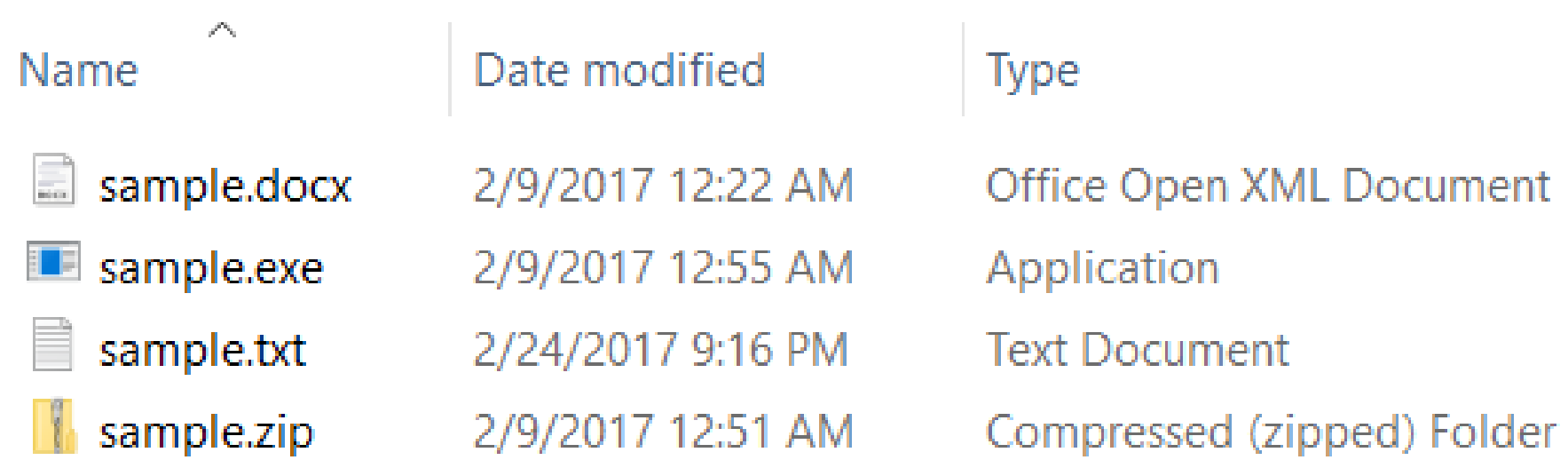

#### Name

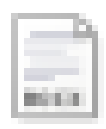

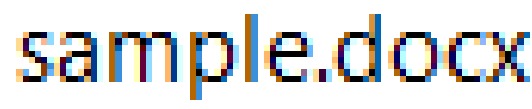

 $\mathcal{J}^{\mathcal{D}_{\mathcal{A}_{\mathcal{A}}}}$ 

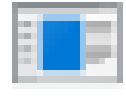

**Example.exe** 

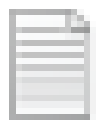

sample.txt

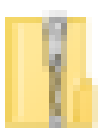

sample.zip

Date modified

2/9/2017 12:22 AM 2/9/2017 12:55 AM 2/24/2017 9:16 PM 2/9/2017 12:51 AM

PREPARING A COMPUTER BEFORE YOU USE FREE SOFTWARE (continued) o For "Windows XP", "Windows Vista", "Windows 7", and "Windows 8.1", you can turn off "Hide file extensions.." by going to "Control Panel", "Folder Options", "View" tab, etc.

Options", "View" tab, etc. 21 o For "Windows 10", you can turn off "Hide file extensions.." by going to "Control Panel", "File Explorer

#### FOUR TYPES OF FREE APPS FOR A "WINDOWS.." COMPUTER

- Desktop apps  $($  = "Win32" apps)
- UWP apps
- Portable apps
- Web apps
	- = "SaaS"
	- = "Software As a Service"

#### FOUR TYPES OF FREE APPS FOR A "WINDOWS.." COMPUTER (continued)

• Details about the four types of apps for a "Windows.." computer can be found at http://aztcs.org/meeting\_notes/ [winhardsig/software/program](http://aztcs.org/meeting_notes/winhardsig/software/program-types-win.pdf)types-win.pdf

#### THREE LOCATIONS FOR OBTAINING FREE APPS FOR A "WINDOWS.." COMPUTER

- Bundled apps are the ones that are part of the "Windows.." operating system
- Web sites with downloadable "desktop apps"
- "Microsoft Store" for "UWP apps"

#### APP LOCATIONS versus APP TYPES

- "Bundled apps" are either "desktop apps" or "UWP apps": No "portable apps" are bundled with the "Windows.." operating system
- Web sites with free, downloadable apps provide either "desktop apps" or "portable apps"

#### APP LOCATIONS versus APP TYPES

- The "Microsoft Store" provides some free "UWP" apps and some free "desktop apps"
- 26 • If you are at a Web site that is telling you about a UWP app and you click on an "Install" button, you will be automatically directed to the "Microsoft Store" since all "UWP apps" come from there

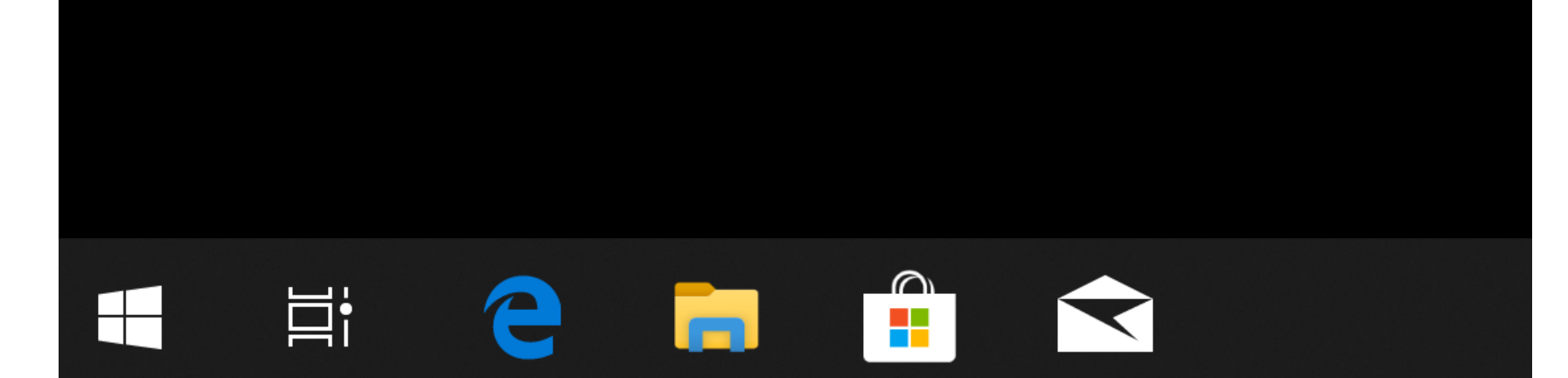

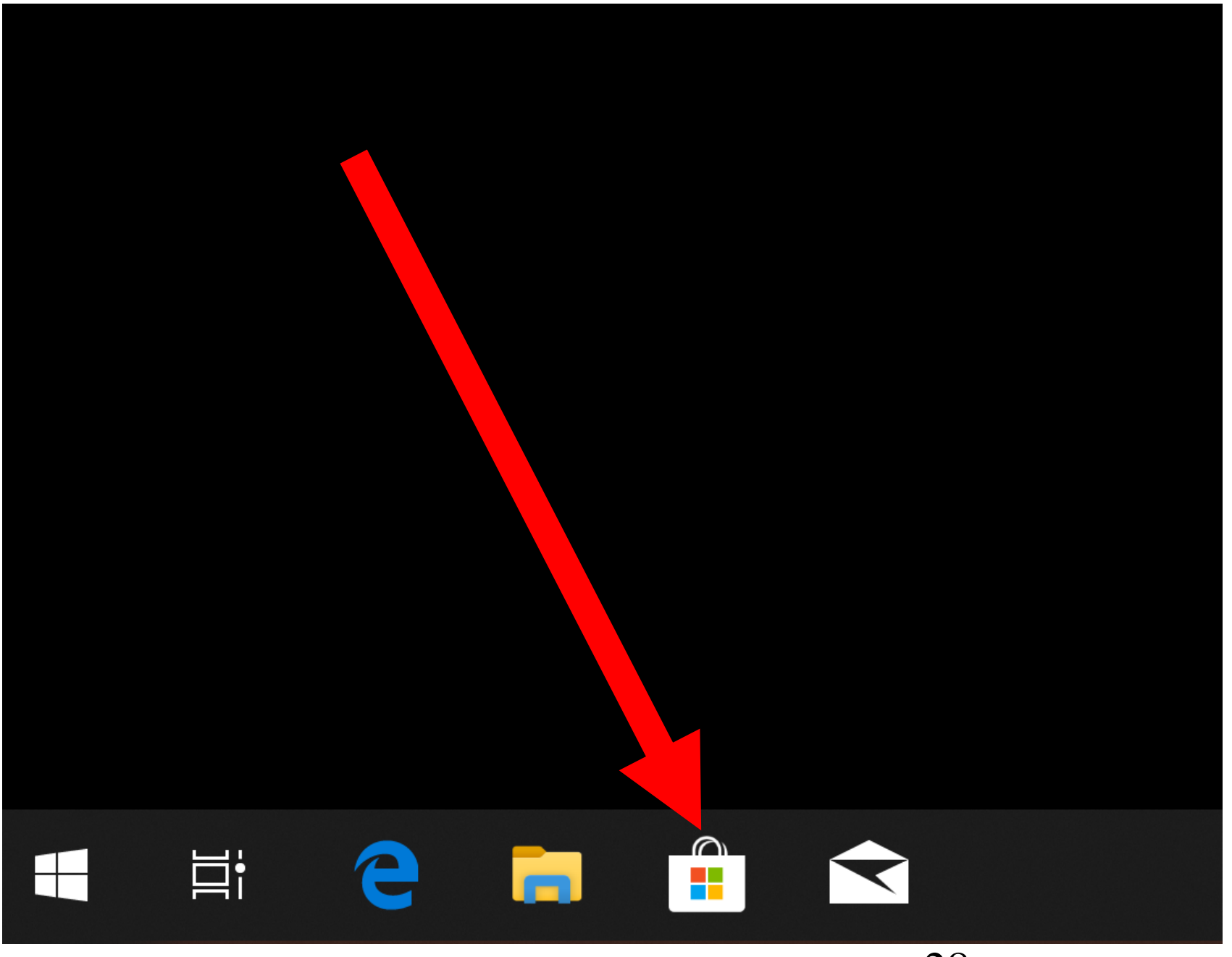

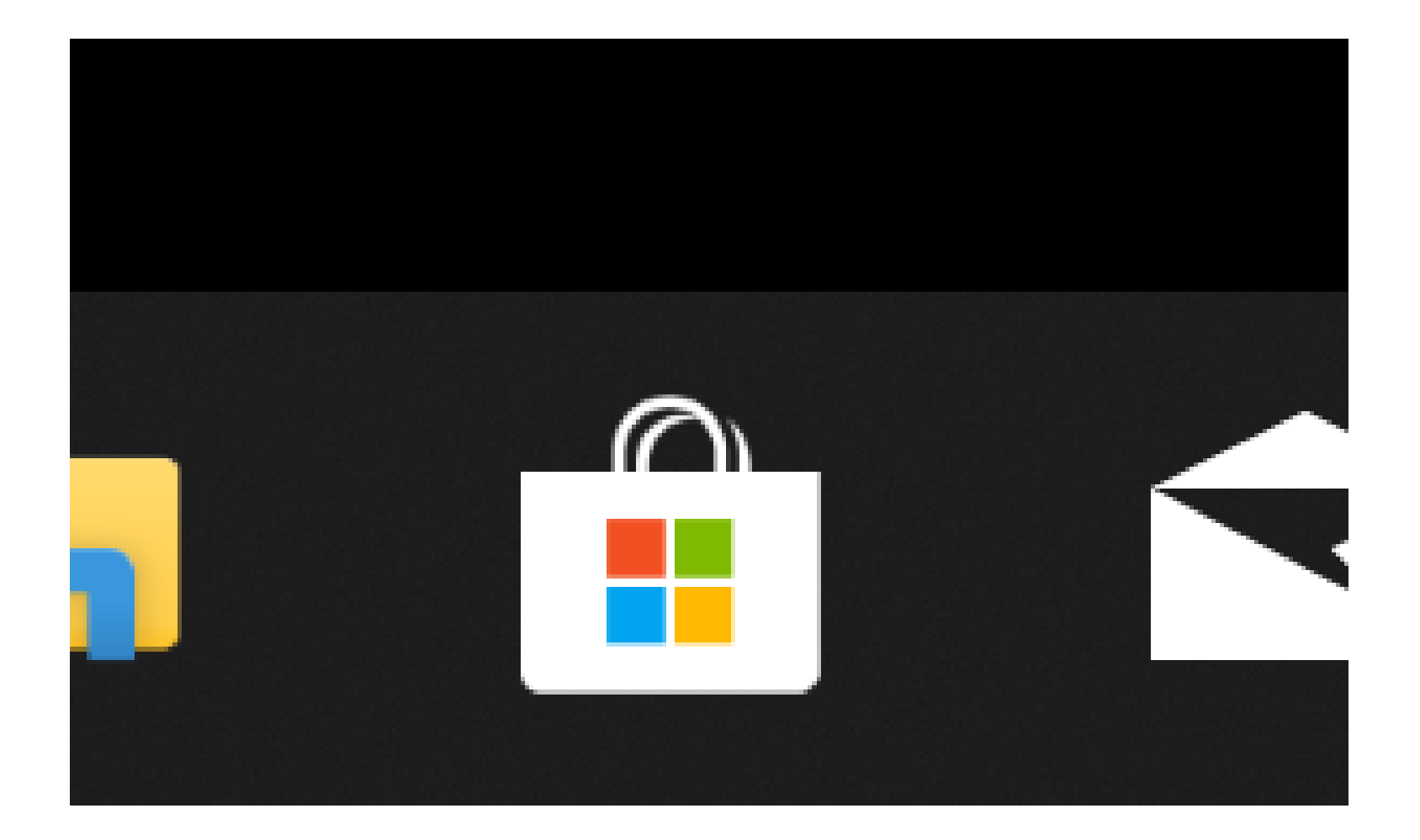

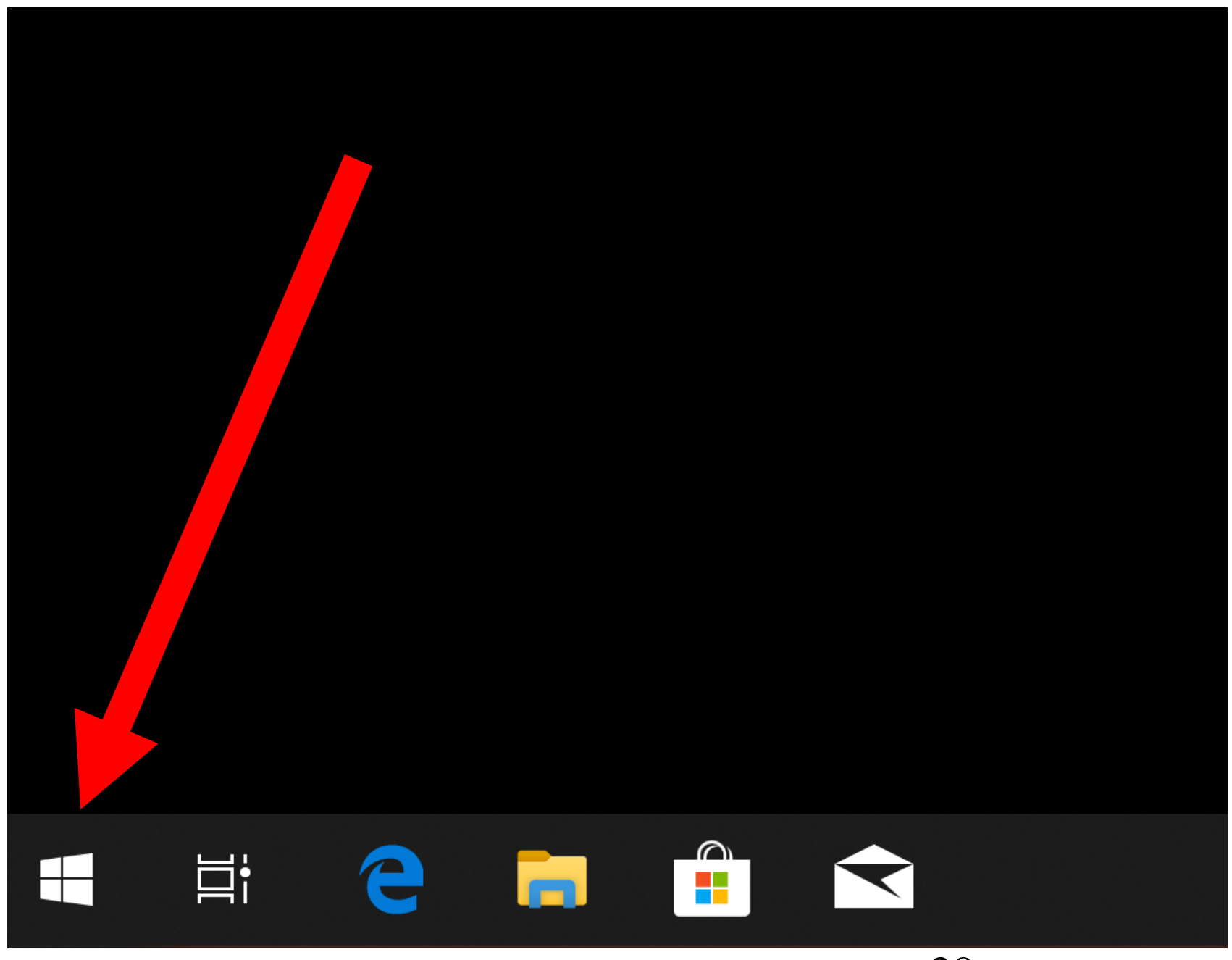

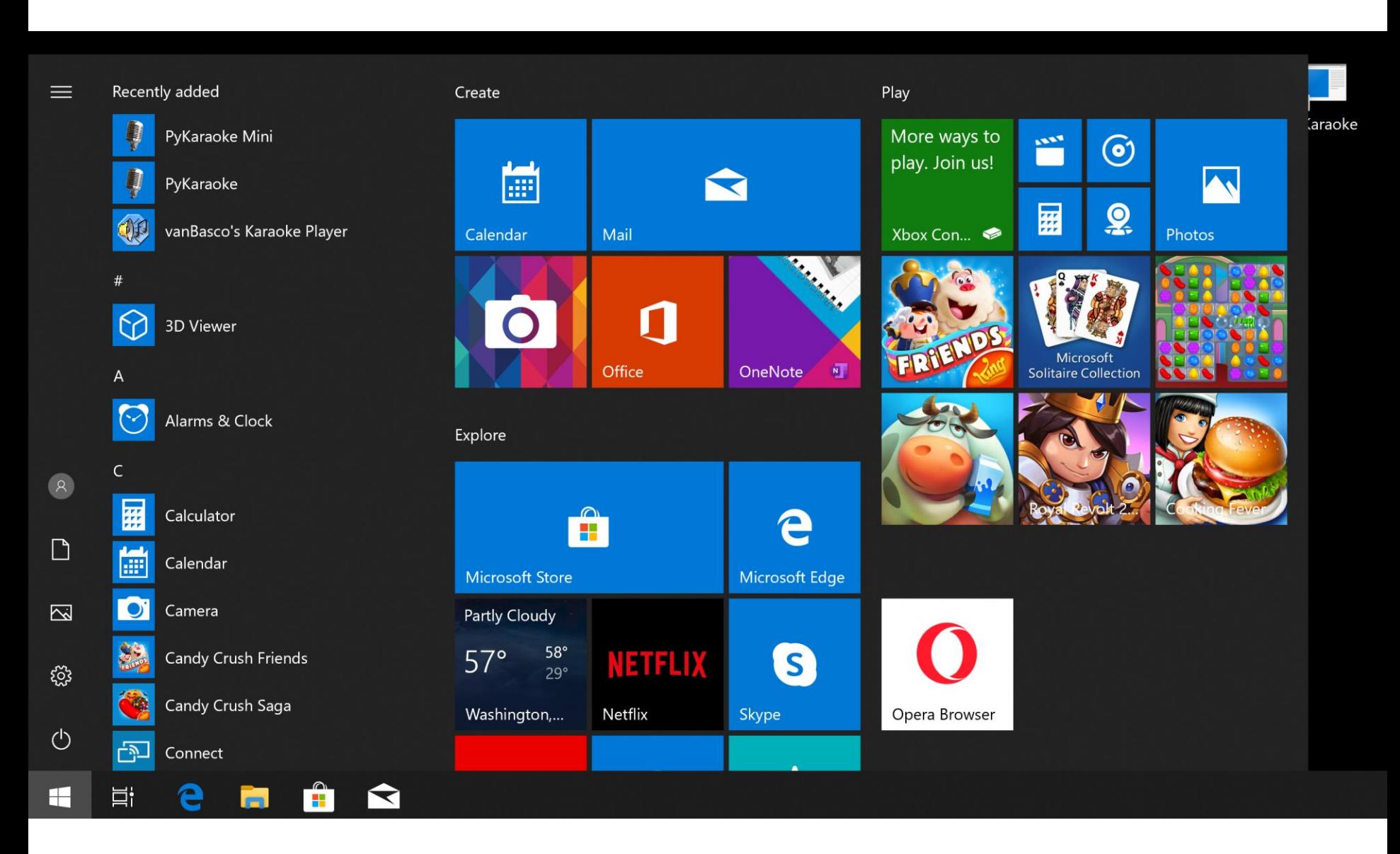

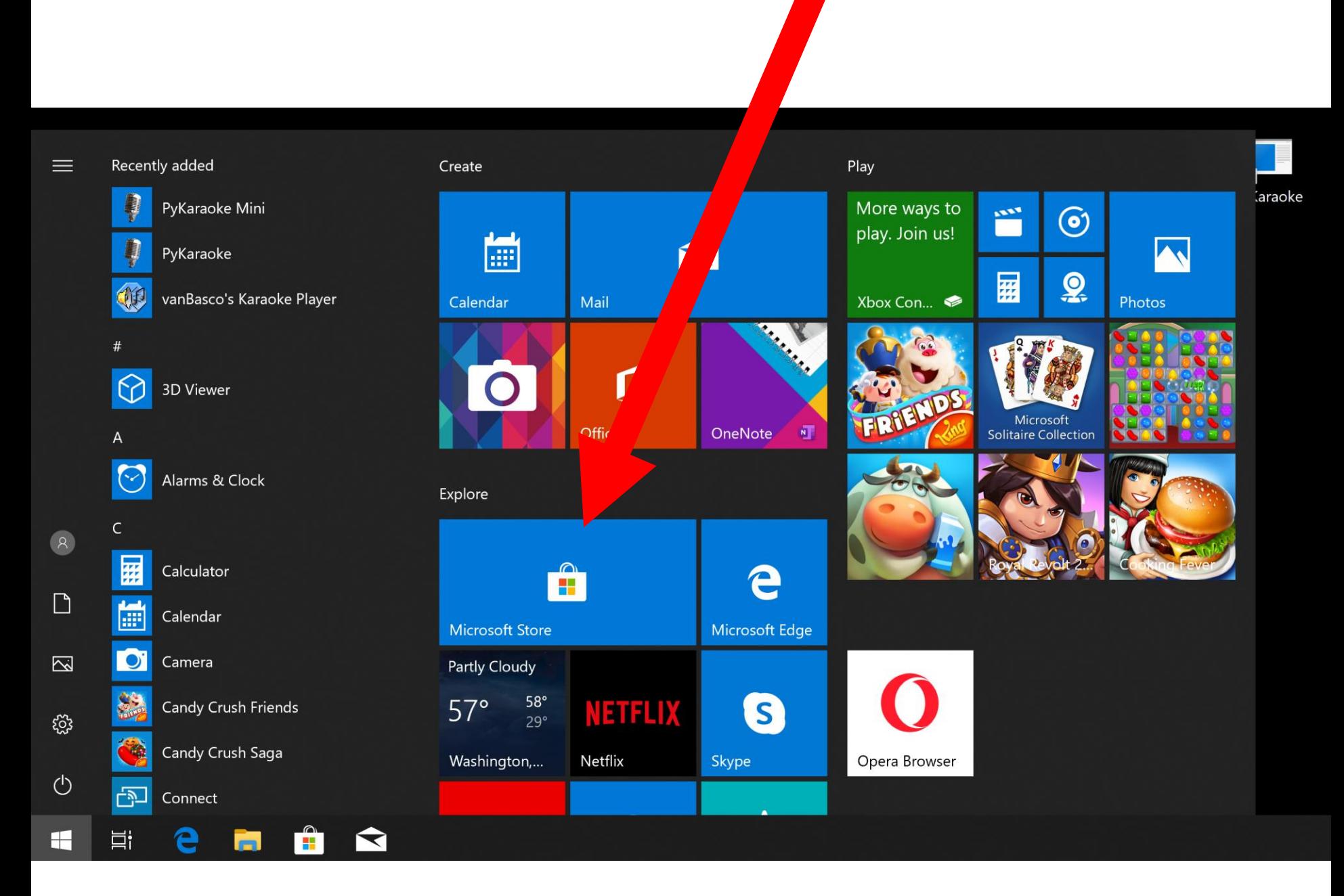

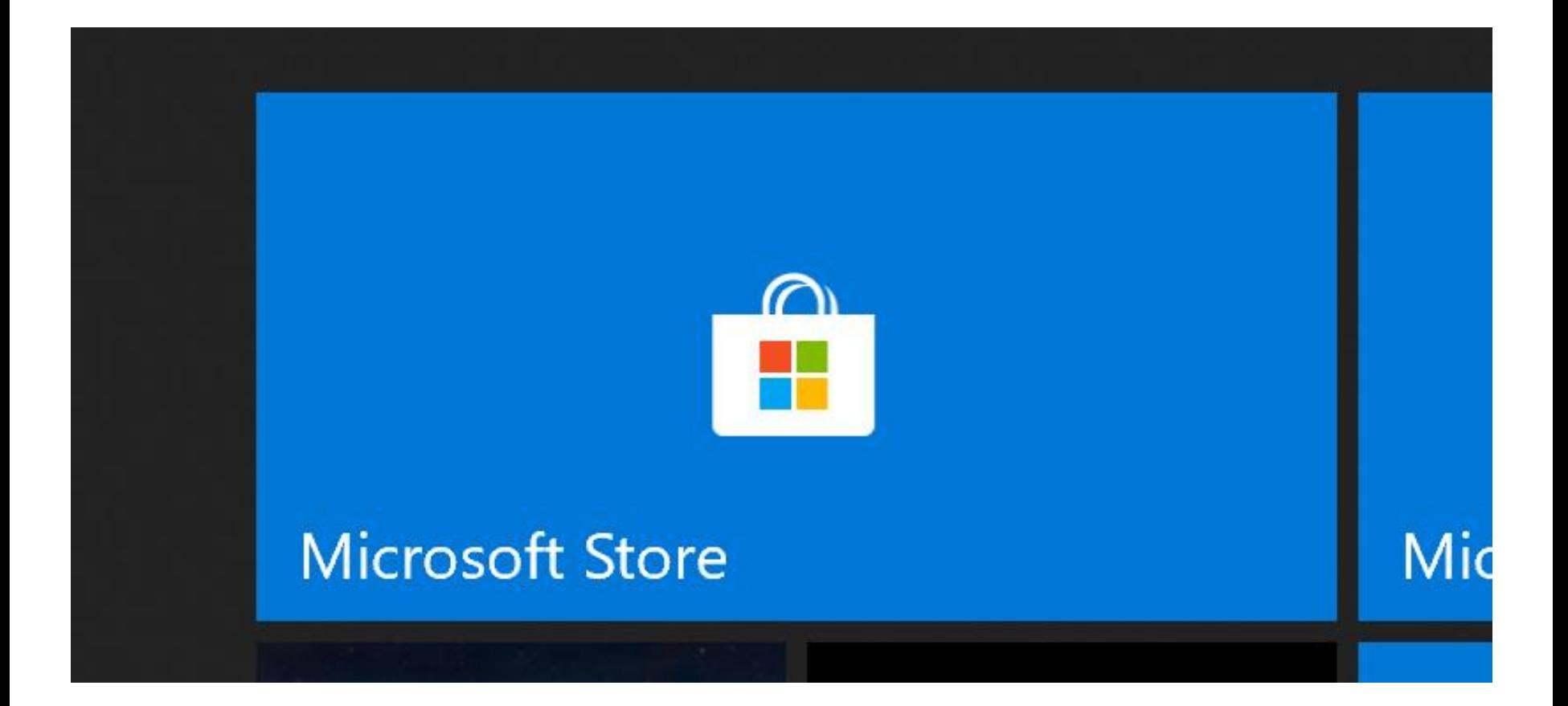

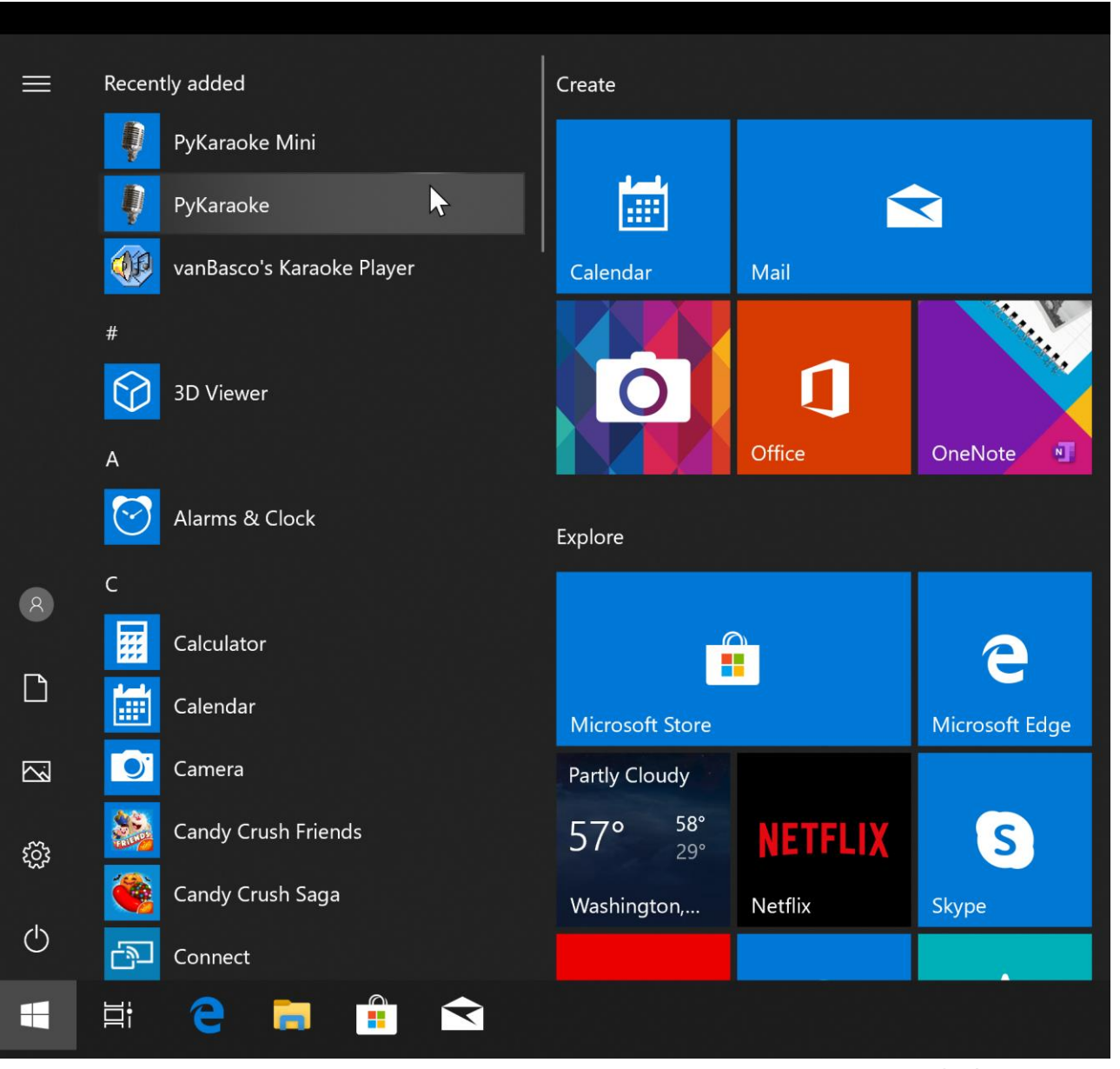

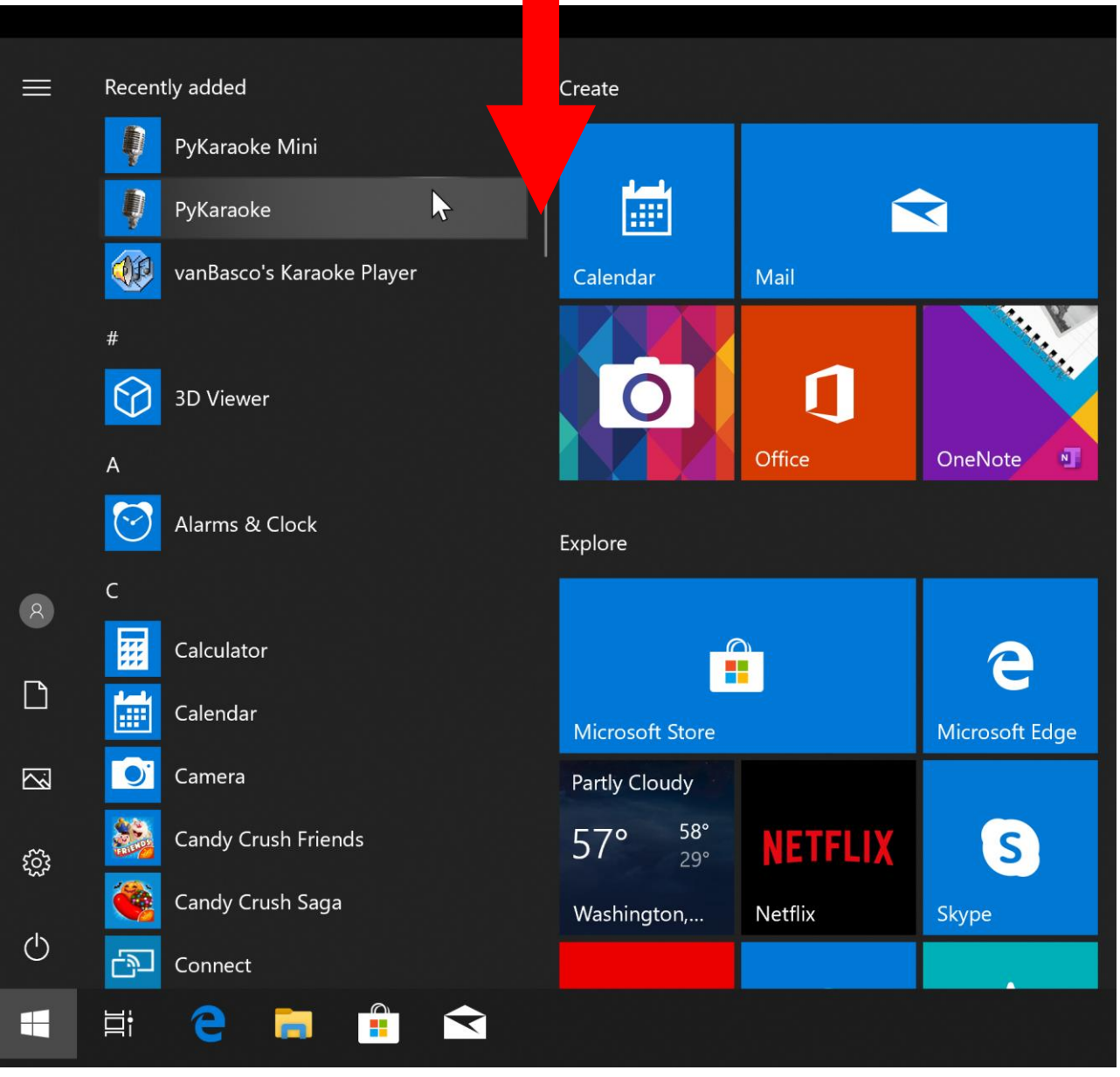

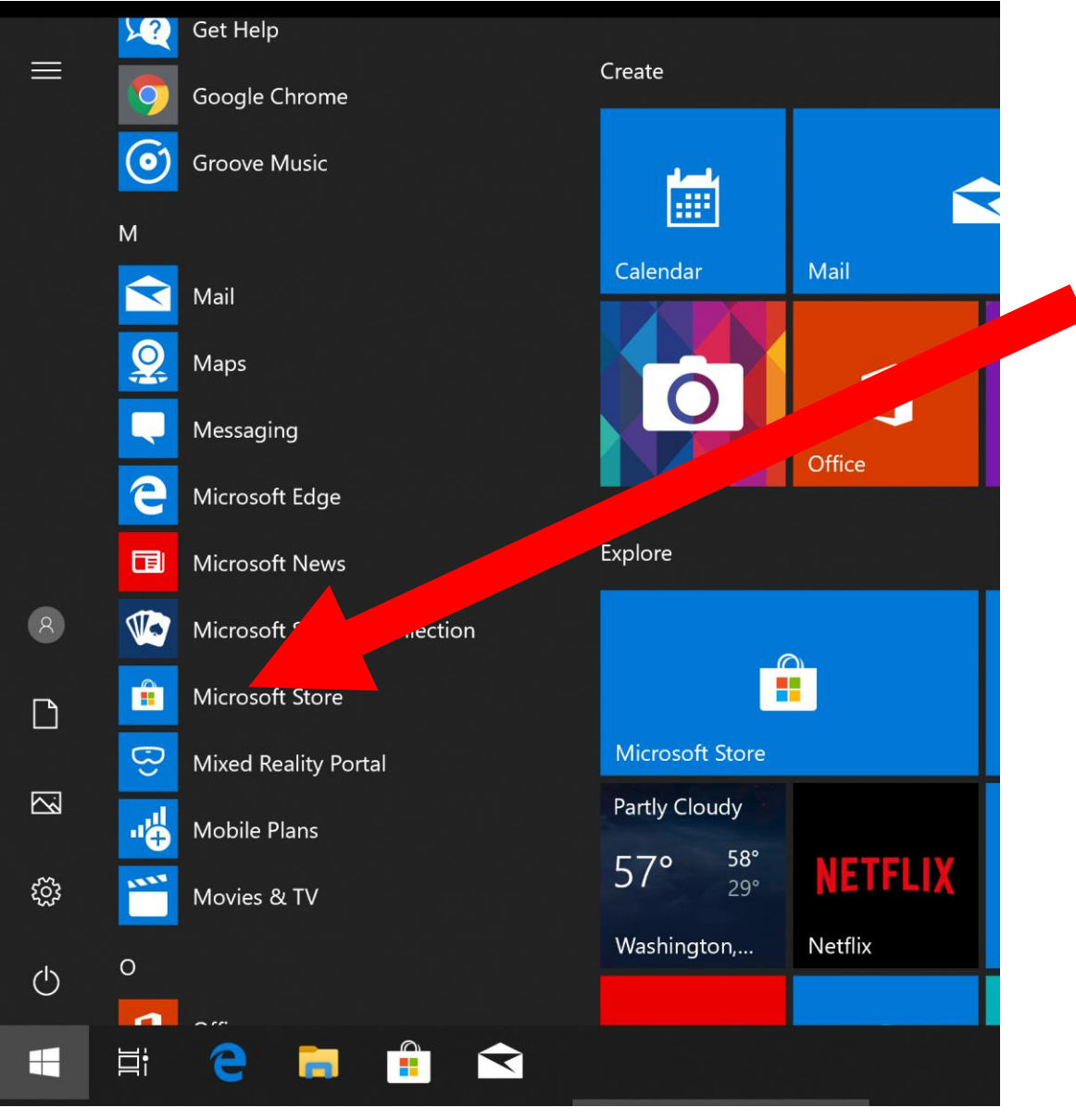
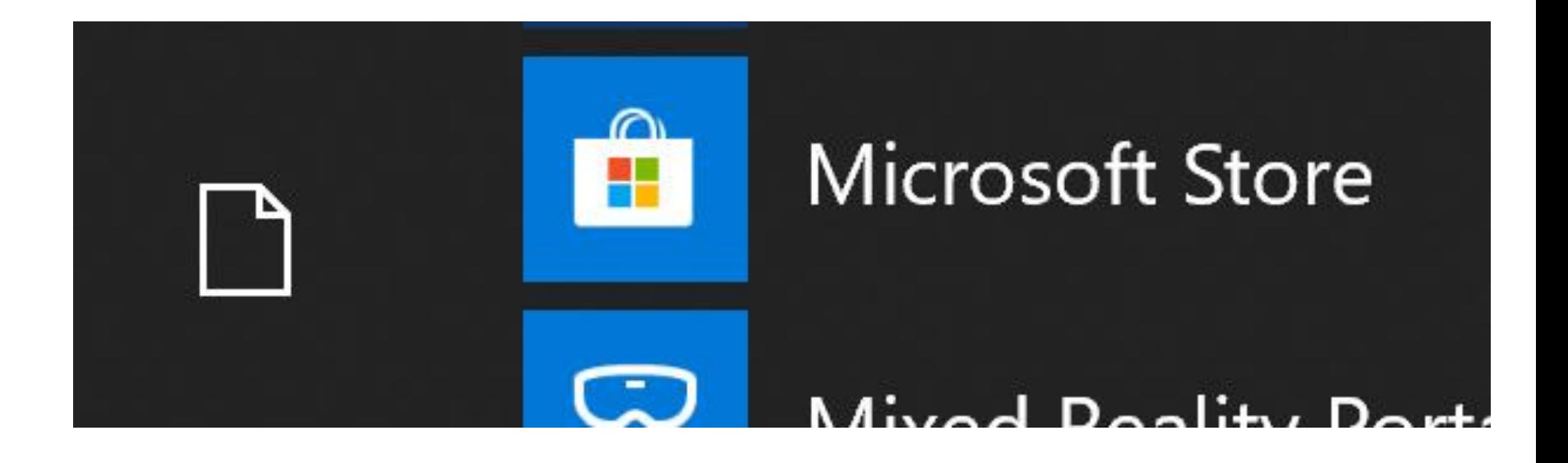

computer's Windows user account. APP LOCATIONS versus APP TYPES • *If you click on "Install" for an app at the "Microsoft store", the "..store" might require that you log in with a "Microsoft account" before it lets you download and install the app. Be alert for any checkbox options that are available BEFORE you enter in your "Microsoft account" so you do not make changes to your* 

# APP LOCATIONS versus APP TYPES

39 • For an example of how Microsoft's "Microsoft Store" app tries to get you to set your "Windows.." operating settings so that Microsoft can gather more information on you that they can sell to advertisers, here are screenshots of the installationof the "Speedtest.net" UWP app:

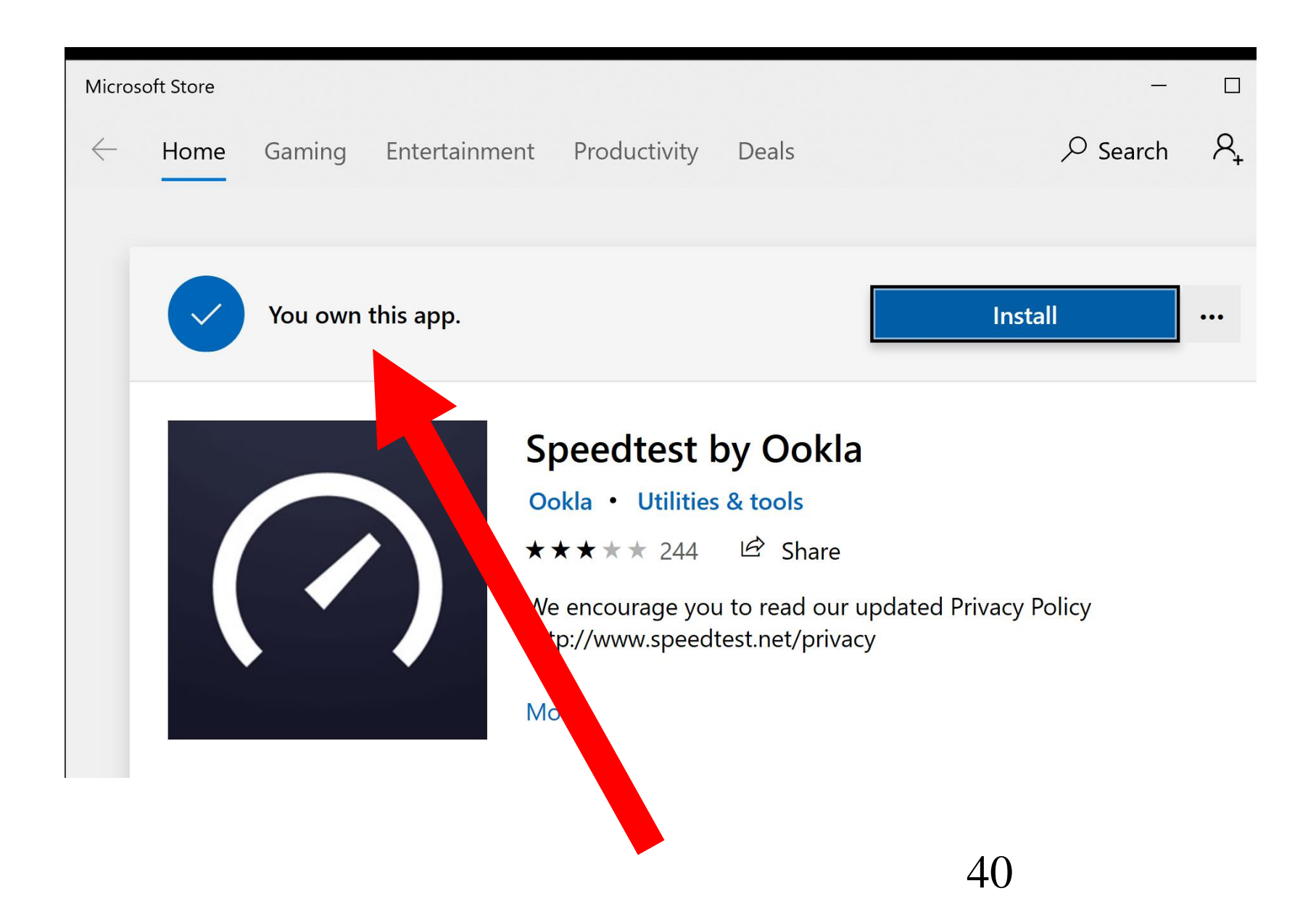

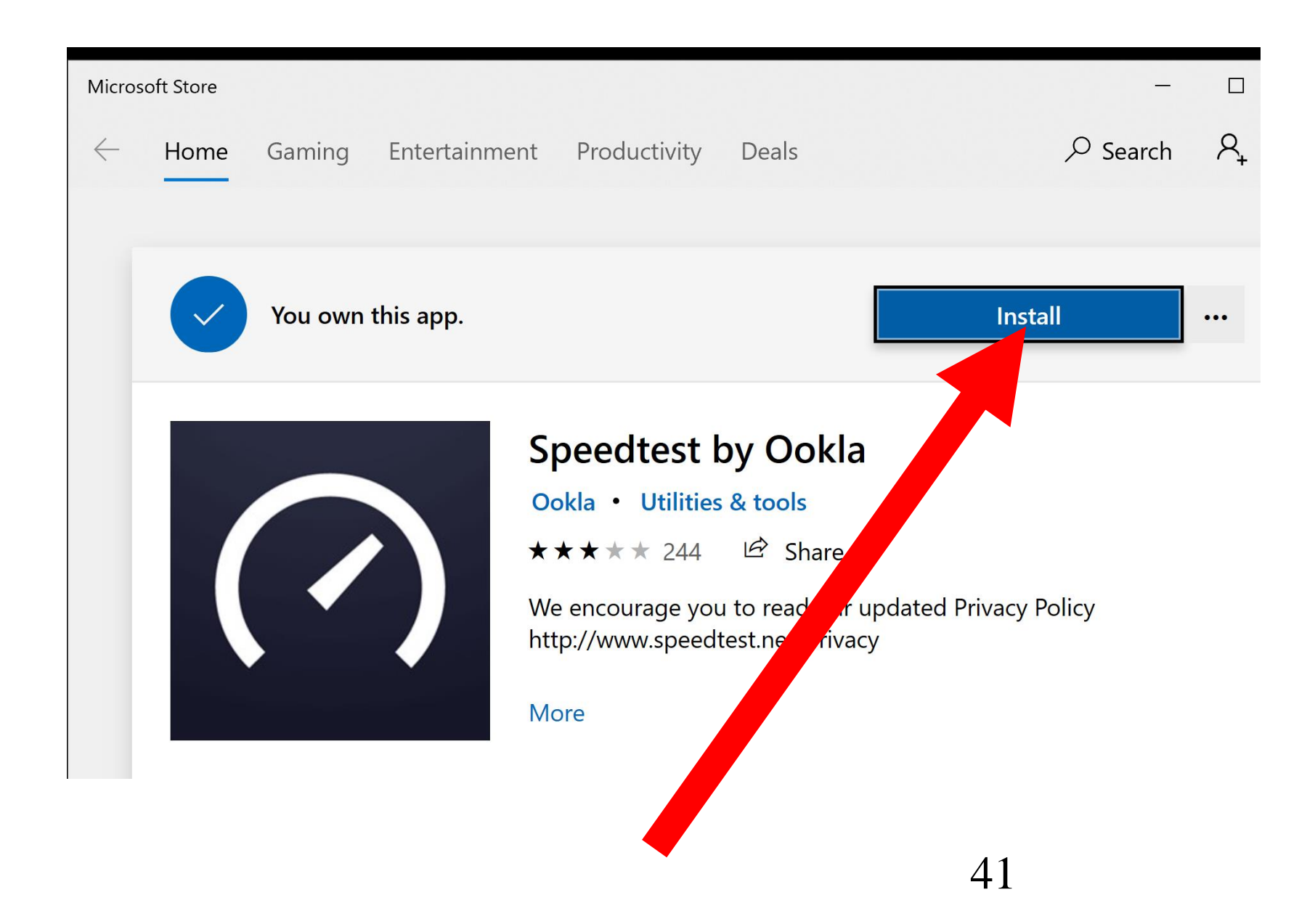

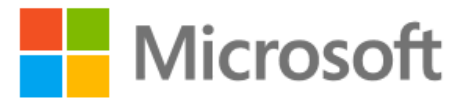

#### Sign in

Email, phone, or Skype

No account? Create one!

Forgot username

**Next** 

 $\times$ 

 $42$ 

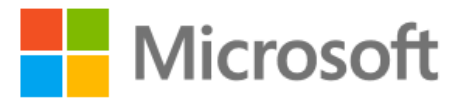

← frank\_c19@outlook.com

#### **Enter password**

Password

Forgot password?

Sign in

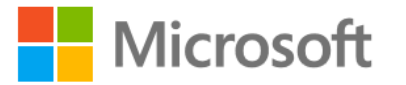

frank c19@outlook.com

#### Use this account everywhere on your device

Windows will remember your account and make it easier to sign in to apps and websites. Clicking Next means that you'll be able to find a lost device, sync your settings to other devices, and ask Cortana for help.

Microsoft apps only

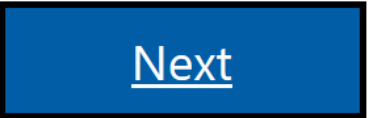

 $\times$ 

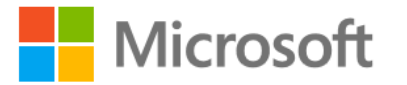

frank\_c19@outlook.com

#### Use this account everywhere on your device

Windows will remember your account and make it easier to sign in to apps and websites. Clicking Next means that you'll be able to find a lost device, sync your settings to other devices, and ask Cortana for help.

Microsoft apps only

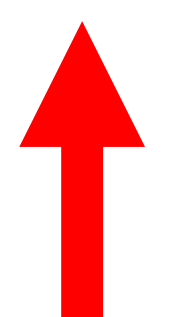

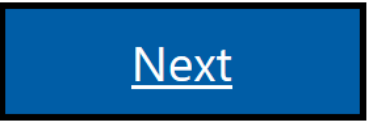

 $\times$ 

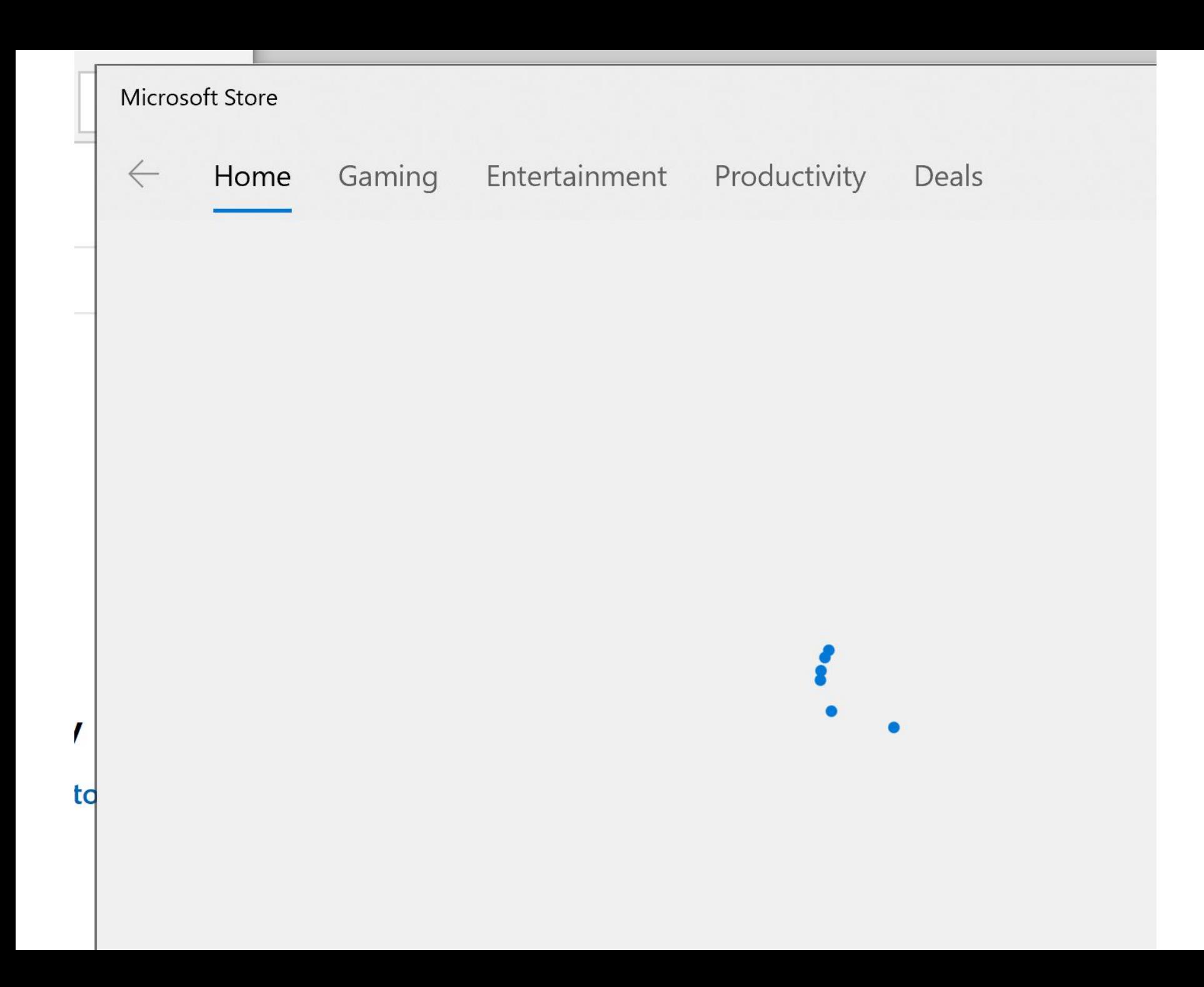

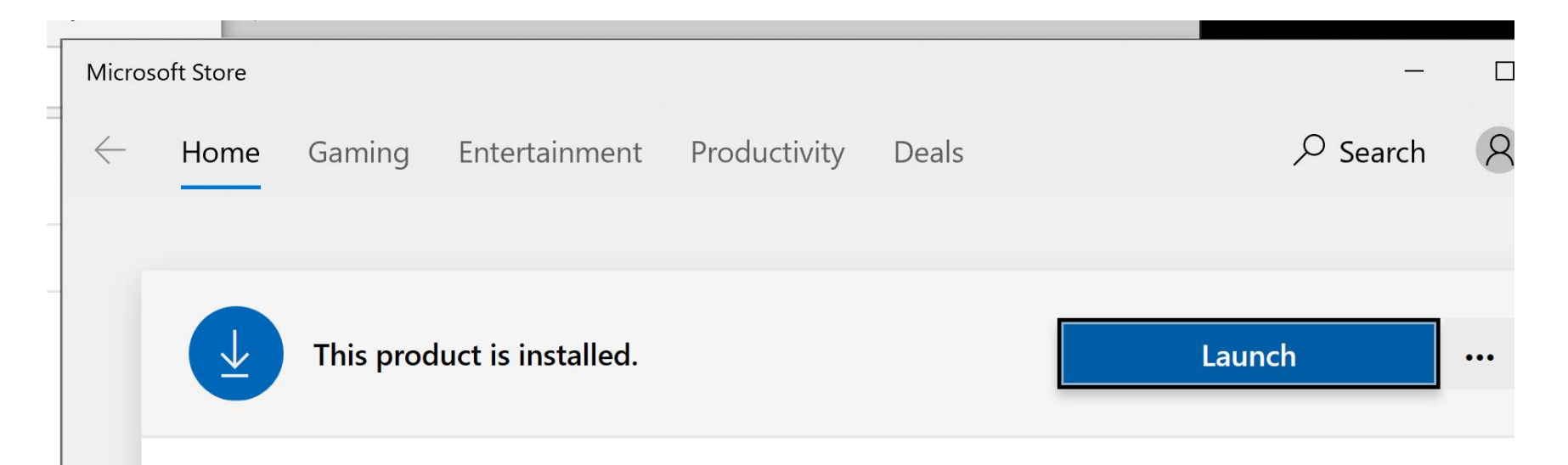

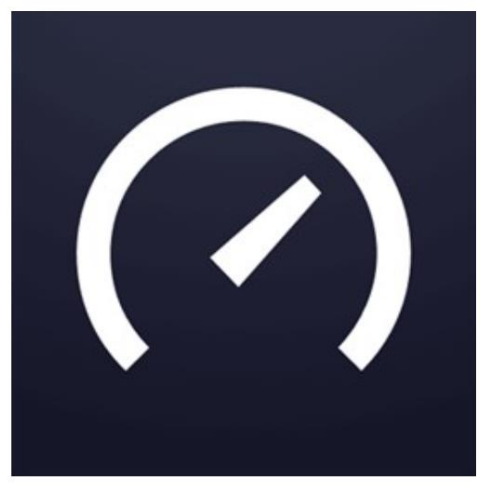

#### **Speedtest by Ookla**

Ookla · Utilities & tools

 $\mathfrak{S}$  Share  $\heartsuit$  Wish list

★★★★★ 244

We encourage you to read our updated Privacy Policy http://www.speedtest.net/privacy

More

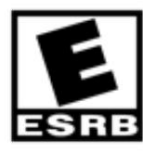

d

**EVERYONE** 

**Free** 

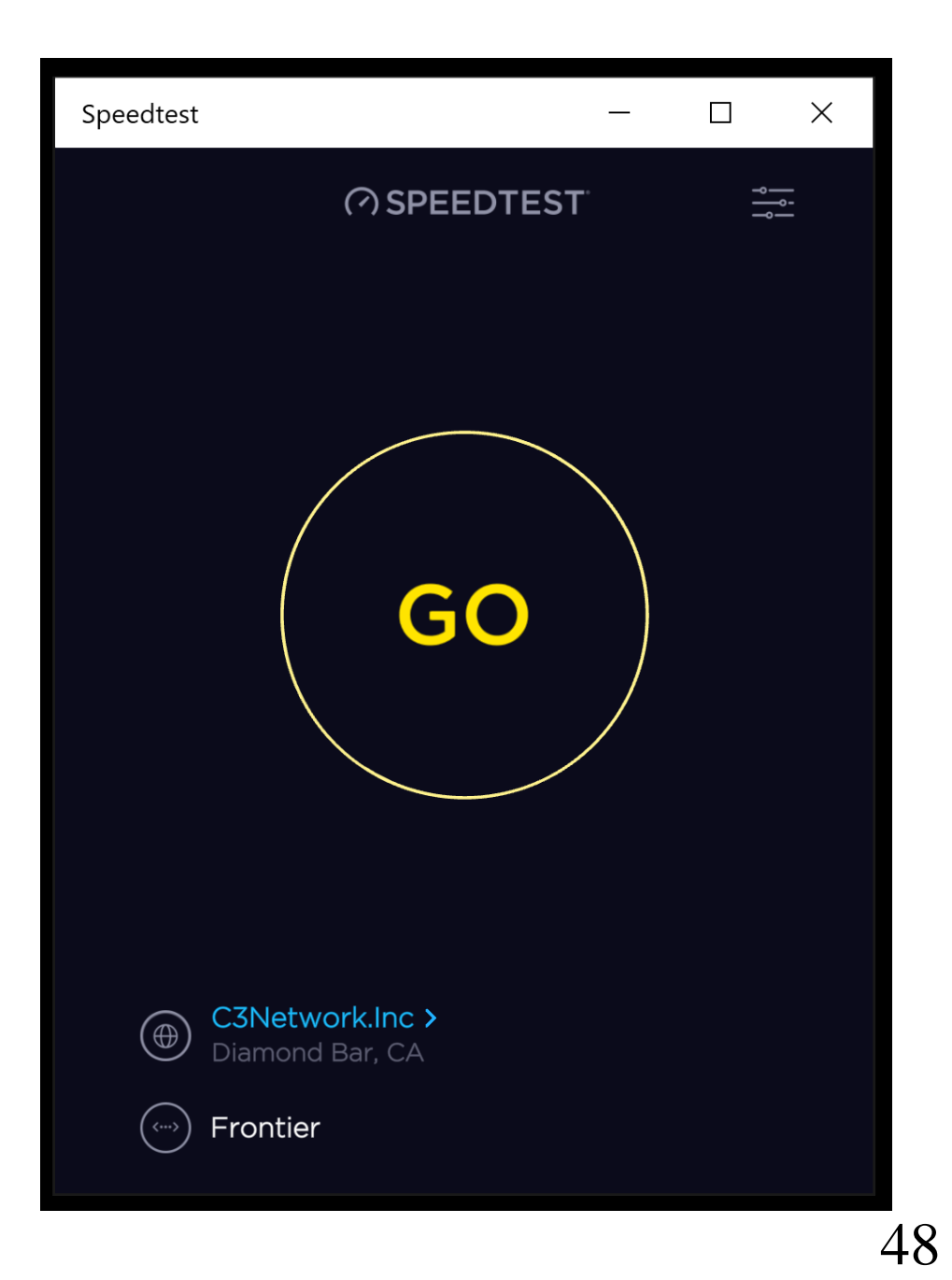

#### "LIBREOFFICE" OFFICE SUITE

- "LibreOffice" is a suite of "office productivity apps"
- The "portable apps" version of "LibreOffice" can be downloaded from

[https://www.libreoffice.org/download](https://www.libreoffice.org/download/portable-versions/) /portable-versions/

#### "LIBREOFFICE" OFFICE SUITE

The "desktop apps" version can be downloaded from [https://www.libreoffice.org/download](https://www.libreoffice.org/download/download/) /download/

• The apps in the "portable apps" version take longer to start up but they are almost as fast as the apps in the "desktop app" version after the initial startup of the LibreOffice "portable app"

52 "LIBREOFFICE" OFFICE SUITE (continued) If you are already using the bundled "Wordpad" OR Microsoft Word.. to create or edit .DOC and/or .DOCX files, we recommend that you try out the "portable app" version of "LibreOffice" instead of the "desktop app" version in order to avoid conflicts with LibreOffice's "Writer" ap

# LibreOfficePor table

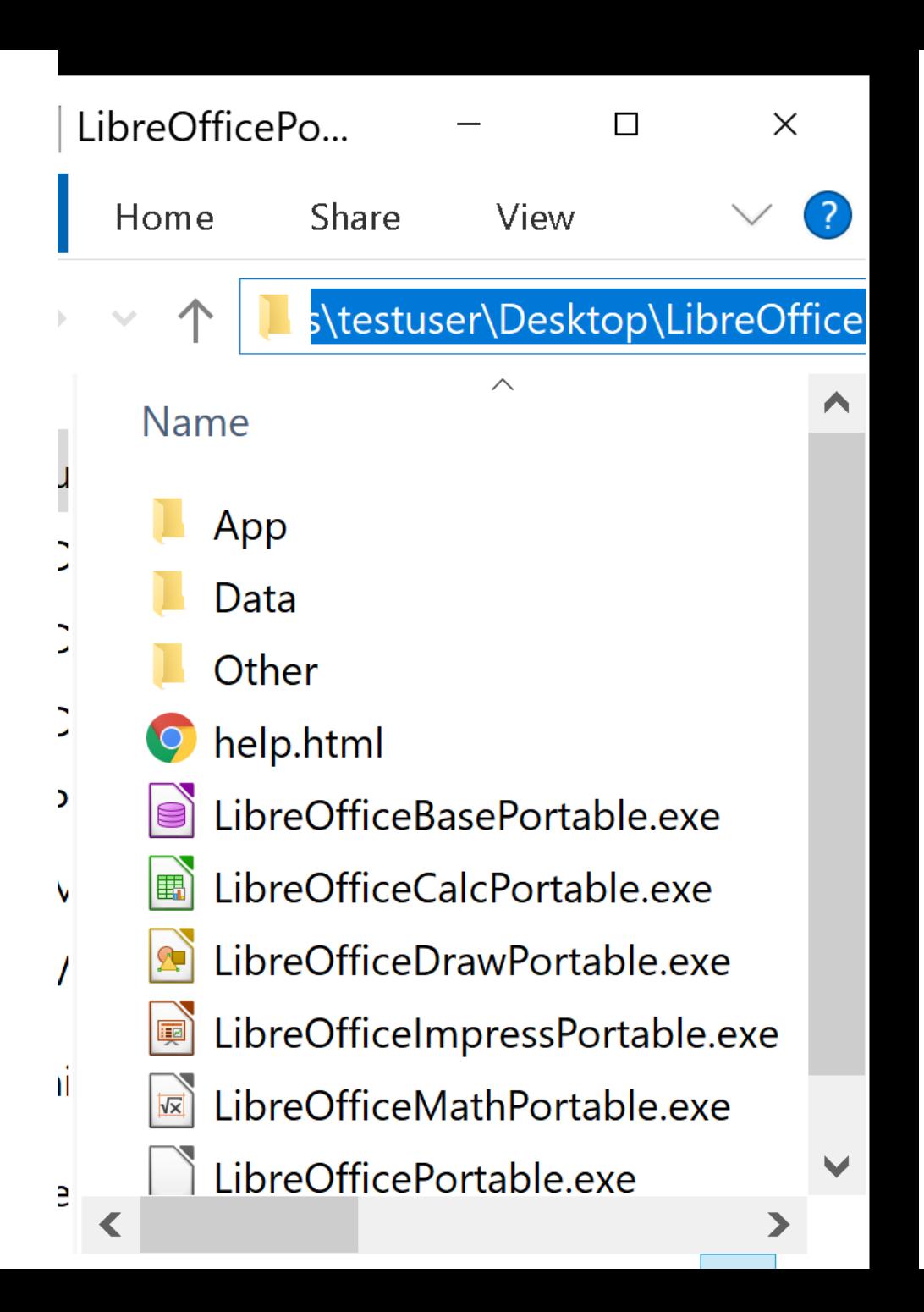

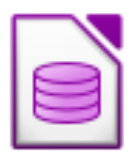

| LibreOfficeBasePortable.exe

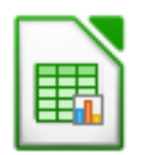

■ LibreOfficeCalcPortable.exe

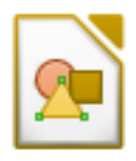

la LibreOfficeDrawPortable.exe

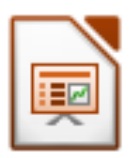

De LibreOfficeImpressPortable.exe

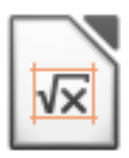

**E** LibreOfficeMathPortable.exe

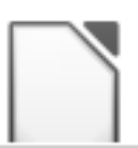

LibreOfficePortable.exe

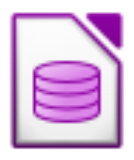

| LibreOfficeBasePortable.exe

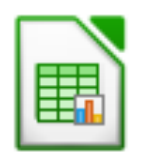

LibreOfficeCalcPortable.exe

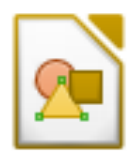

**A** LibreOfficeDrawPortable.exe

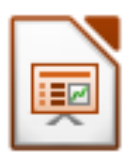

De LibreOfficeImpressPortable.exe

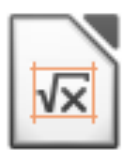

- **E** LibreOfficeMathPortable.exe
	- LibreOfficePortable.exe

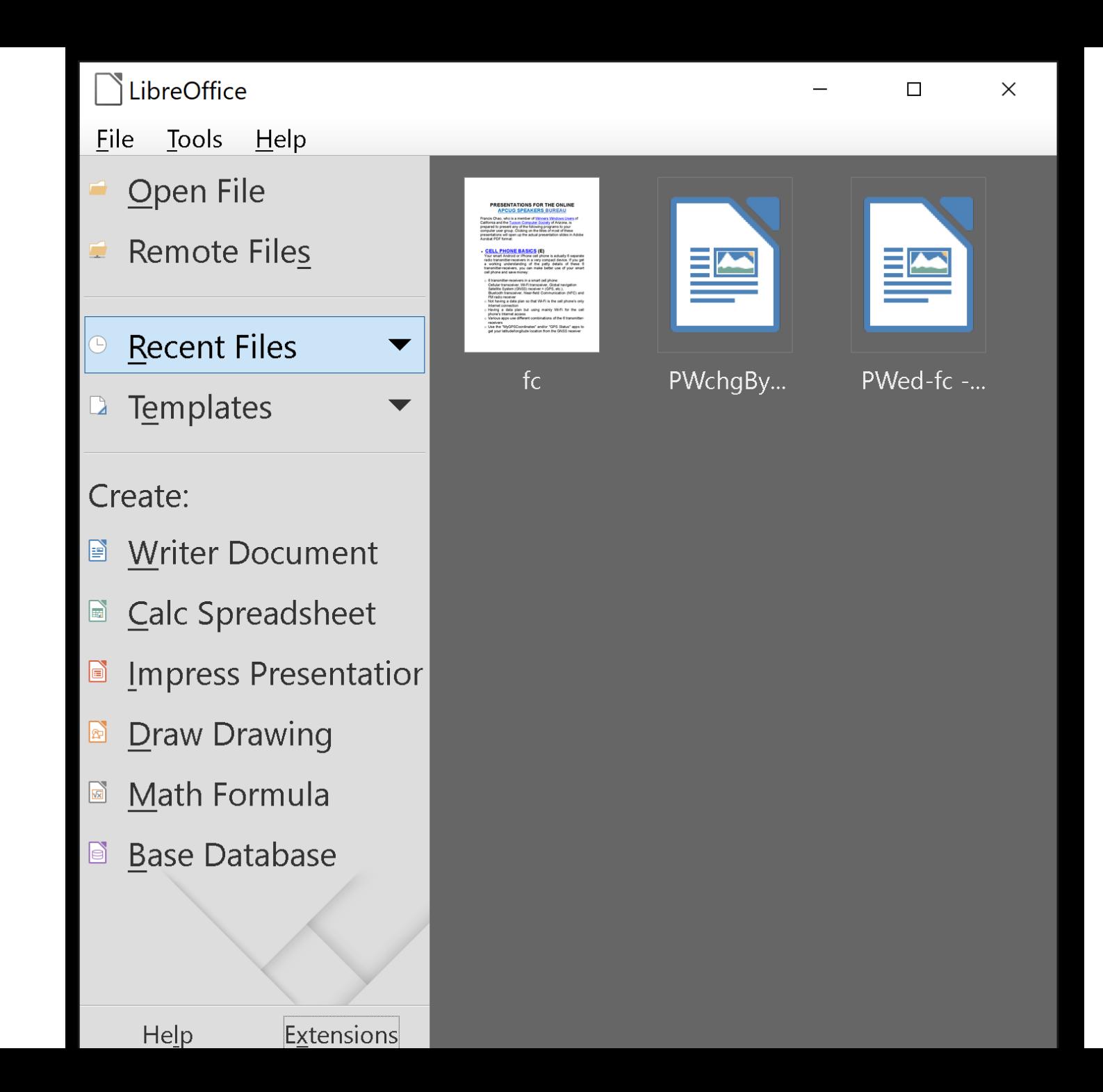

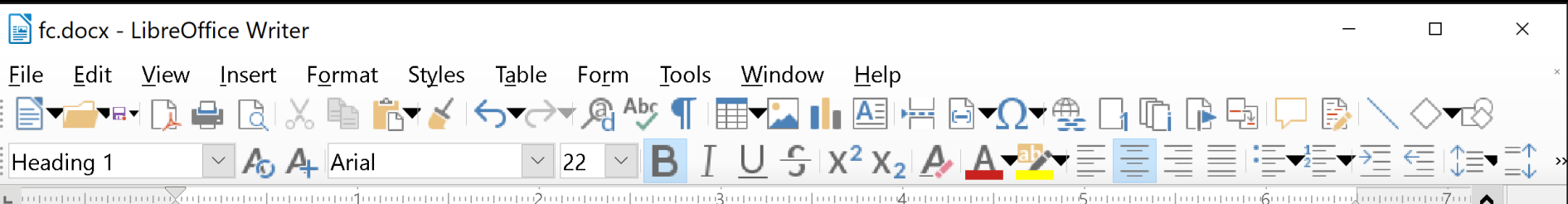

#### **CELL PHONE BASICS (E)**

Your smart Android or iPhone cell phone is actually 6 separate radio transmitter-receivers in a very compact device. If you get a working understanding of the petty details of these 6 transmitter-receivers, you can make better use of your smart cell phone and save money:

 $\circ$  6 transmitter-receivers in a smart cell phone: Cellular transceiver, Wi-Fi transceiver, Global navigation Satellite System (GNSS) receiver = (GPS, etc.), Bluetooth transceiver, Near-field Communication (NFC) and FM radio receiver

 $\circ$  Not having a data plan so that Wi-Fi is the cell phone's only

Outline 1

 $\overline{\mathbb{R}}$ 

100%

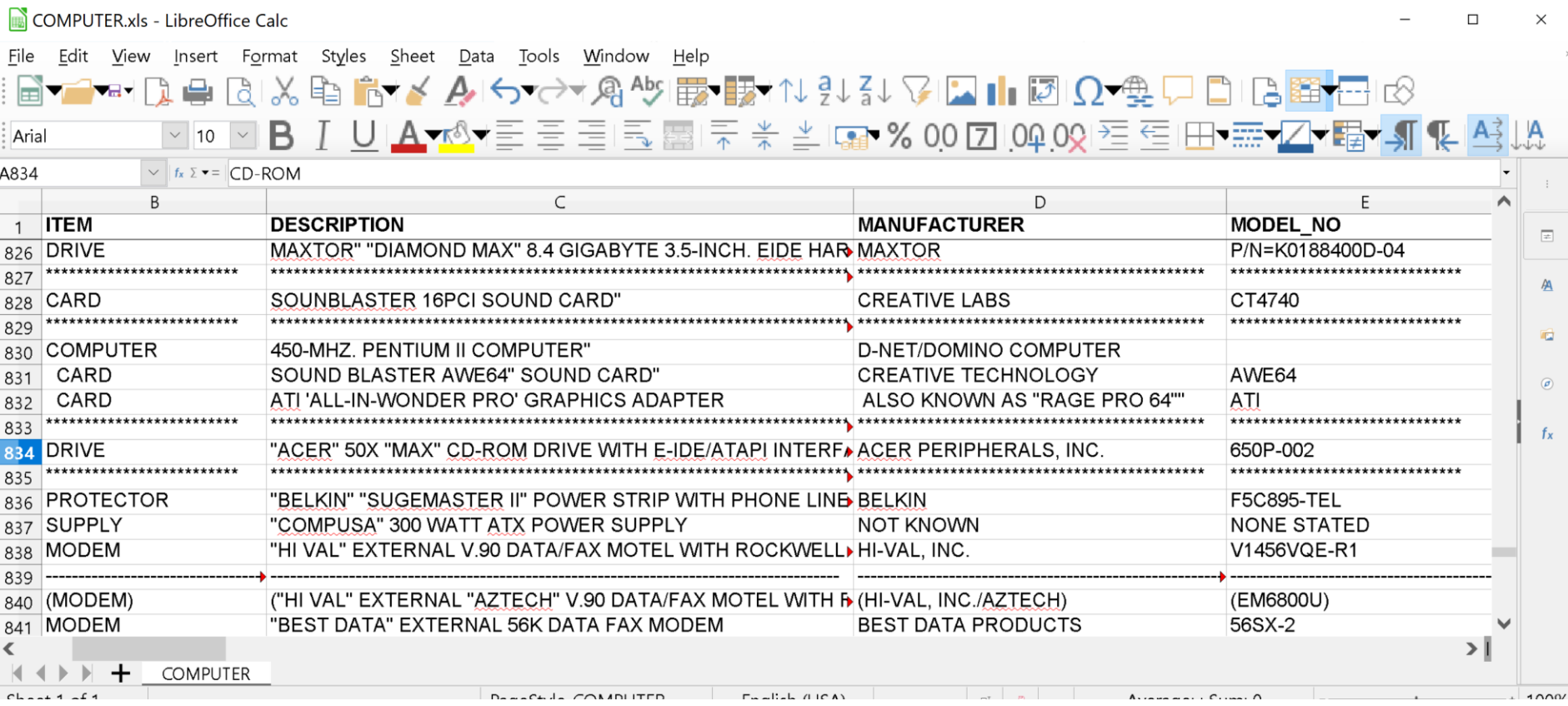

#### 

#### "LIBREOFFICE" OFFICE SUITE

- The "desktop apps" version of "LibreOffice" can be downloaded from
	- [https://www.libreoffice.org/download](https://www.libreoffice.org/download/download/) /download/

• One way to edit an existing document file an app that is part of the "portable app" version of "LibreOffice" is to drag the existing document file and drop it on top of the pertinent executable app of the "LibreOffice"

• "LibreOffice" apps can edit .docx, .doc, .xls, .xlsx, .pptx, and .ppt files that have been created and then password-protected by Microsoft Office apps but "LibreOffice" apps cannot change or delete the password protection of these files

- "LibreOffice" apps default to
- .ODT = "Open Document Format Text Document
- .ODS = "Open Document Format Spreadsheet"
- .ODP = "Open Document Format Presentation"

"LIBREOFFICE" OFFICE SUITE (continued) • LibreOffice Writer defaults to .ODT = "Open Document Format Text Document

- LibreOffice Calc defaults to .ODS = "Open Document Format Spreadsheet"
- 64 • LibreOffice Impress defaults to .ODP = "Open Document Format Presentation"

"LIBREOFFICE" OFFICE SUITE (continued) • LibreOffice Writer defaults to .ODT which is sort of analogous to the .DOCX file format

- LibreOffice Calc defaults to .ODS which is sort of analogous to the .XLSX file format
- 65 • LibreOffice Impress defaults to .ODP whici is sort of analogous to the .PPTX file format

Use to "LibreOffice Writer" to convert an .ODT document file to a .DOC or .DOCX file before emailing it to a "Microsoft Office" user so that they can open it in their version of "Microsoft Word".

• Use "LibreOffice Calc" to convert an .ODS spreadsheet file to an .XLS or .XLSX spreadsheet file before emailing it to a "Microsoft Office" user so that they can open it in their version of "Excel".

• Use "LibreOffice Impress" to convert .ODP Presentation to a .PPT or .PPTX presentation file before emailing it to a "Microsoft Office" user so that they can open it in their version of "PowerPoint"

- [https://www.howtogeek.com/281166](https://www.howtogeek.com/281166/how-to-change-the-default-file-format-in-libreoffice/) /how-to-change-the-default-fileformat-in-libreoffice/
- 69 • However, forcing LibreOffice apps to edit files in Microsoft Office file formats can cause problems because LibreOffice works best with it's default "Open Document Format" formats

• The "desktop app" version of "LibreOffice" has been bundled in every distribution of Linux that we have evaluated for the past 7 years

#### "THUNDERBIRD" EMAIL APP

• The "portable app" version of the "Thunderbird" email app can be downloaded at [https://portableapps.com/apps/inter](https://portableapps.com/apps/internet/thunderbird_portable) net/thunderbird\_portable

# "THUNDERBIRD" EMAIL APP (continued)

• The comprehensive features of "Thunderbird" are listed at [https://www.thunderbird.net/en-](https://www.thunderbird.net/en-US/features/)US/features/
# "THUNDERBIRD" EMAIL APP (continued)

- You can access your email with a Web browser if you are okay with leaving your email up in the cloud
- 73 If you do not need the enterpriseclass features of "Thunderbird" but you wish to download your email into your computer, you can use the bundled "Mail" "UWP app" of "Windows 10"

### "MICROSOFT EDGE" AS AN ADOBE .PDF READER

• "Microsoft Edge" became capable of reading and form-filling Adobe Acrobat .PDF files for "Windows 10" in 2016

### "MICROSOFT EDGE" AS AN ADOBE .PDF READER (continued)

• Microsoft's developers are currently working on converting "Microsoft Edge" from a "UWP app" to a "Chromium-based" "desktop app". See

[https://mcpmag.com/articles/2019/0](https://mcpmag.com/articles/2019/07/18/microsoft-edge-enterprise-improvements.aspx) 7/18/microsoft-edge-enterpriseimprovements.aspx

#### "VANBASCO'S KARAOKE PLAYER"

- "VanBasco's Karaoke Player" is a "desktop app" that available at [http://vanbasco.com](http://vanbasco.com/)
- The developer of this free "desktop app" is located in Germany. See [http://www.vanbasco.com/about.ht](http://www.vanbasco.com/about.html) ml

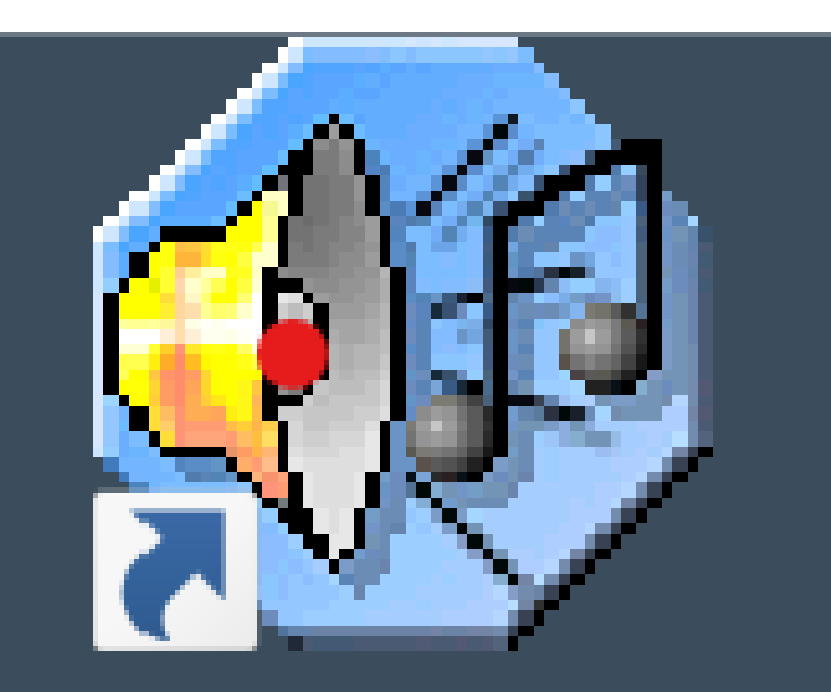

# vanBasco's Karaoke Player

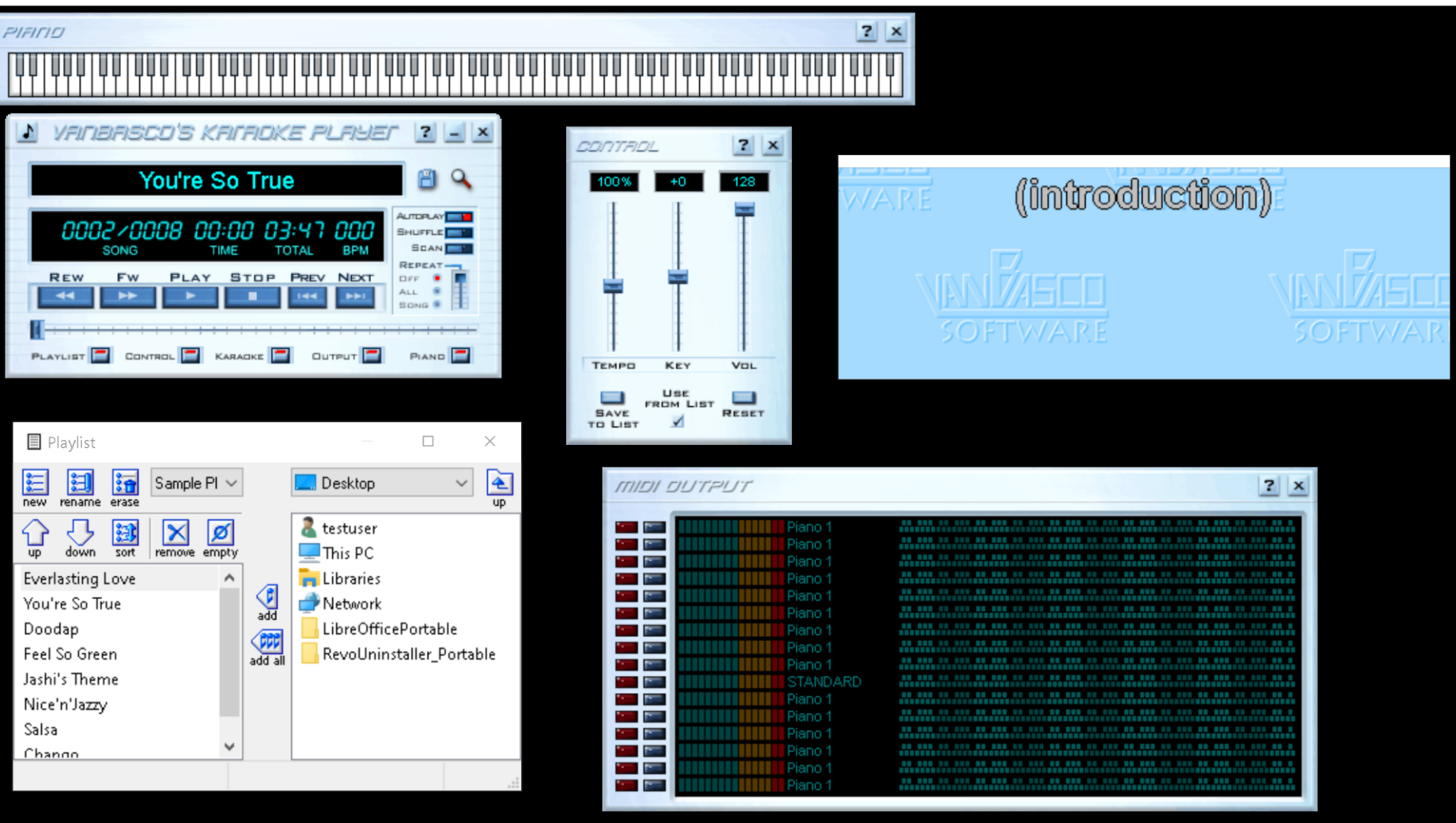

ľ

### "VANBASCO'S KARAOKE PLAYER" (continued)

- For instructions on using "VanBasco's Karaoke Player" desktop app, see pages 9 through 11 of
	- http://aztcs.org/meeting\_notes/winh [ardsig/add-ons/karaoke/karaoke-](http://aztcs.org/meeting_notes/winhardsig/add-ons/karaoke/karaoke-Windows-Part2.pdf)Windows-Part2.pdf

#### "PYKARAOKE" APP

• "Pykaraoke" is a desktop app that is available at <http://kibosh.org/pykaraoke/>

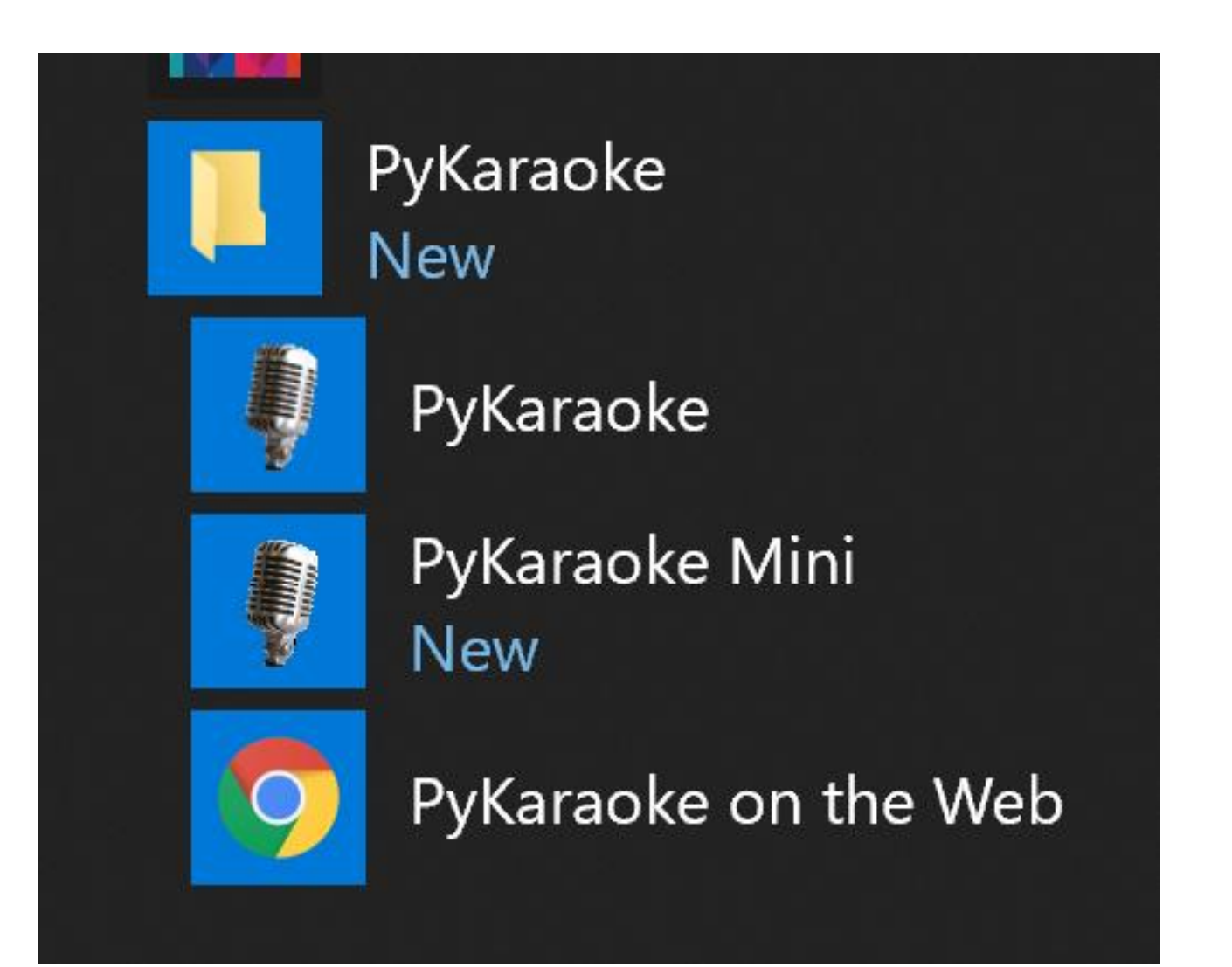

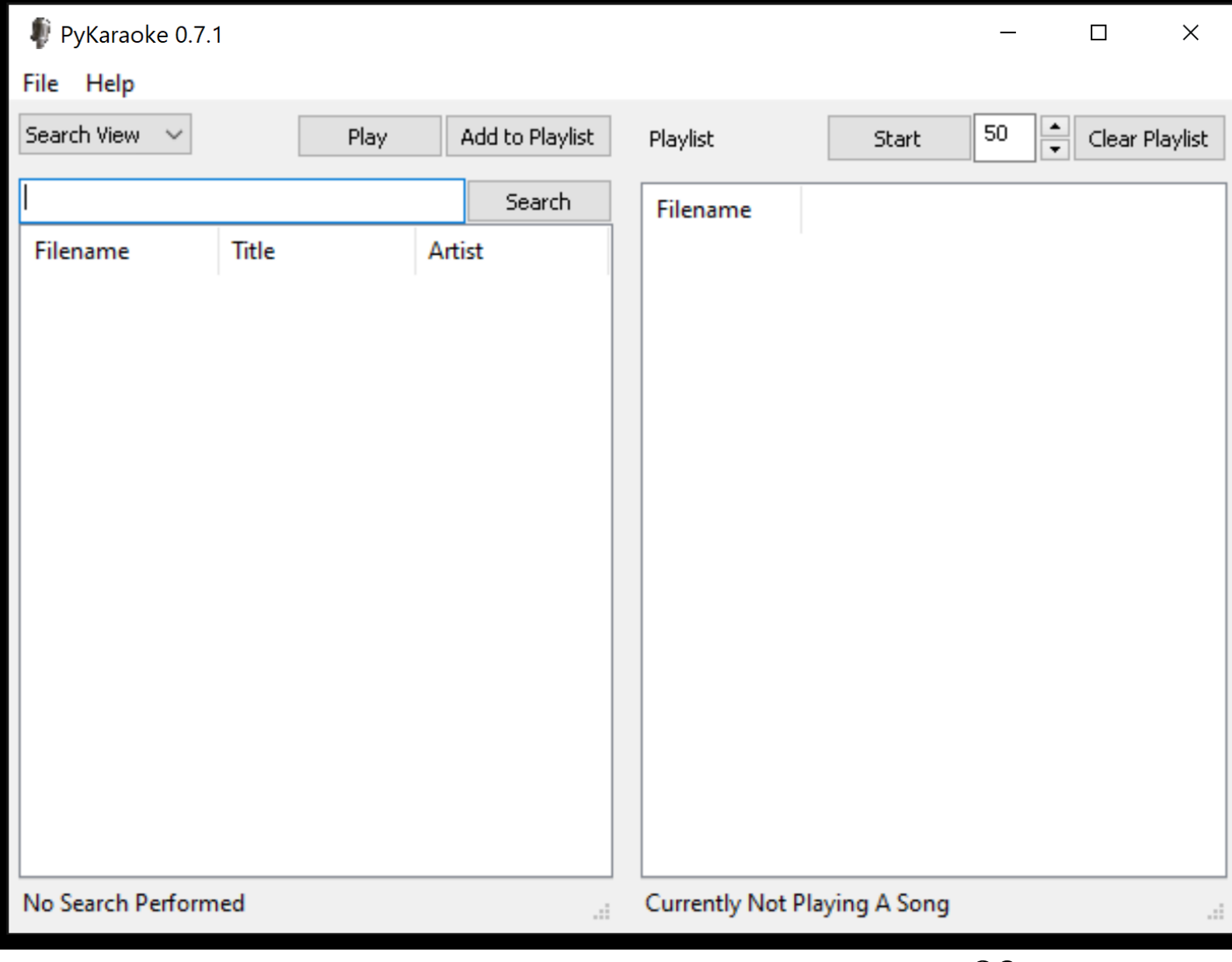

#### "PYKARAOKE" APP (continued)

• To use "PyKaraoke", follow the instructions on pages 16 through 21 at

http://aztcs.org/meeting\_notes/winh [ardsig/add-ons/karaoke/karaoke-](http://aztcs.org/meeting_notes/winhardsig/add-ons/karaoke/karaoke-Windows-Part2.pdf)Windows-Part2.pdf

### FREE KARAOKE MUSIC FILES

- You can obtain free Karaoke files (for in-home private use) at many Web sites.
	- These files are in the .KAR, .MID, and .MIDI format as explained at

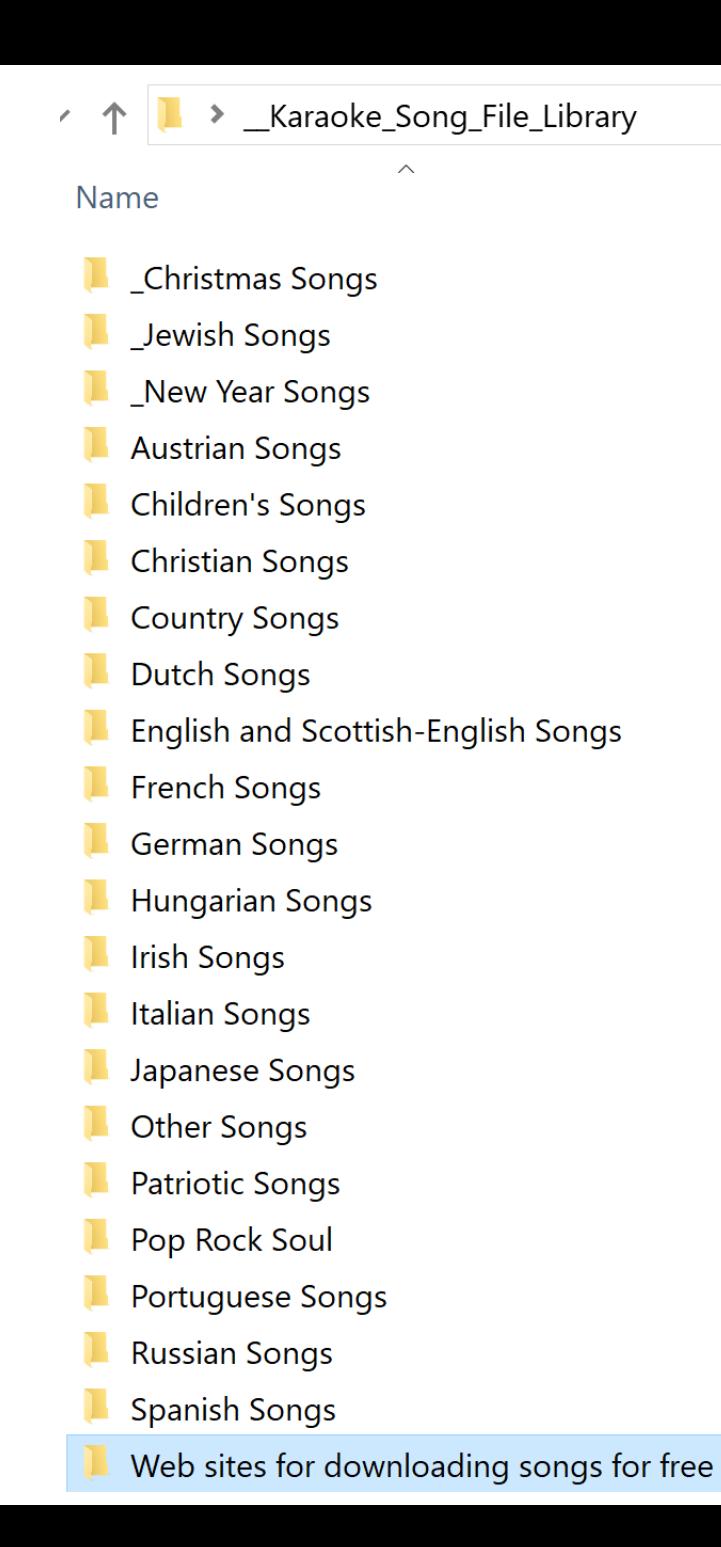

#### > \_Karaoke\_Song\_File\_Library ← 个

 $\mathcal{L}$ 

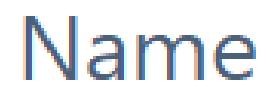

\_Christmas Songs  $\blacksquare$  Jewish Songs New Year Songs **Austrian Songs L** Children's Songs

**Christian Songs Country Songs Dutch Songs** English and Scottish-English Songs **French Songs German Songs Hungarian Songs Lating Indian Songs** 

- Italian Songs
	- **Japanese Songs**
- **Other Songs**
- **Patriotic Songs**
- Pop Rock Soul
- **Portuguese Songs**
- **Russian Songs** 
	- **Spanish Songs**

Web sites for downloading songs for free 88

### FREE SCREEN RECORDING AND MEDIA CAPTURE APPS

• Free "media capture" with the "aTube Catcher" app is available at http://aztcs.org/meeting\_notes/medi

[a/72-free-media-capture-aTube.pdf](http://aztcs.org/meeting_notes/media/72-free-media-capture-aTube.pdf)

# FREE SCREEN RECORDING AND MEDIA CAPTURE APPS (continued)

• Free "screen recording" with the "iSpring Free Cam" app is available at http://aztcs.org/meeting\_notes/medi [a/81-free-screen-record-iSpring.pdf](http://aztcs.org/meeting_notes/media/81-free-screen-record-iSpring.pdf) http://aztcs.org/meeting\_note

# FREE SCREEN RECORDING AND MEDIA CAPTURE APPS (continued)

- The differences between "screen recording" and "media capture" are described at
	- [http://aztcs.org/meeting\\_notes/winh](http://aztcs.org/meeting_notes/winhardsig/media/10-streaming_basics.pdf) ardsig/rnedia/10streaming\_basics.pdf  $h_n$ <u>ZILES LIEU LIEU LIEU LIEU</u>

### "SPEEDTEST.NET" TO MEASURE INTERNET BANDWIDTH SPEEDS

- [https://speedtest.net](https://speedtest.net/)
- Provides two apps: a "Web app" and a "UWP app" The "UWP app" is more accurate than the "Web app".

"SPEEDTEST.NET" TO MEASURE INTERNET BANDWIDTH SPEEDS (continued)

• The "Web app" version of "speedtest.net" looks like this from inside the "Google Chrome" Web browser:

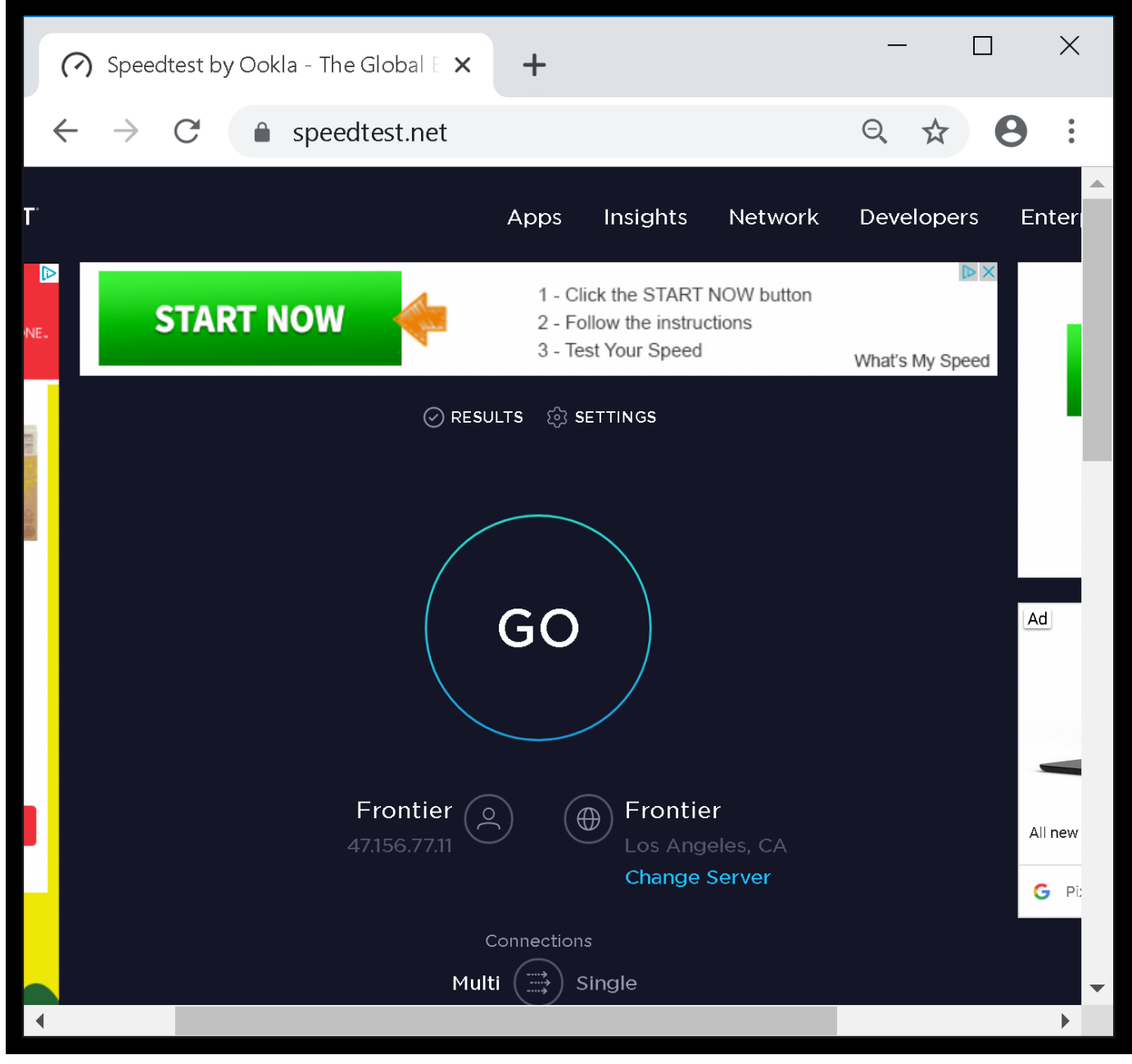

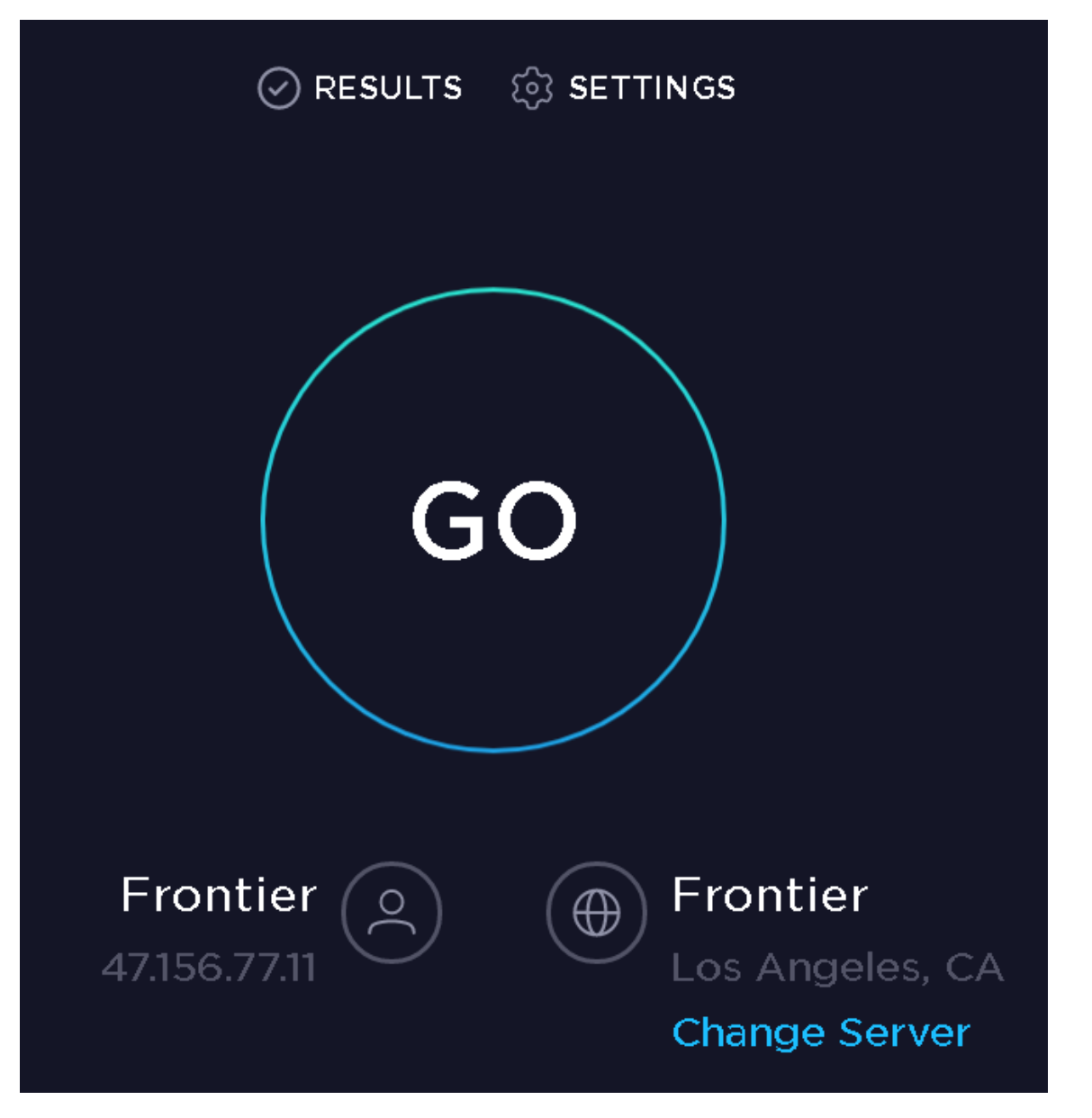

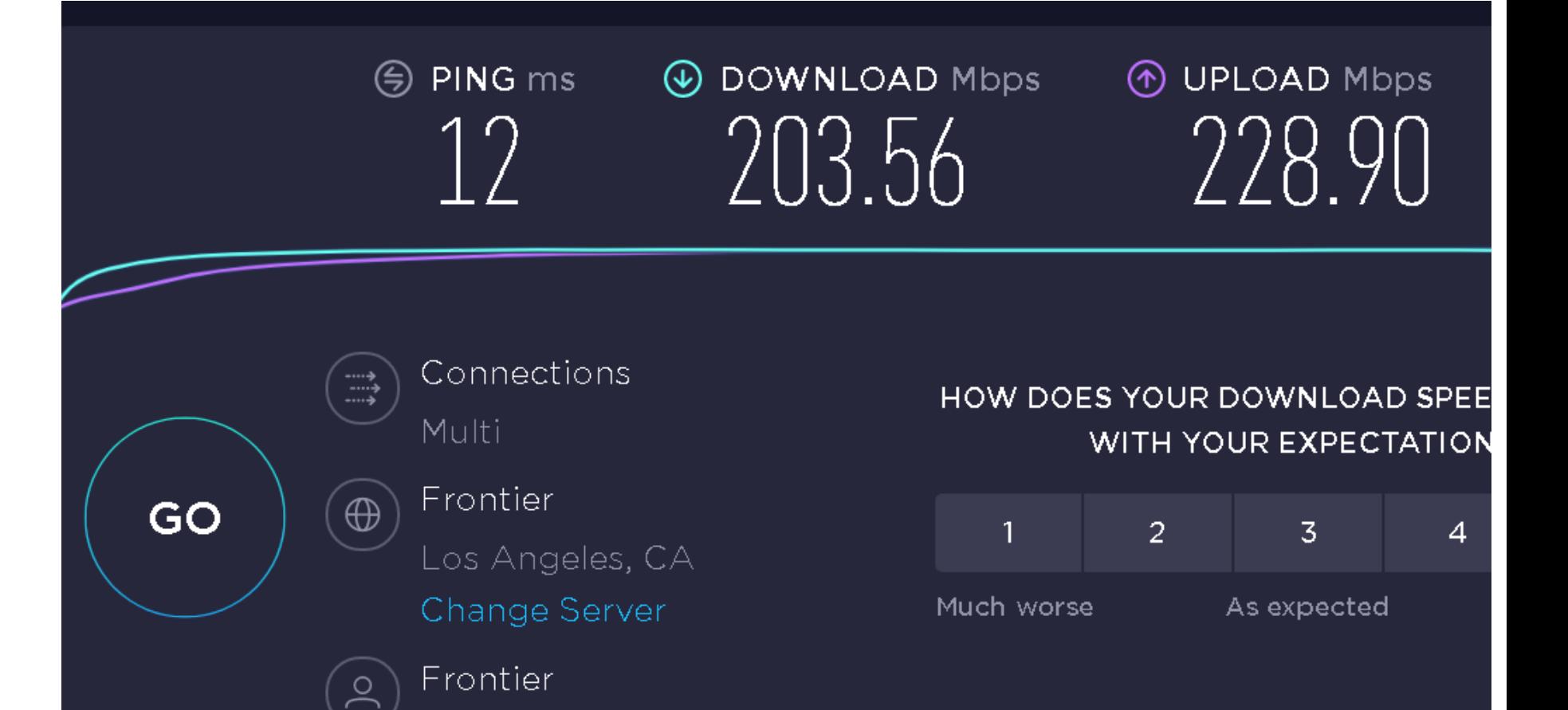

47.156.77.11

#### "SPEEDTEST.NET" TO MEASURE INTERNET BANDWIDTH SPEEDS (continued)

• To install the "UWP app" version of "speedtest.net" click on "Apps" in the top of the speedtest.net Web site:

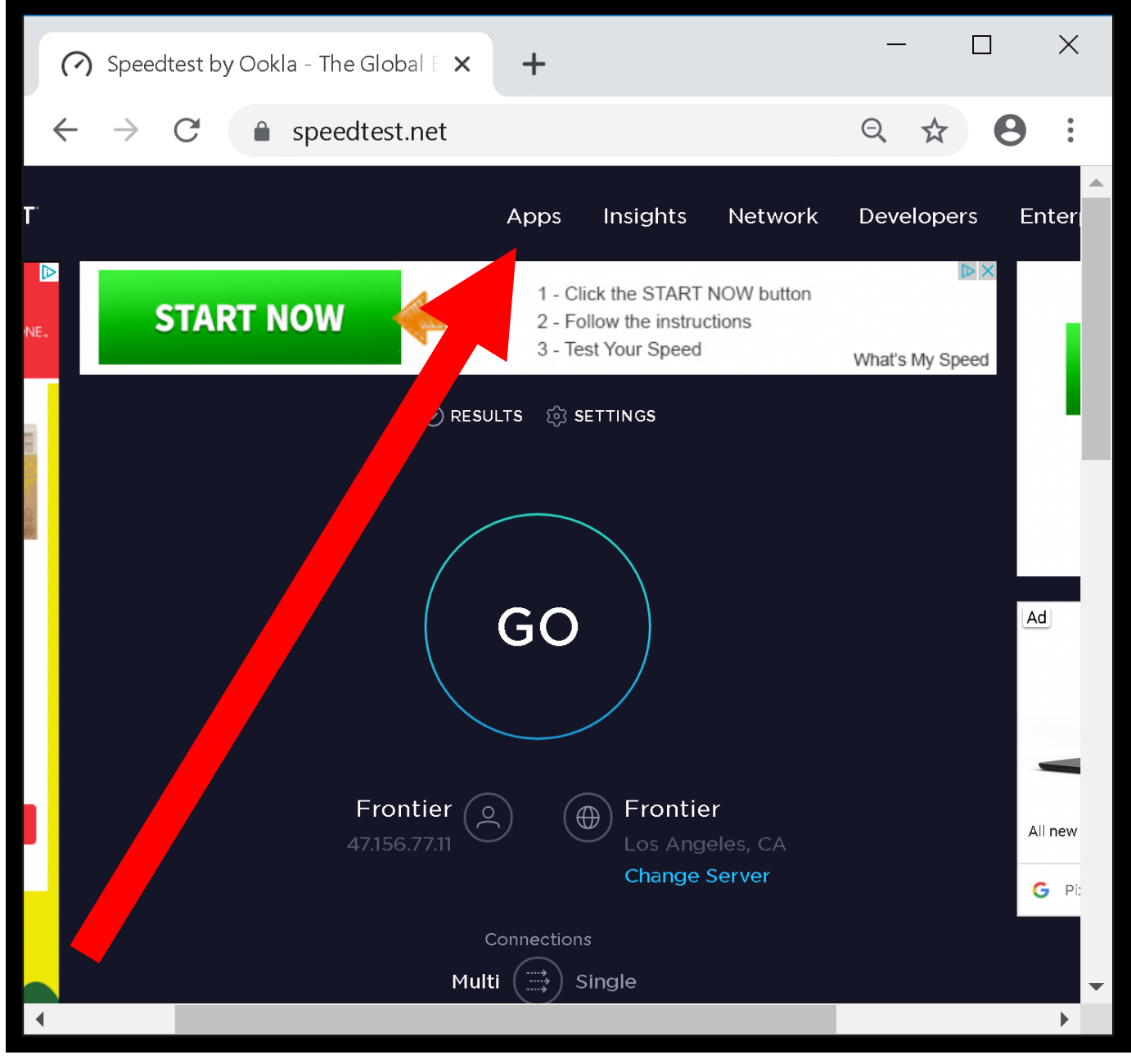

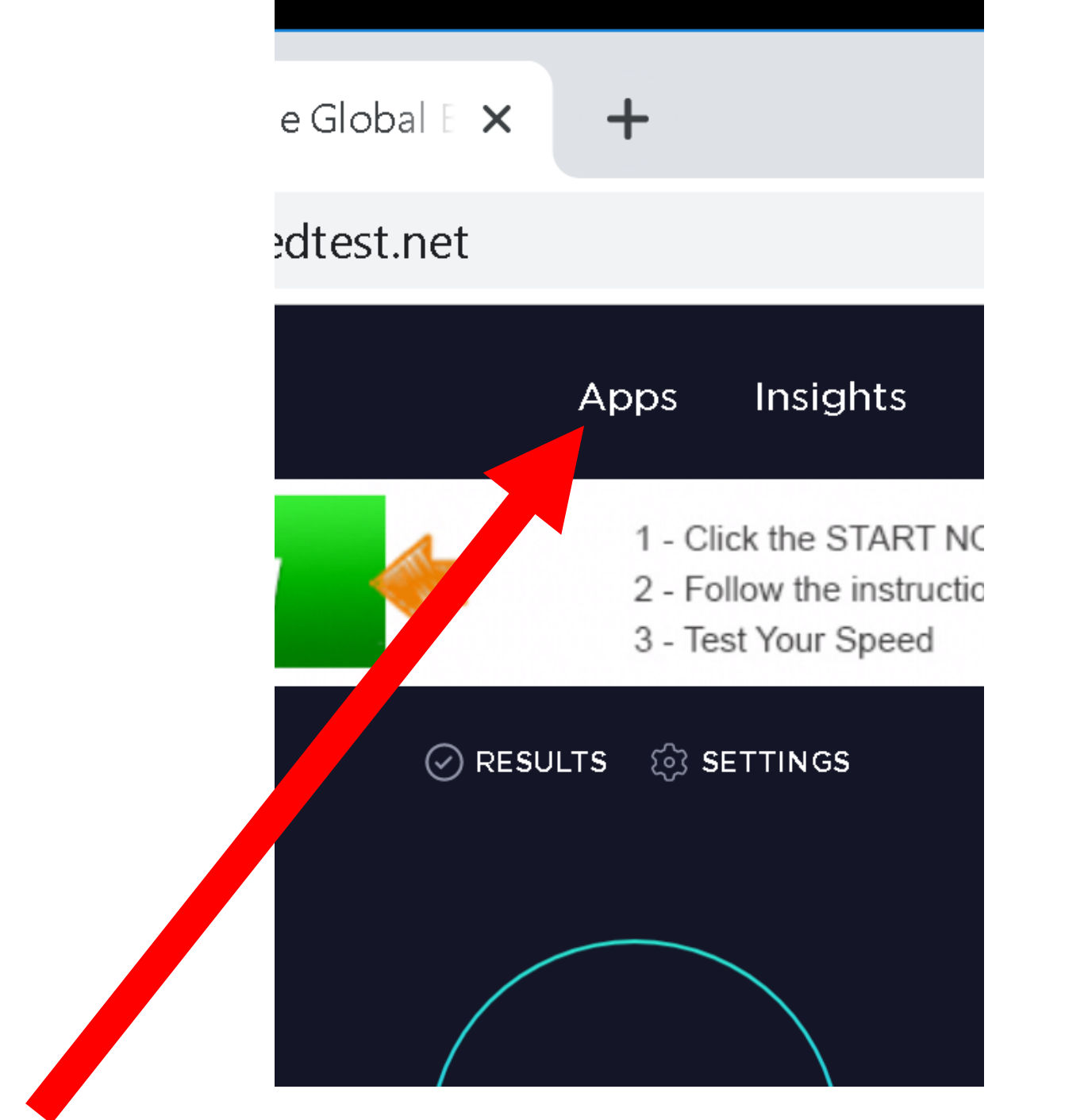

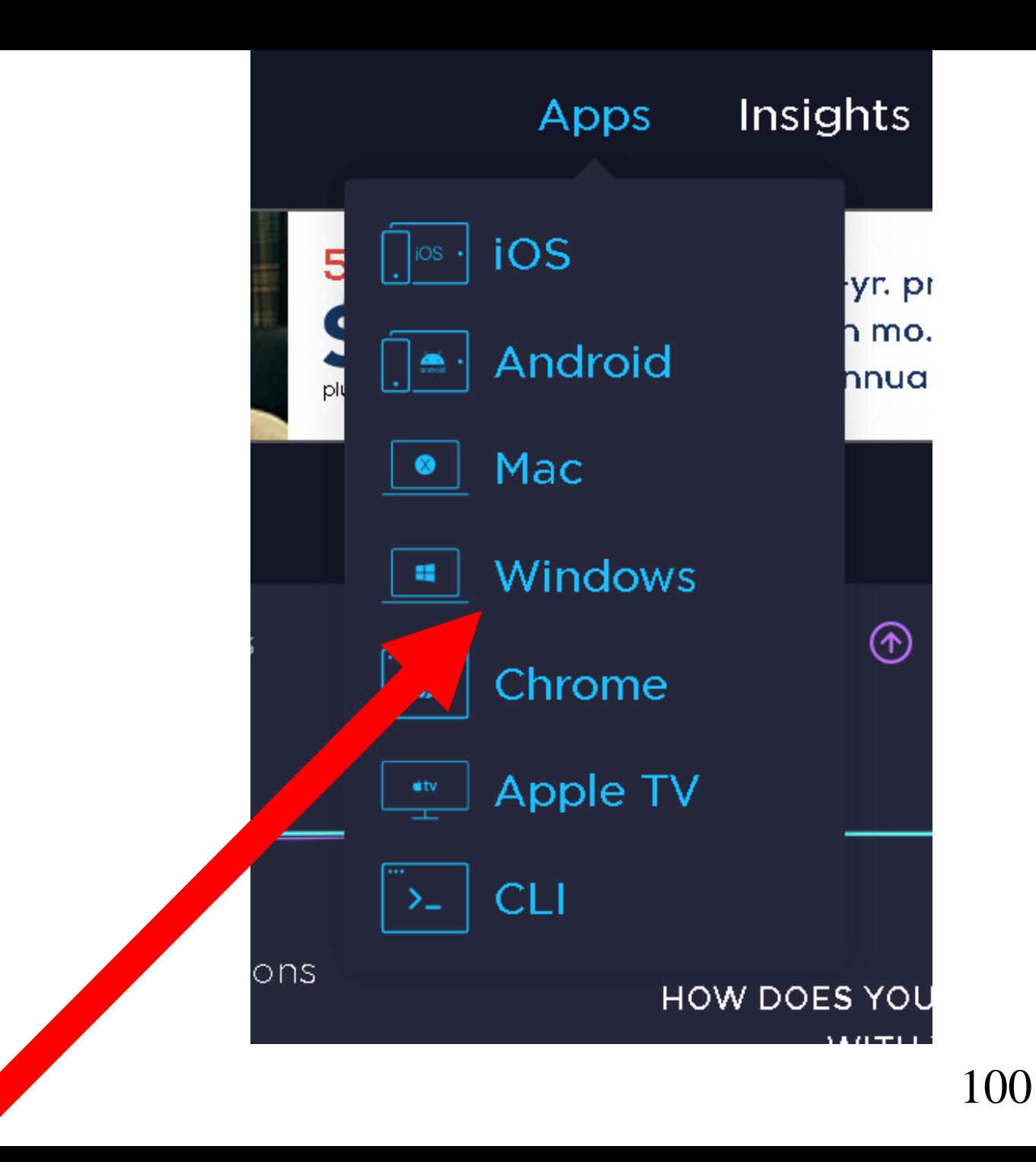

↑ Speedtest for Windows - Dominica ×

 $\overline{C}$ spee test.net/apps/windows

#### ◯ SPEEDTEST

Speedtest<sup>®</sup> Apps > Desl' op apps > Windows

#### **SPEEDTFST FOR WINDOWS**

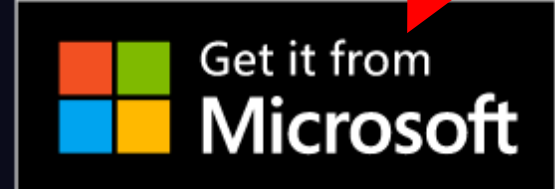

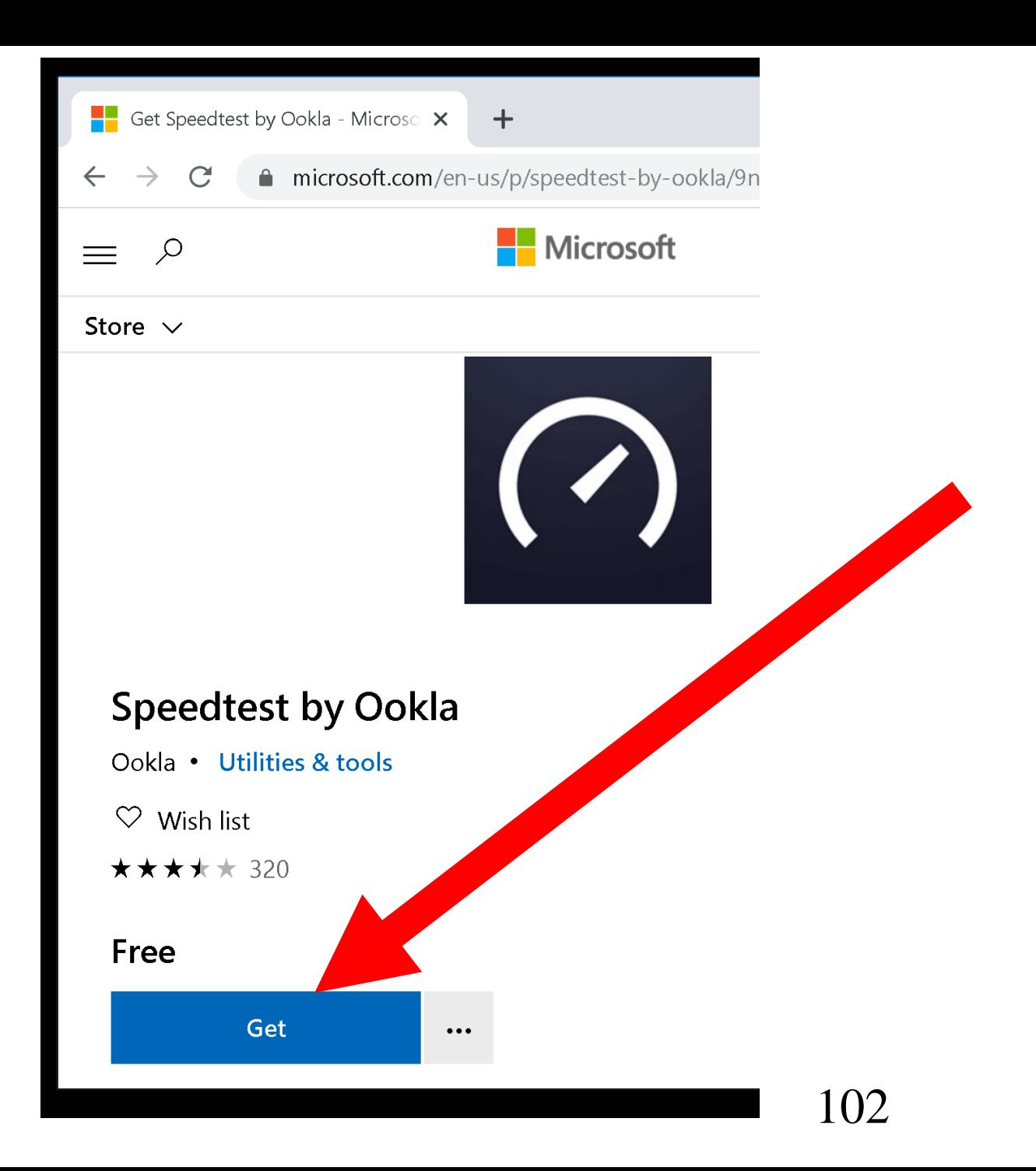

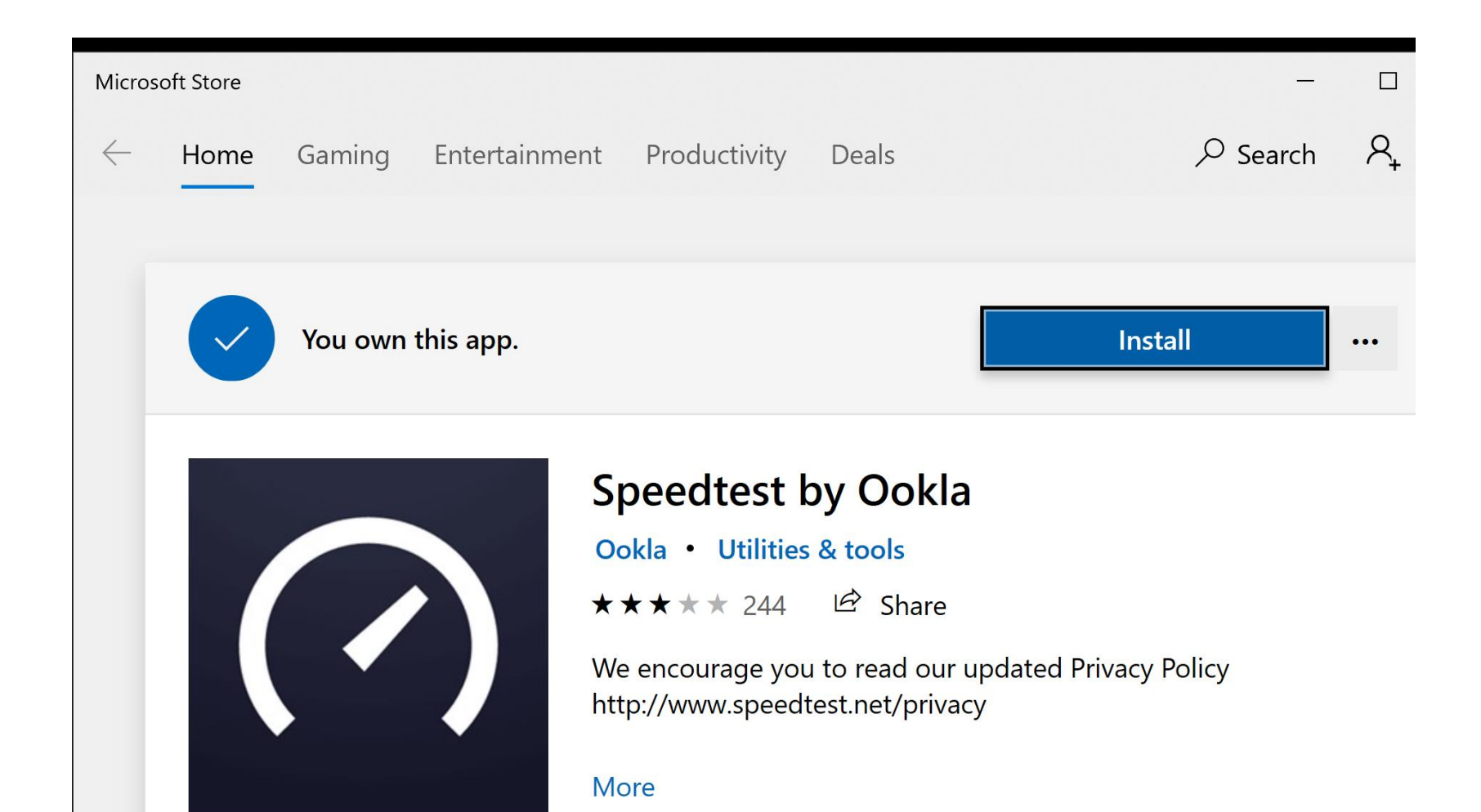

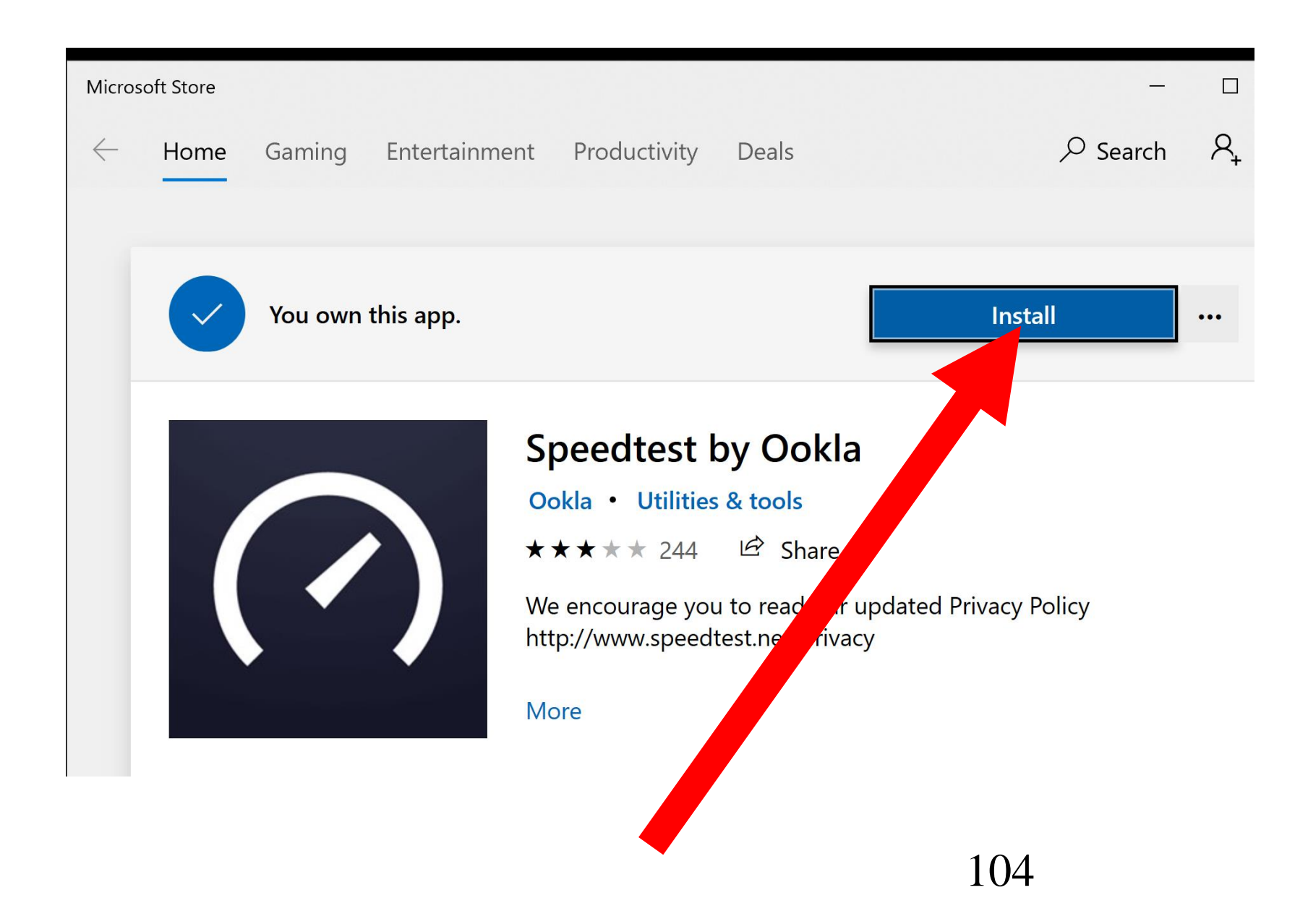

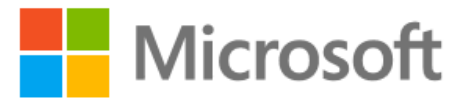

#### Sign in

Email, phone, or Skype

No account? Create one!

Forgot username

**Next** 

 $\times$ 

**100** 

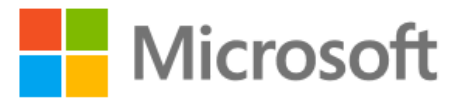

← frank\_c19@outlook.com

#### **Enter password**

Password

Forgot password?

Sign in

106

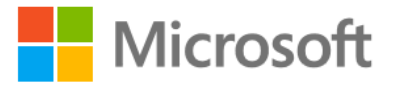

frank c19@outlook.com

#### Use this account everywhere on your device

Windows will remember your account and make it easier to sign in to apps and websites. Clicking Next means that you'll be able to find a lost device, sync your settings to other devices, and ask Cortana for help.

Microsoft apps only

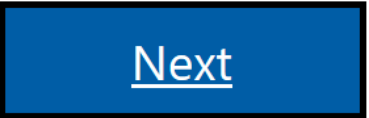

 $\times$ 

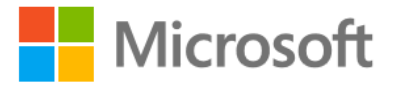

frank c19@outlook.com

#### Use this account everywhere on your device

Windows will remember your account and make it easier to sign in to apps and websites. Clicking Next means that you'll be able to find a lost device, sync your settings to other devices, and ask Cortana for help.

Microsoft apps only

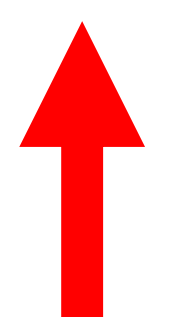

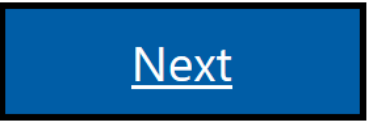

 $\times$
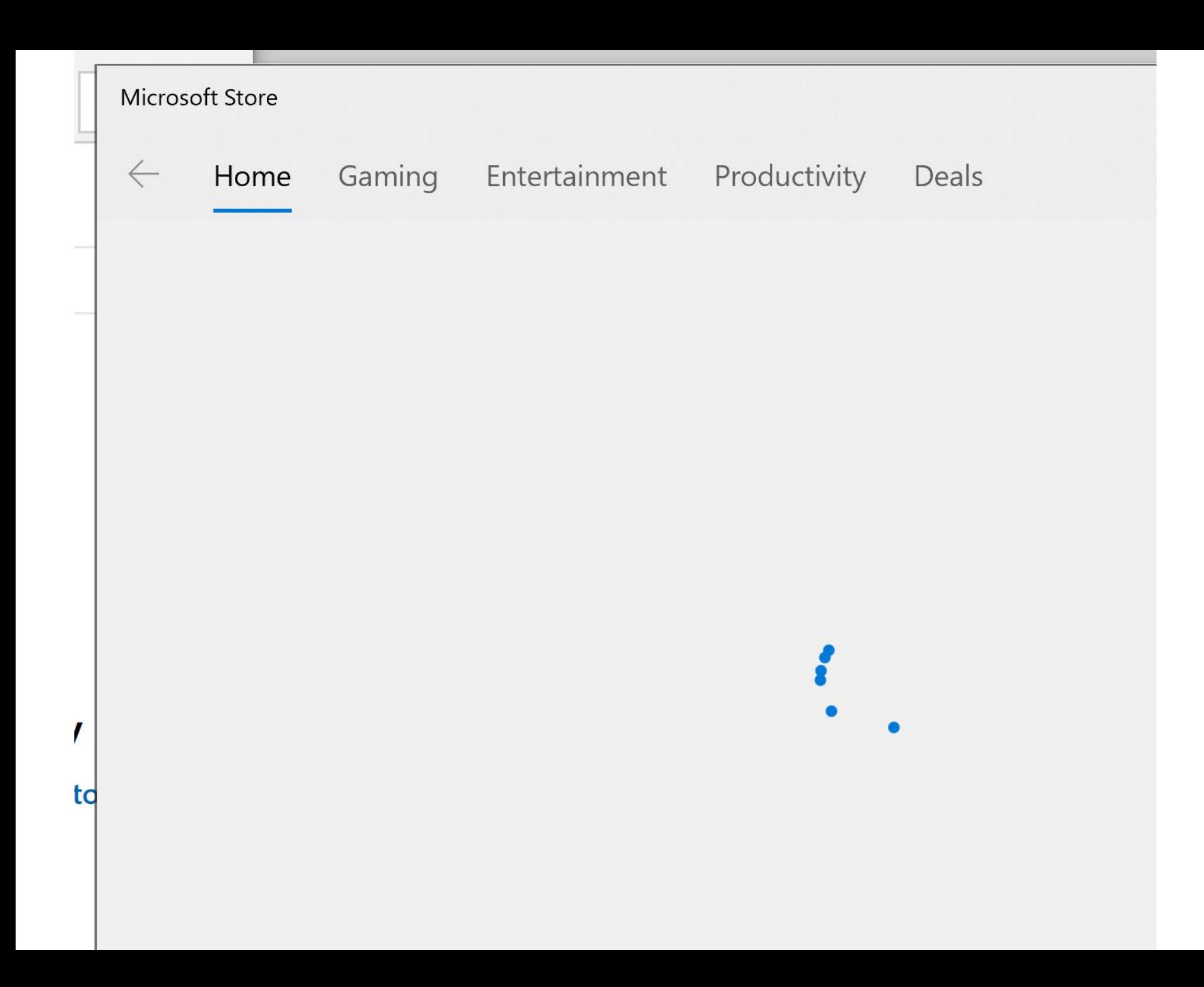

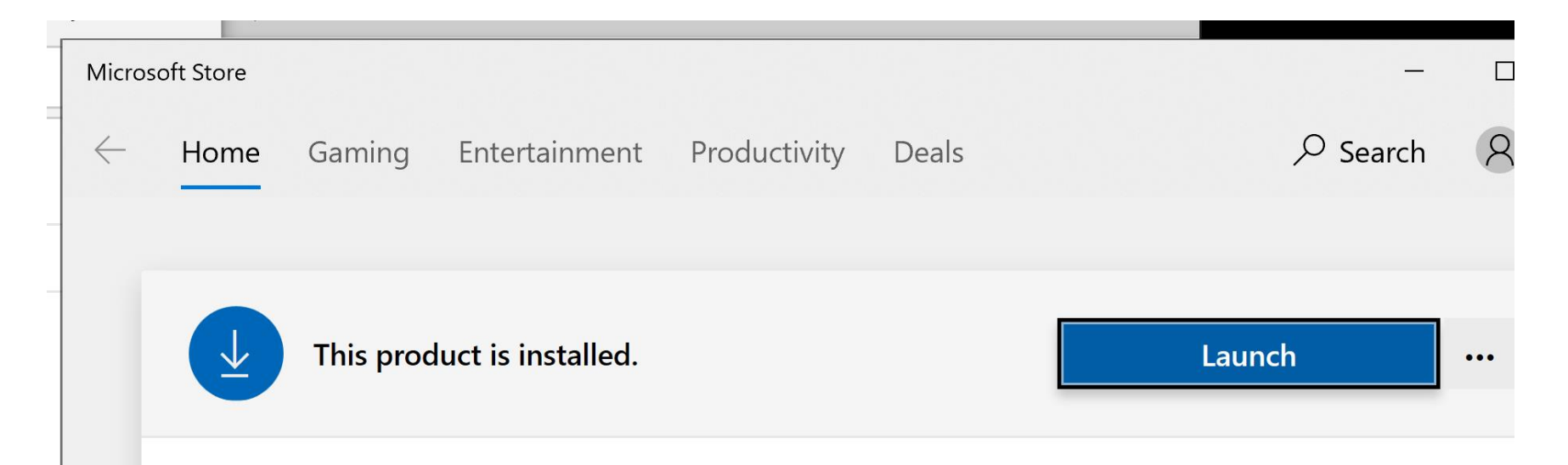

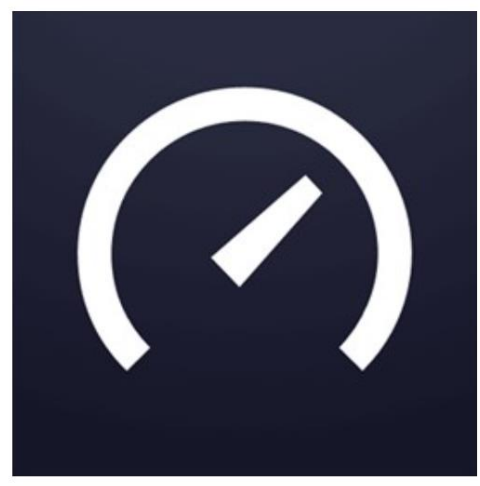

### **Speedtest by Ookla**

Ookla · Utilities & tools

 $\mathfrak{S}$  Share  $\heartsuit$  Wish list

★★★★★ 244

We encourage you to read our updated Privacy Policy http://www.speedtest.net/privacy

More

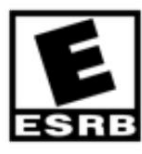

d

**EVERYONE** 

**Free** 

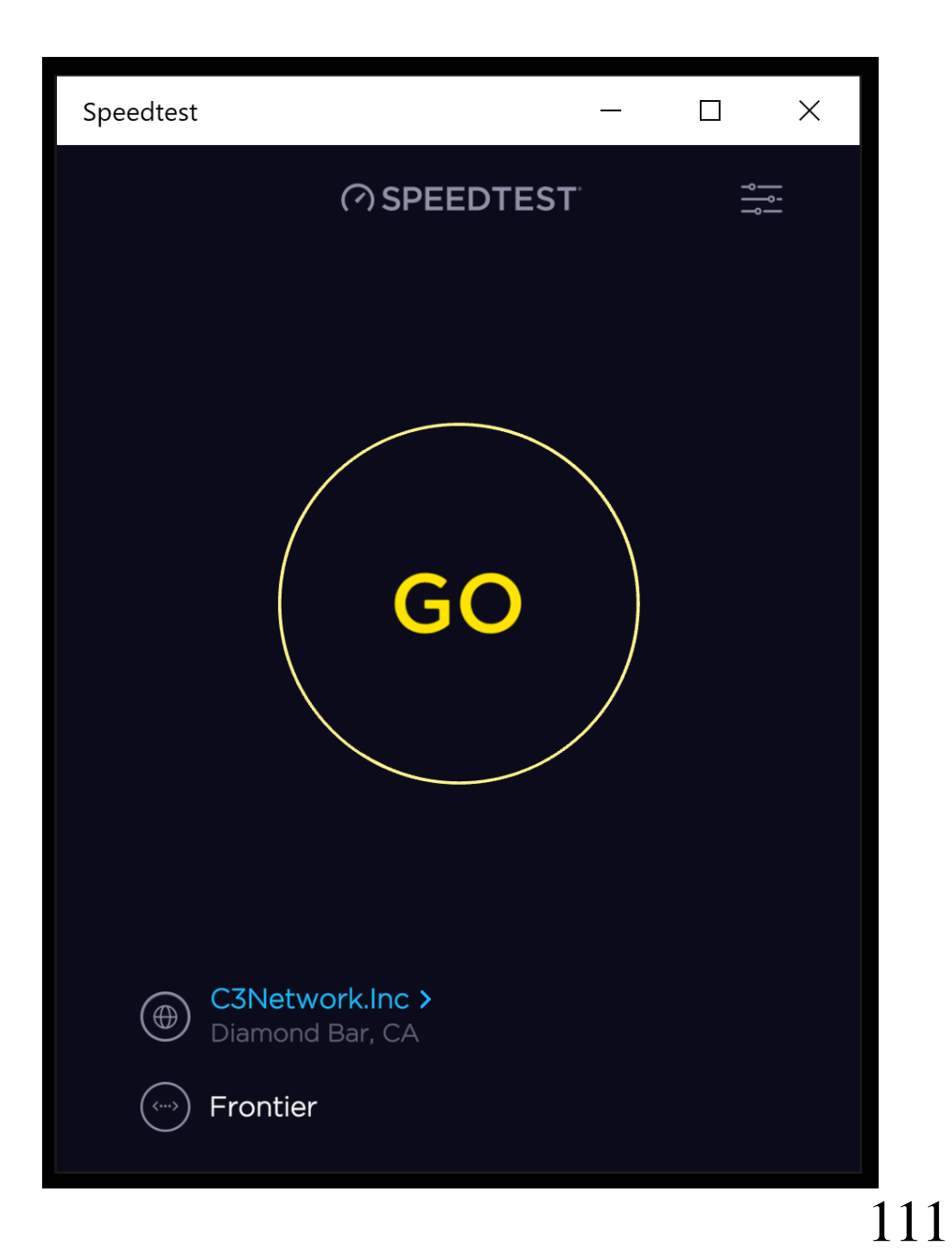

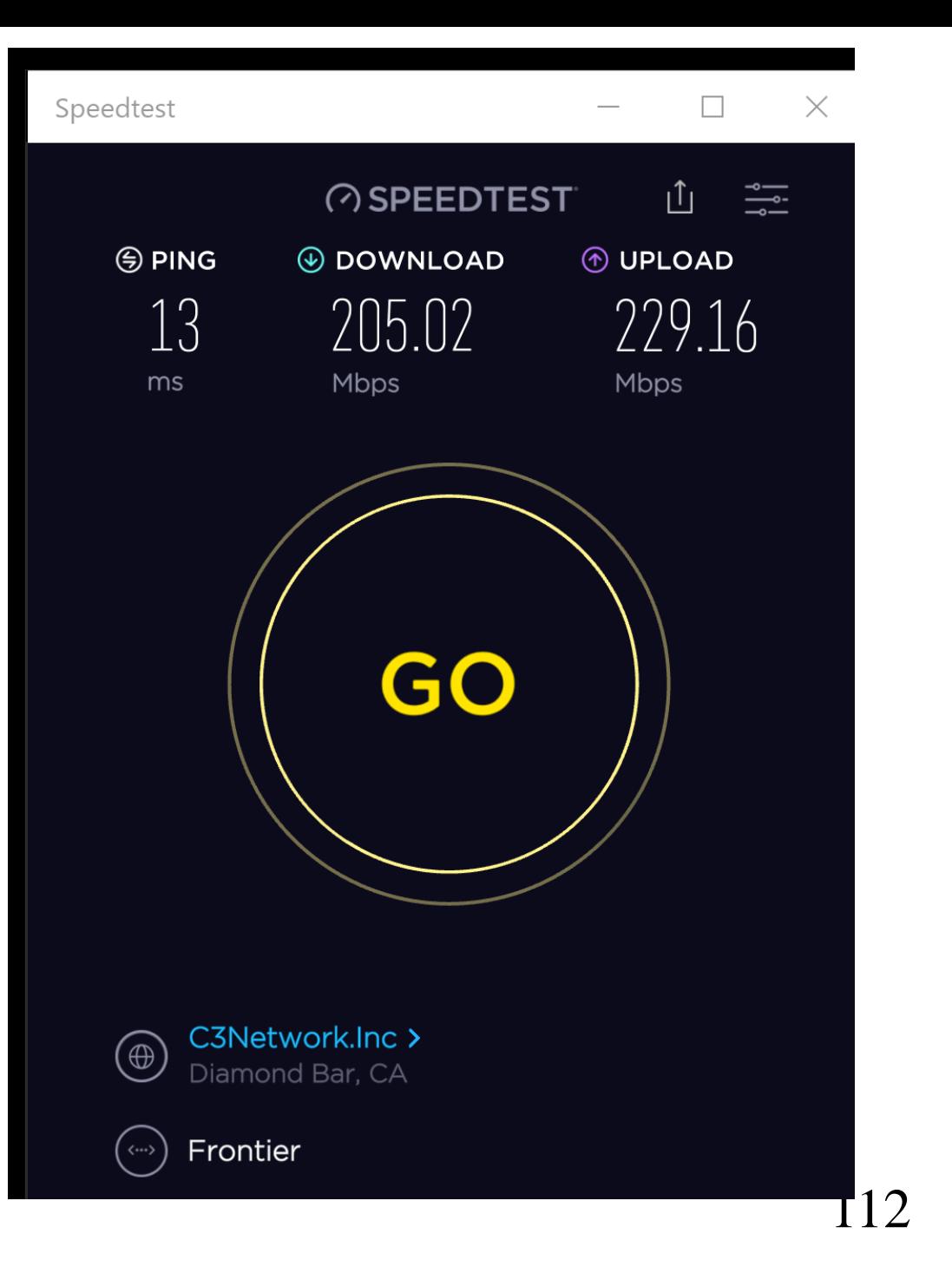

# "USBTREEVIEW" TO TROUBLESHOOT USB PROBLEMS

- "USBTreeView" is a free "portable app" that helps you troubleshoot and resolve USB problems:
	- Use "USBTreeView" to determine if a USB hard drive is running at "Full Speed", "SuperSpeed", or "SuperSpeed Plus"

## "USBTREEVIEW" TO TROUBLESHOOT USB PROBLEMS (continued)

• You can download "USBTreeView" at

https://www.uwe-

[sieber.de/usbtreeview\\_e.html](https://www.uwe-sieber.de/usbtreeview_e.html)

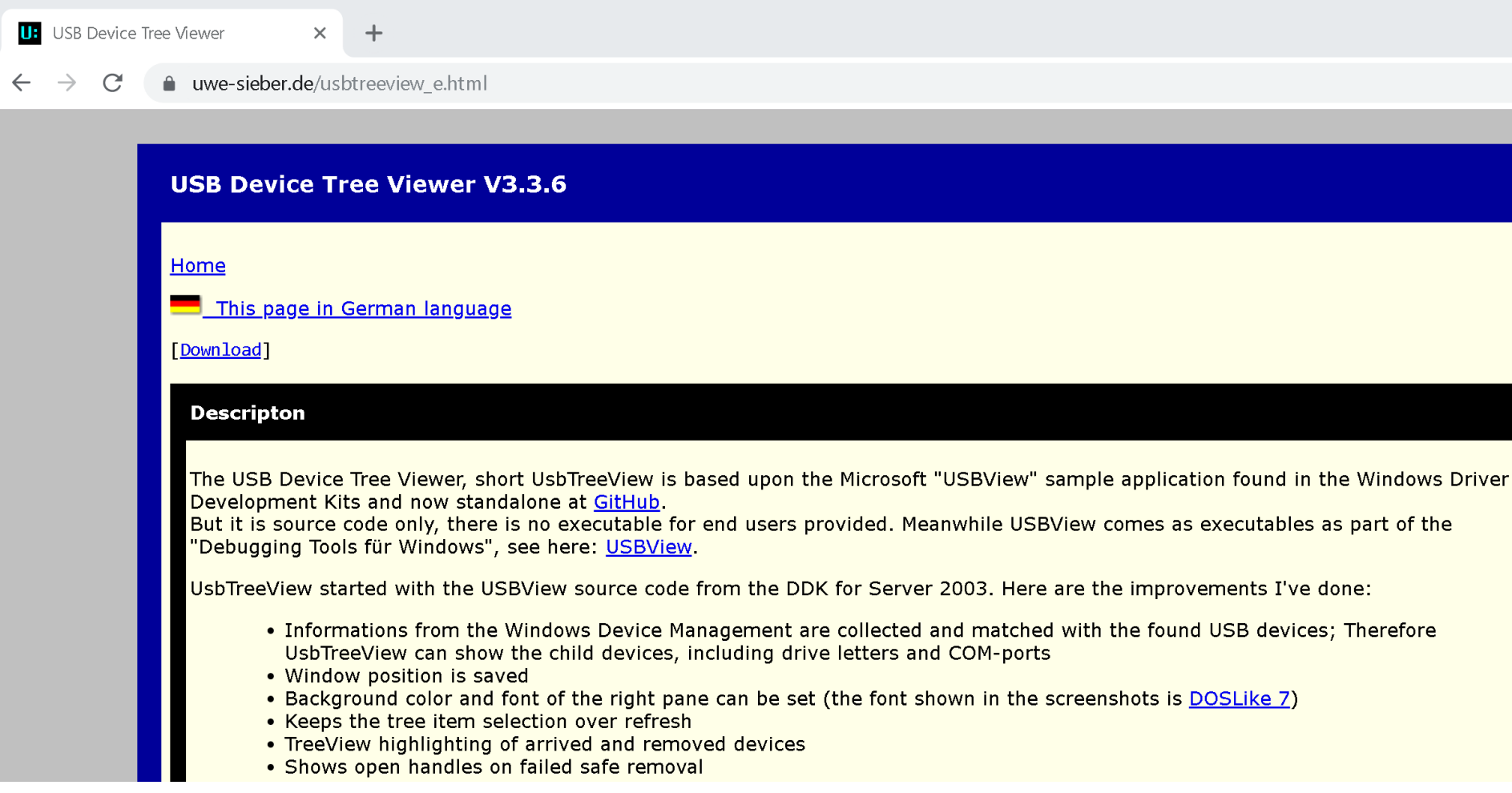

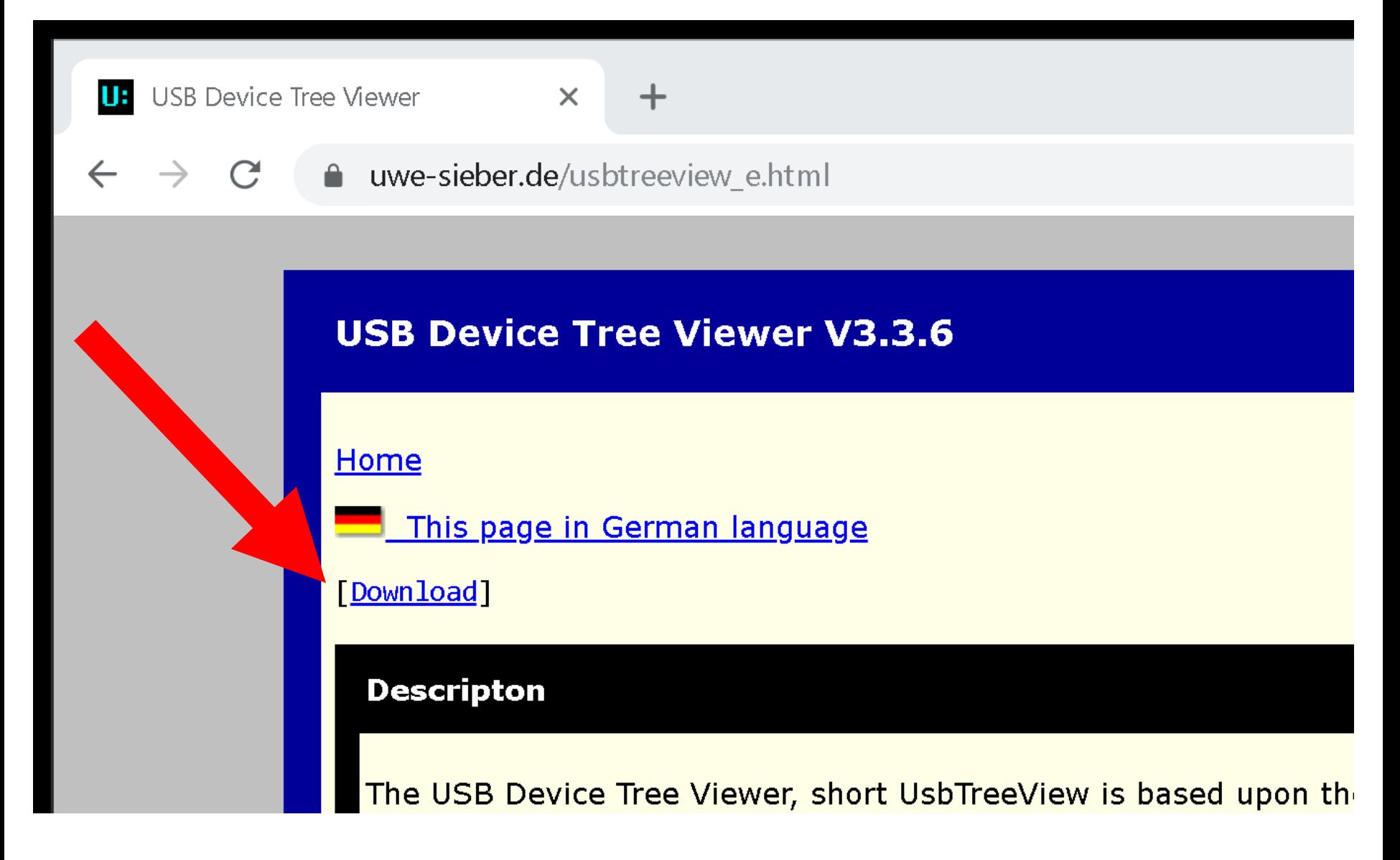

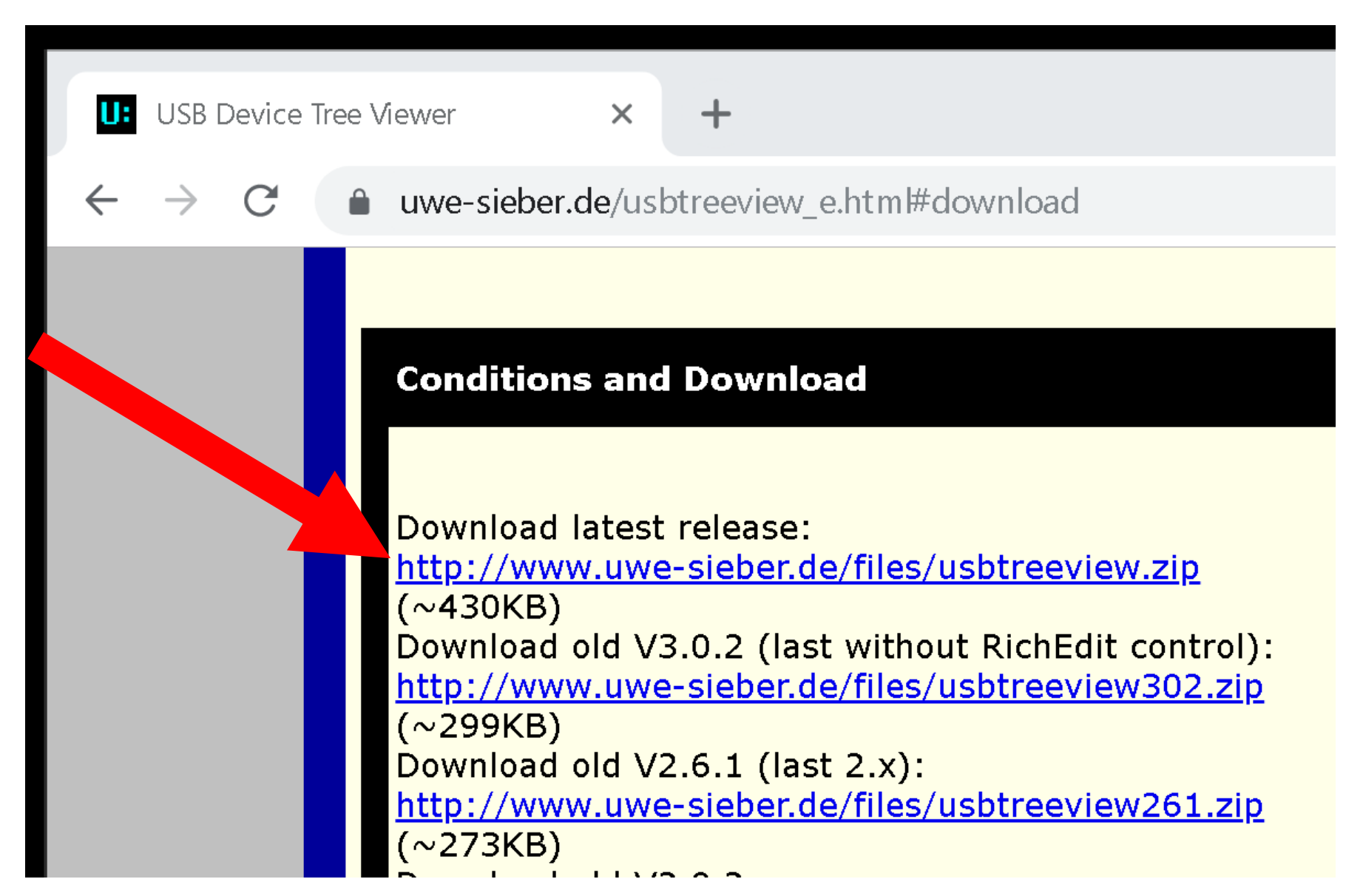

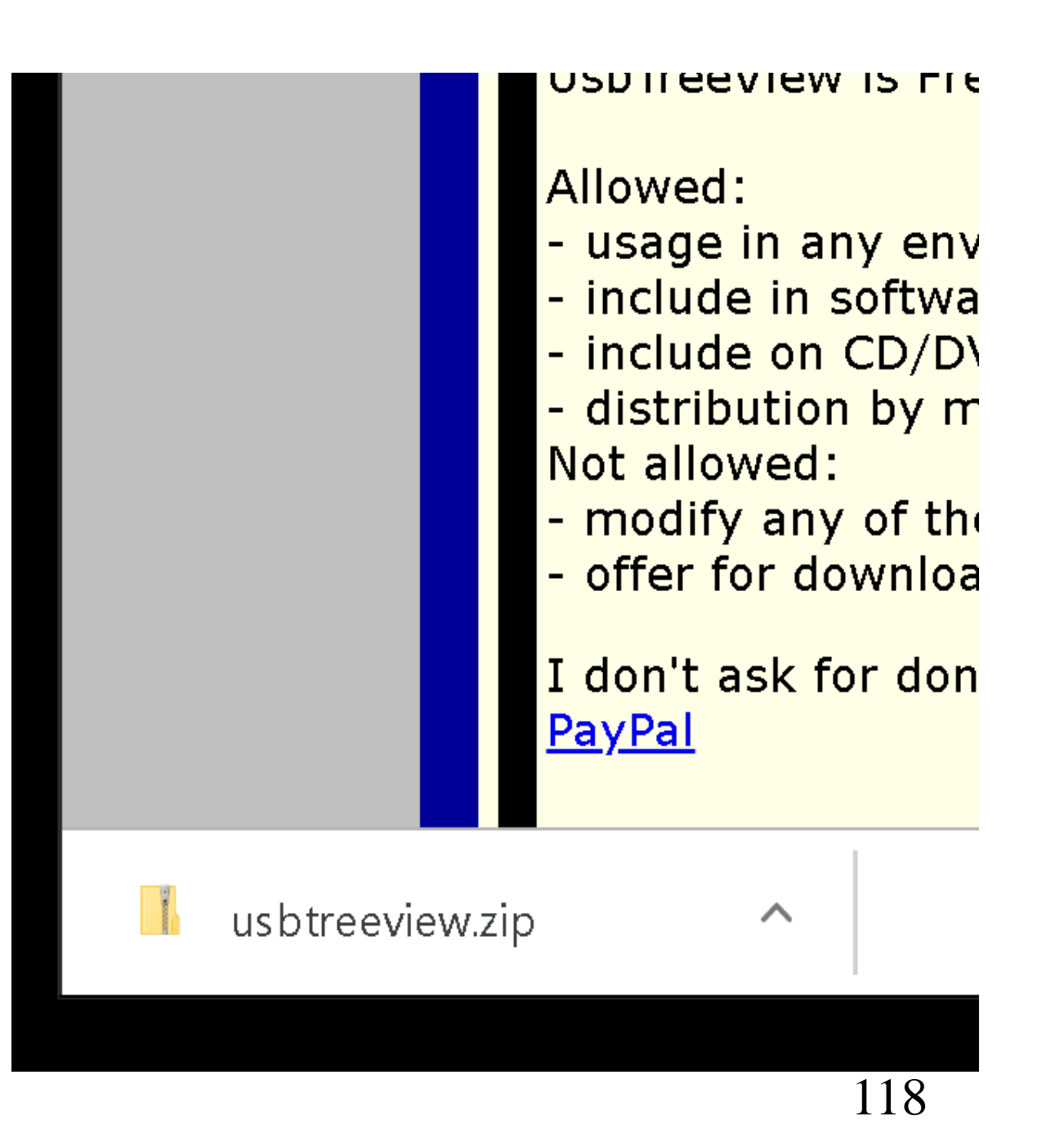

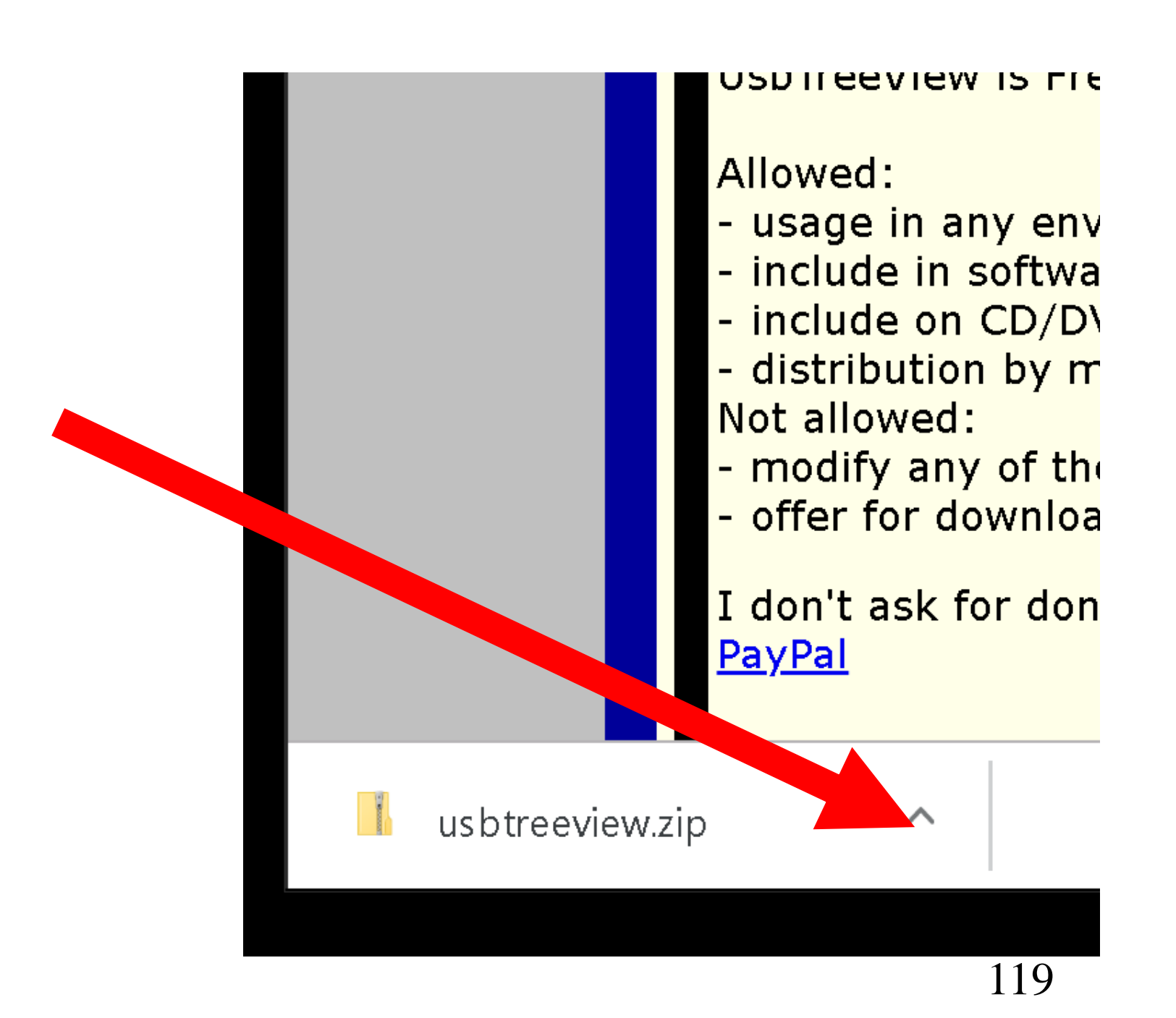

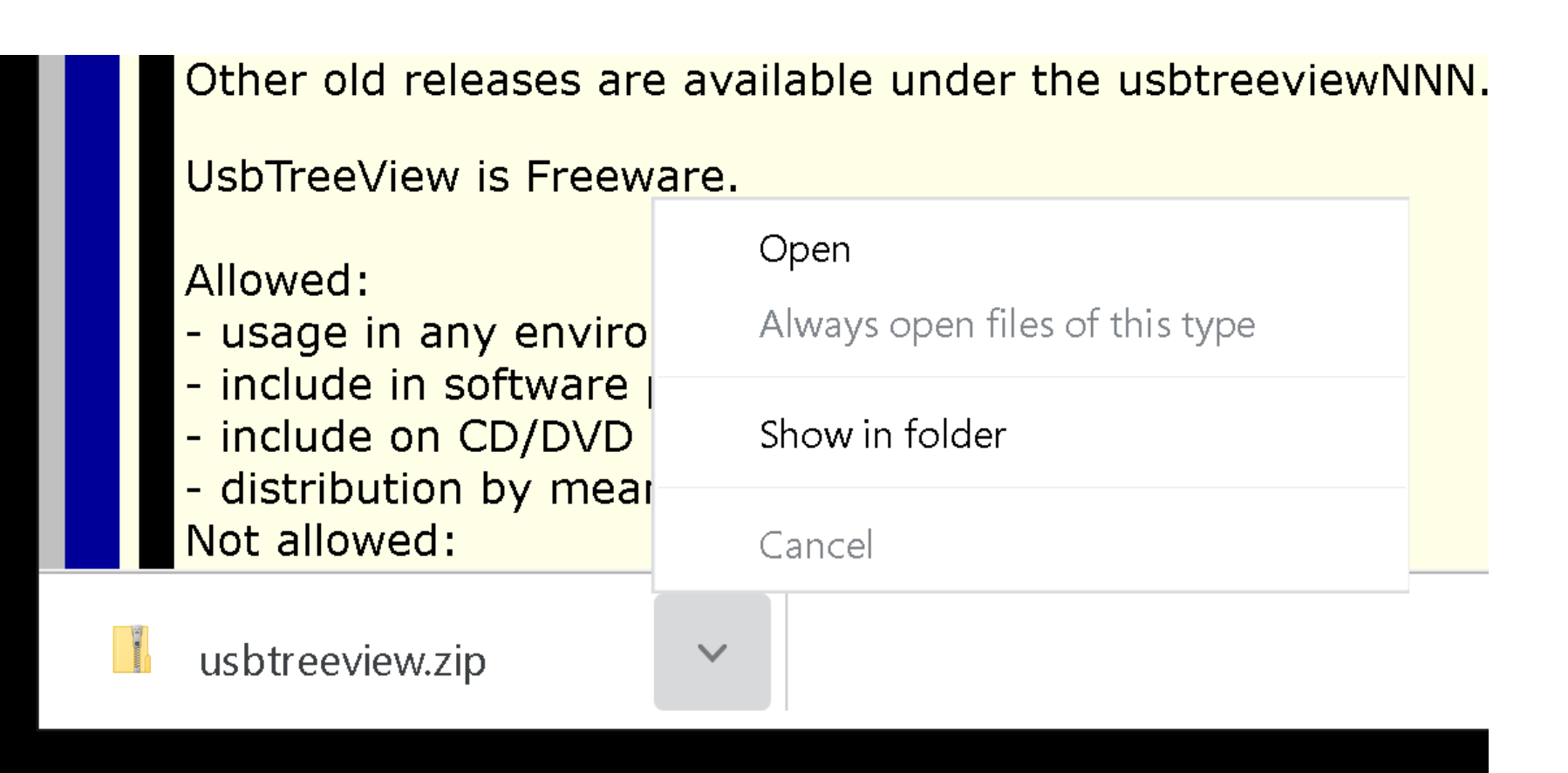

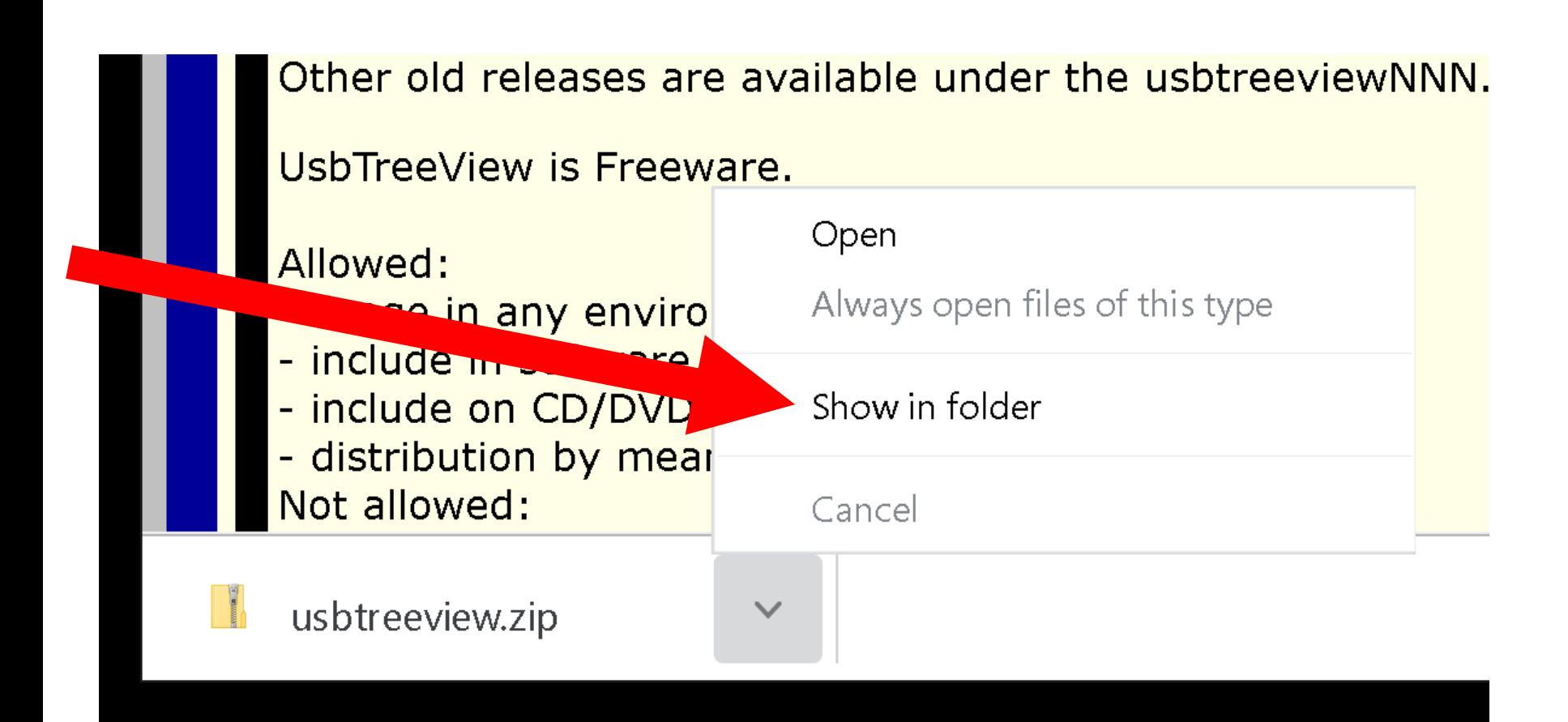

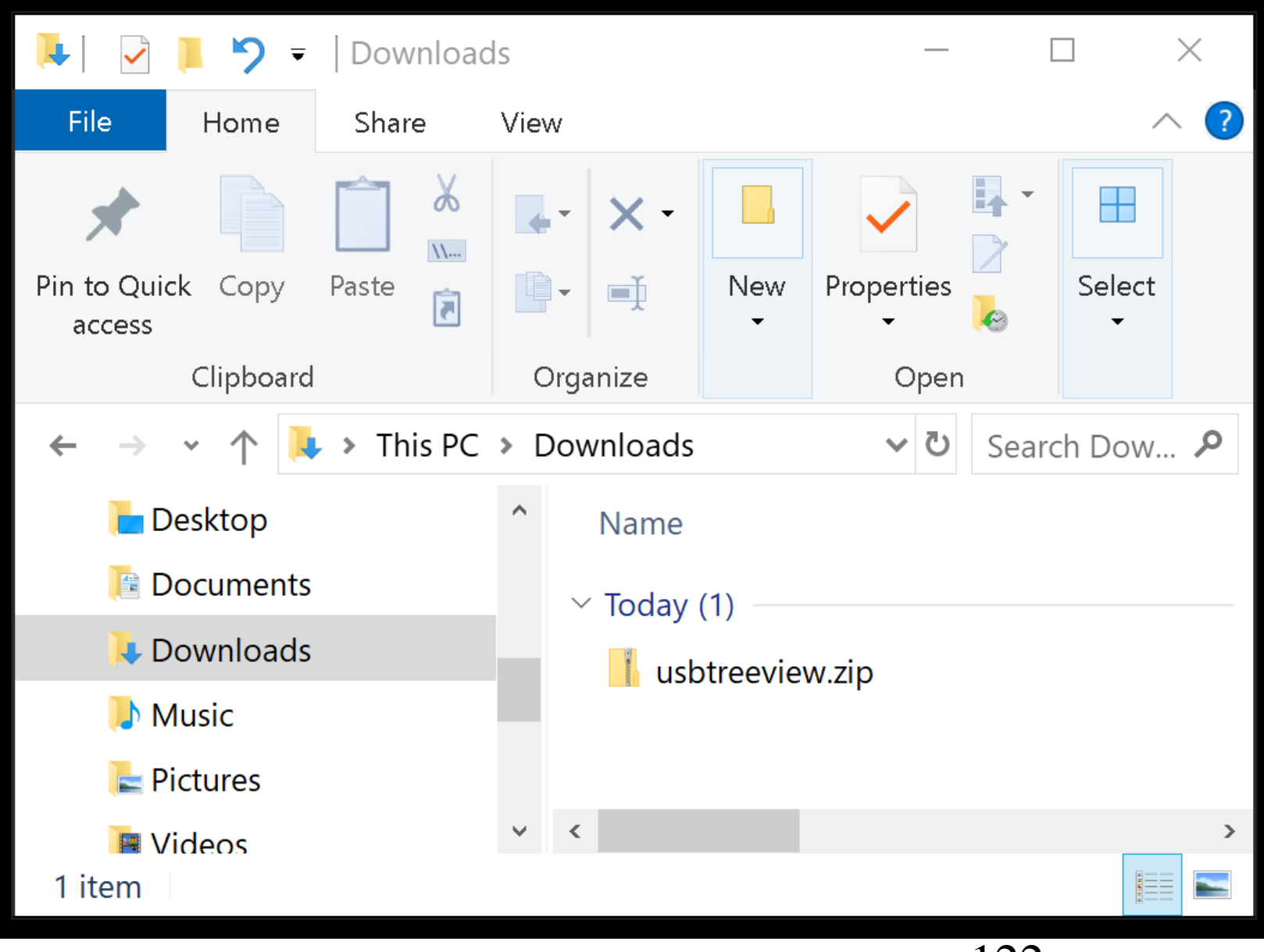

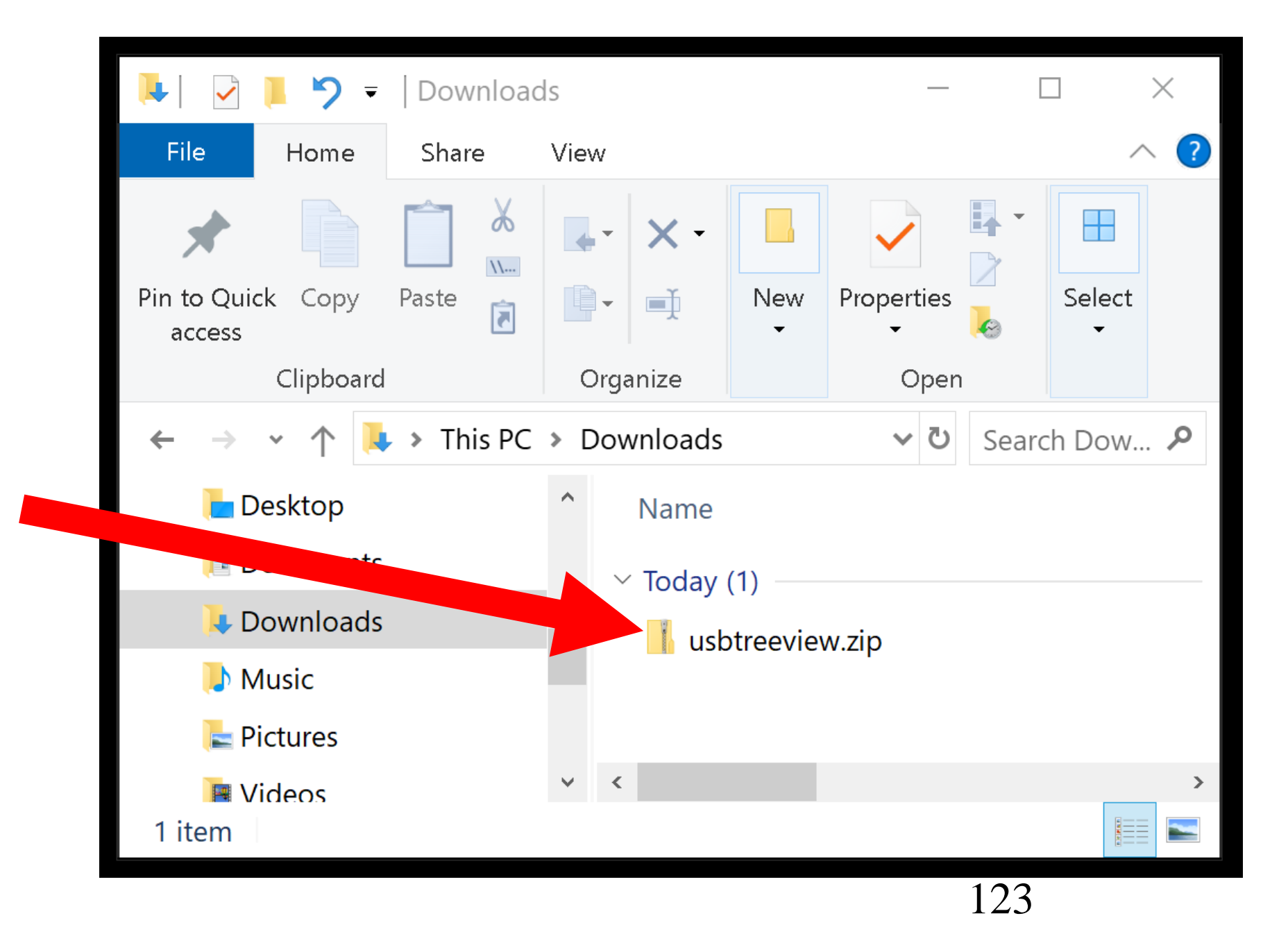

### $1$ va $11$ Date 1  $\vee$  Today (1) usbtreeview.zip  $11/12$ Open Open in new window Extract All... Pin to Start Scan with Windows Defender...  $\overrightarrow{P}$ Share Open with...

 $\overrightarrow{X}$ 

⊀

⊀

⊀

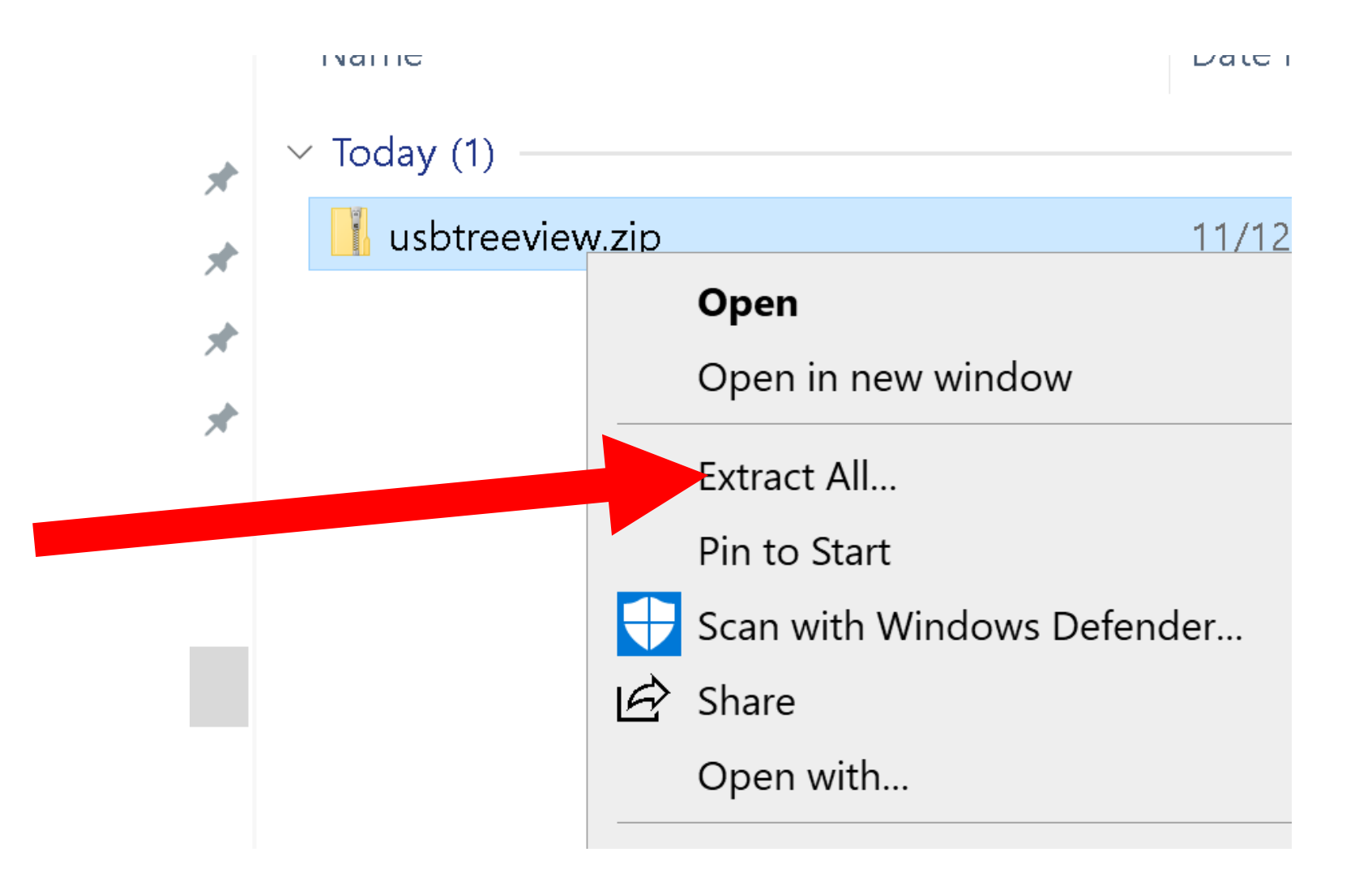

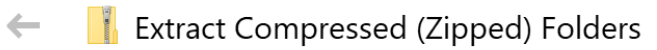

#### Select a Destination and Extract Files

Files will be extracted to this folder:

C:\Users\testuser\Downloads\usbtreeview

Browse...

 $\boxdot$  Show extracted files when complete

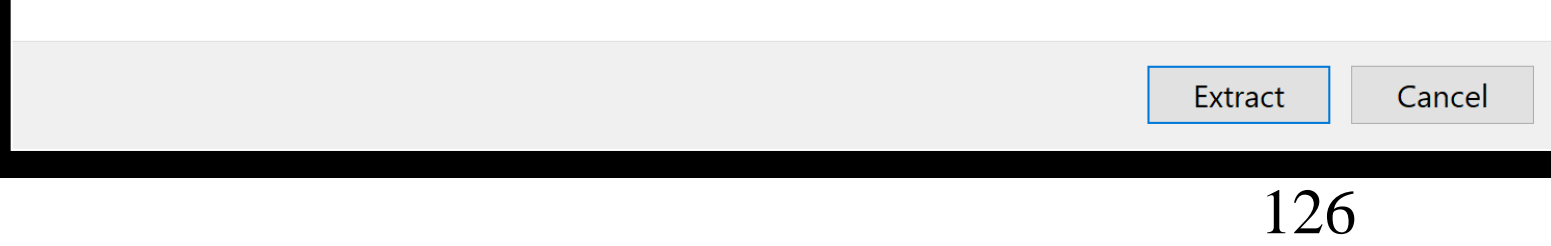

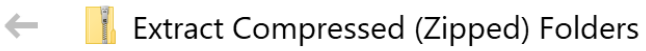

#### Select a Destination and Extract Files

Files will be extracted to this folder:

C:\Users\testuser\Downloads\usbtreeview

Browse...

 $\times$ 

 $\boxdot$  Show extracted files when complete

Cancel

Extract

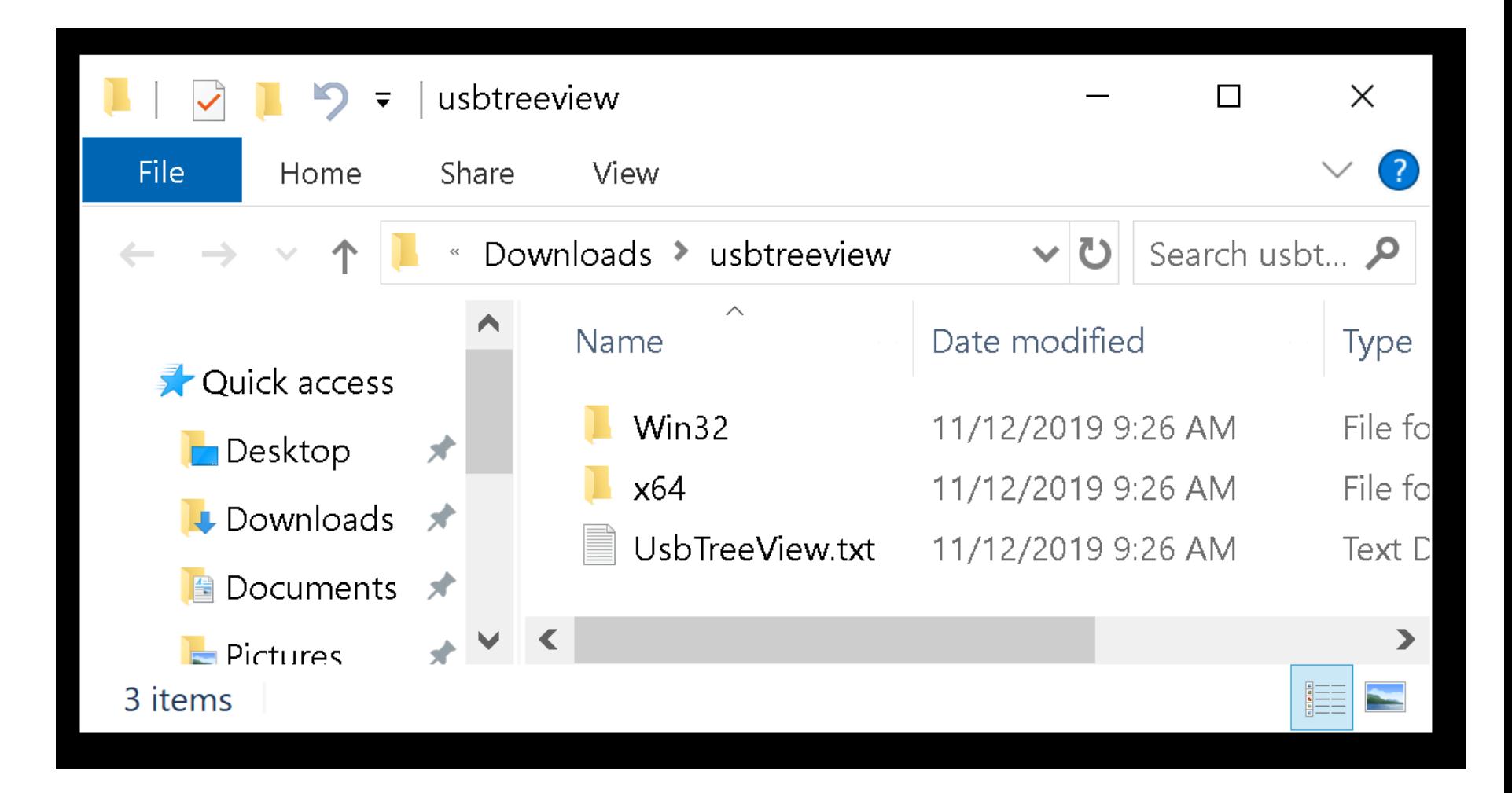

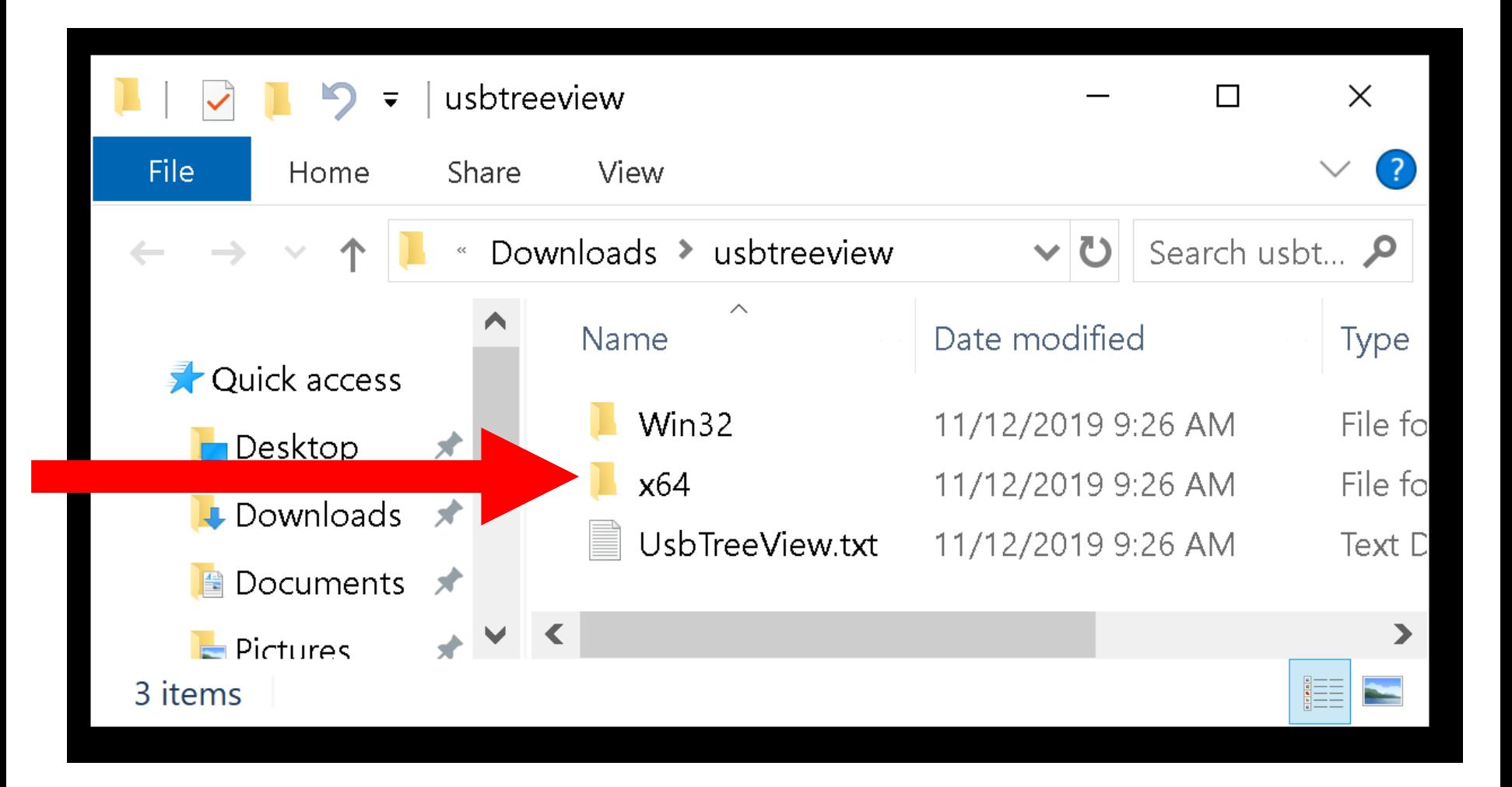

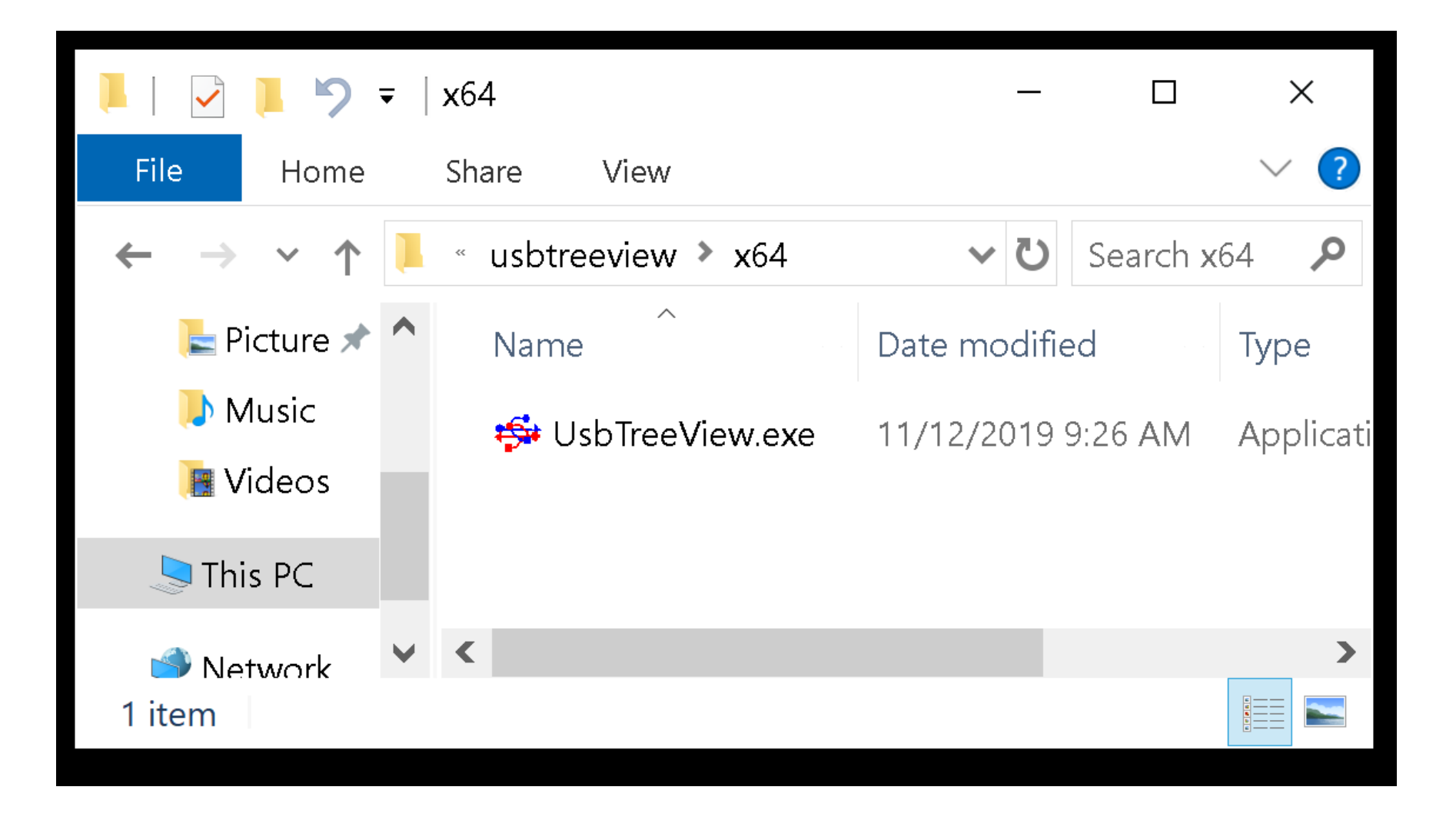

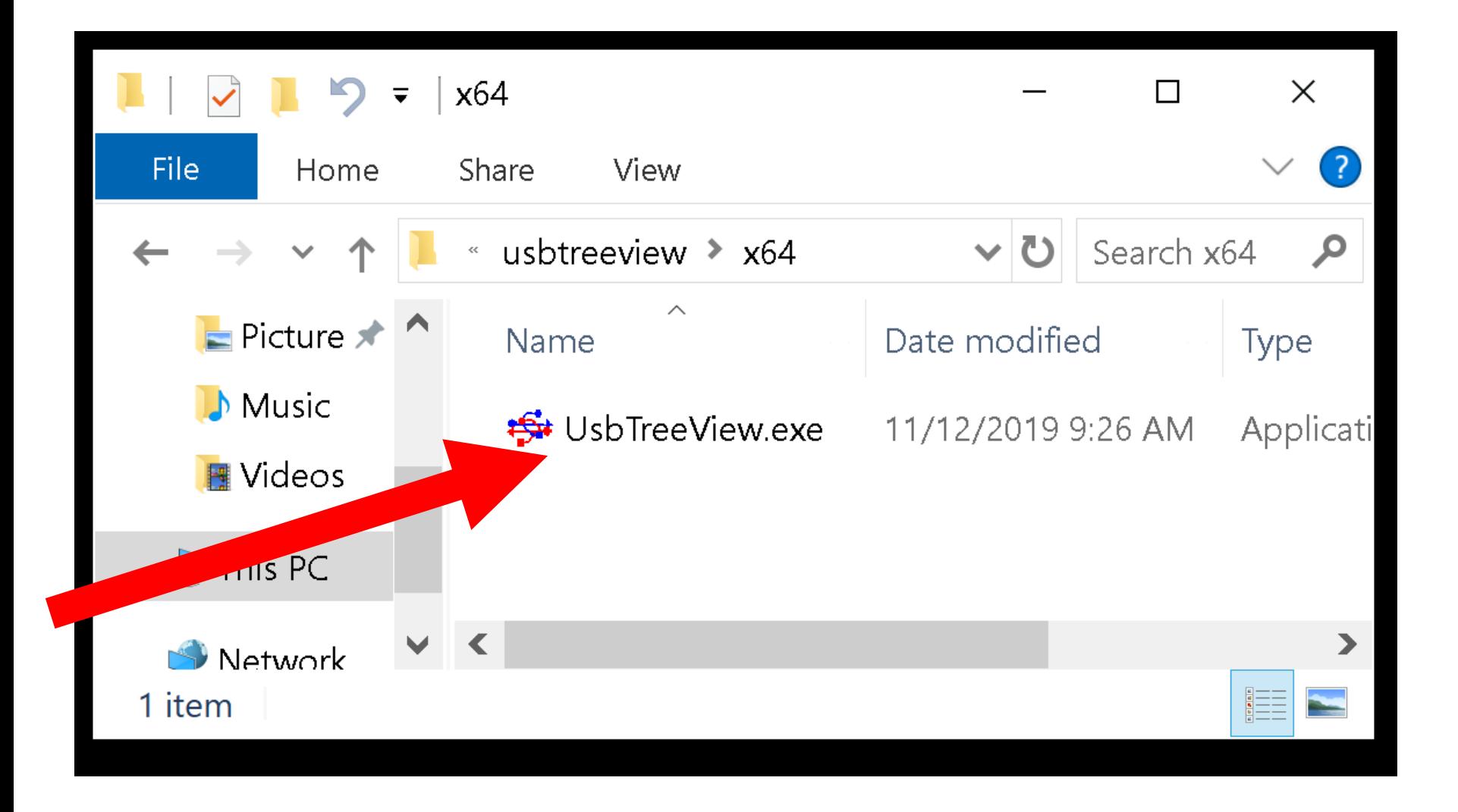

Windows Defender SmartScreen prevented an unrecognized app from starting. Running this app might put your PC at risk. More info

Don't run

Windows Defender SmartScreen prevented an unrecognized app from starting. Running this app might put your PC at risk. More info

Don't run

Windows Defender SmartScreen prevented an unrecognized app from starting. Running this app might put your PC at risk.

UsbTreeView.exe App: Publisher: Unknown publisher

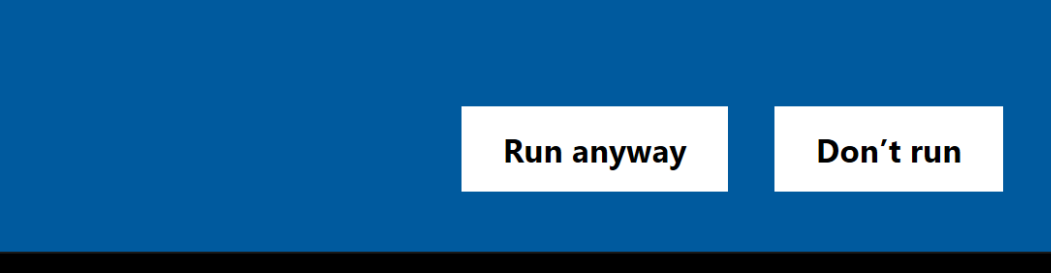

Windows Defender SmartScreen prevented an unrecognized app from starting. Running this app might put your PC at risk.

UsbTreeView.exe App: Publisher: Unknown publisher

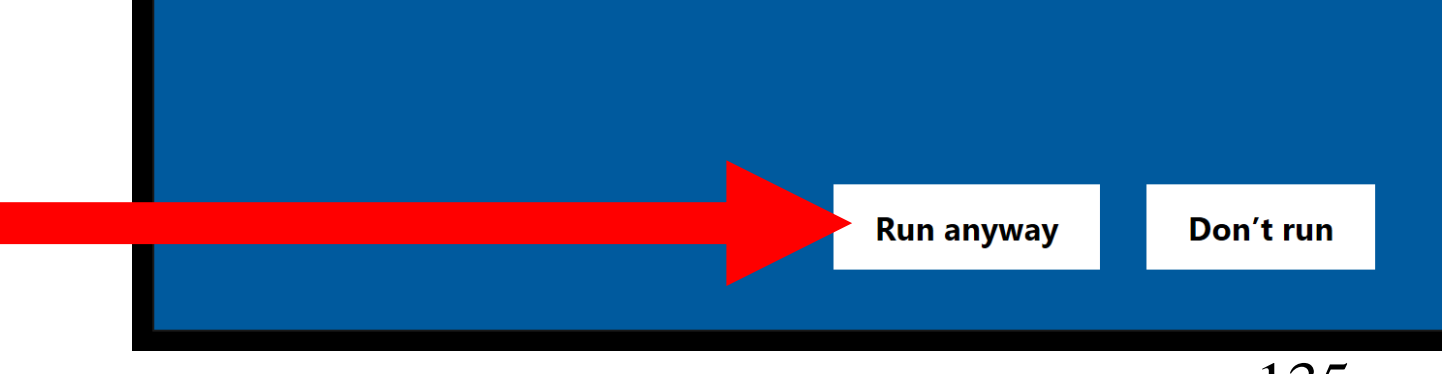

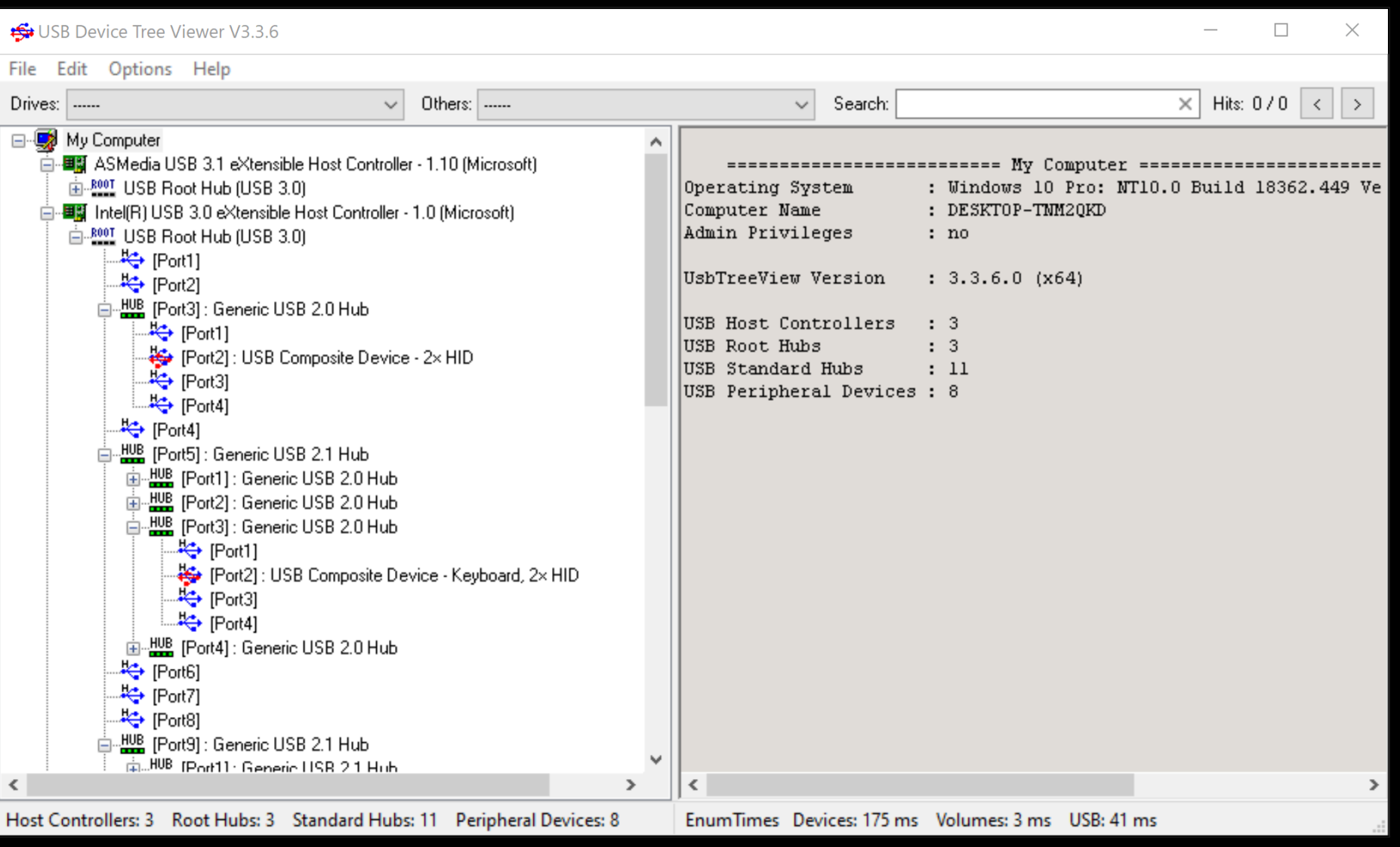

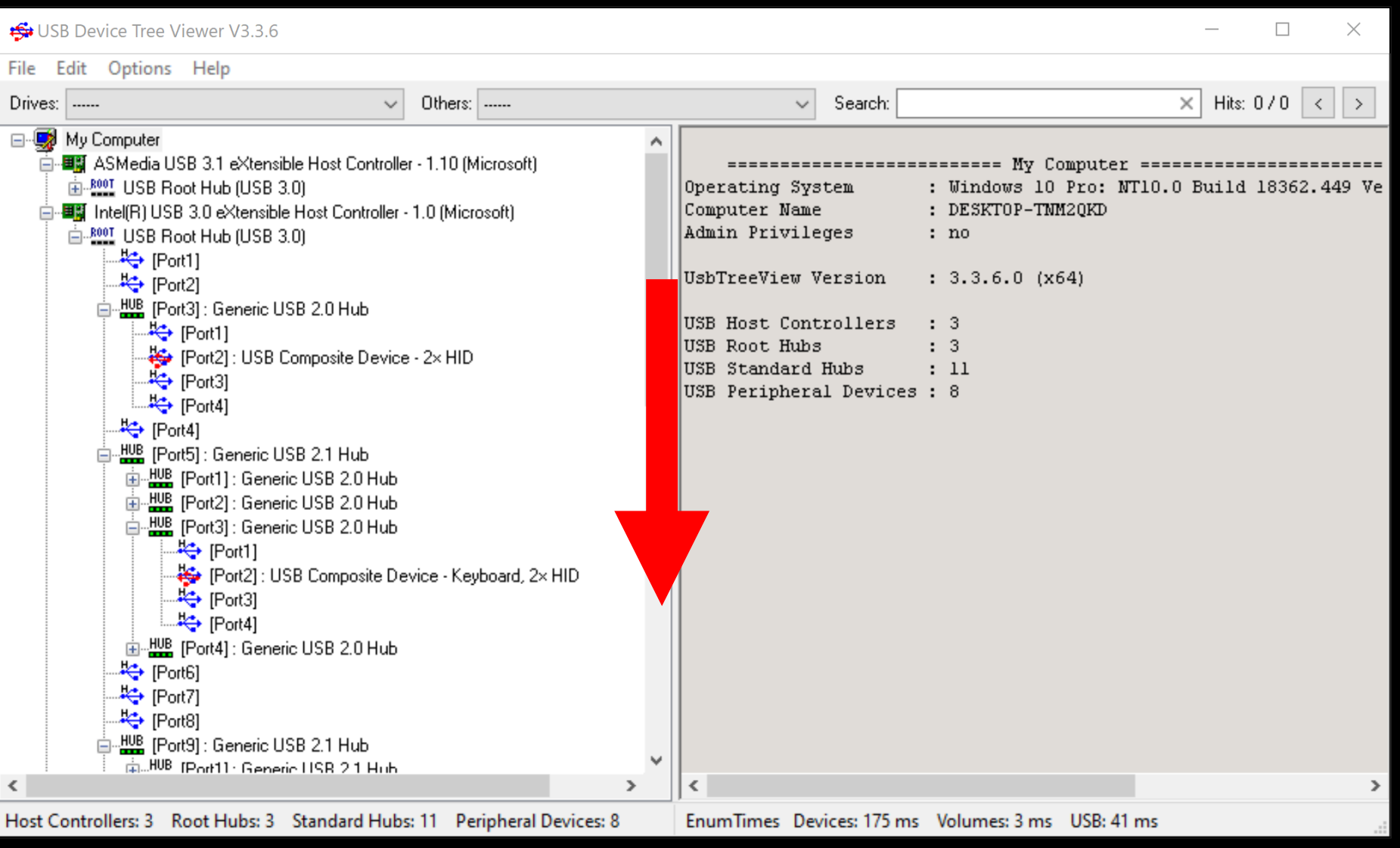

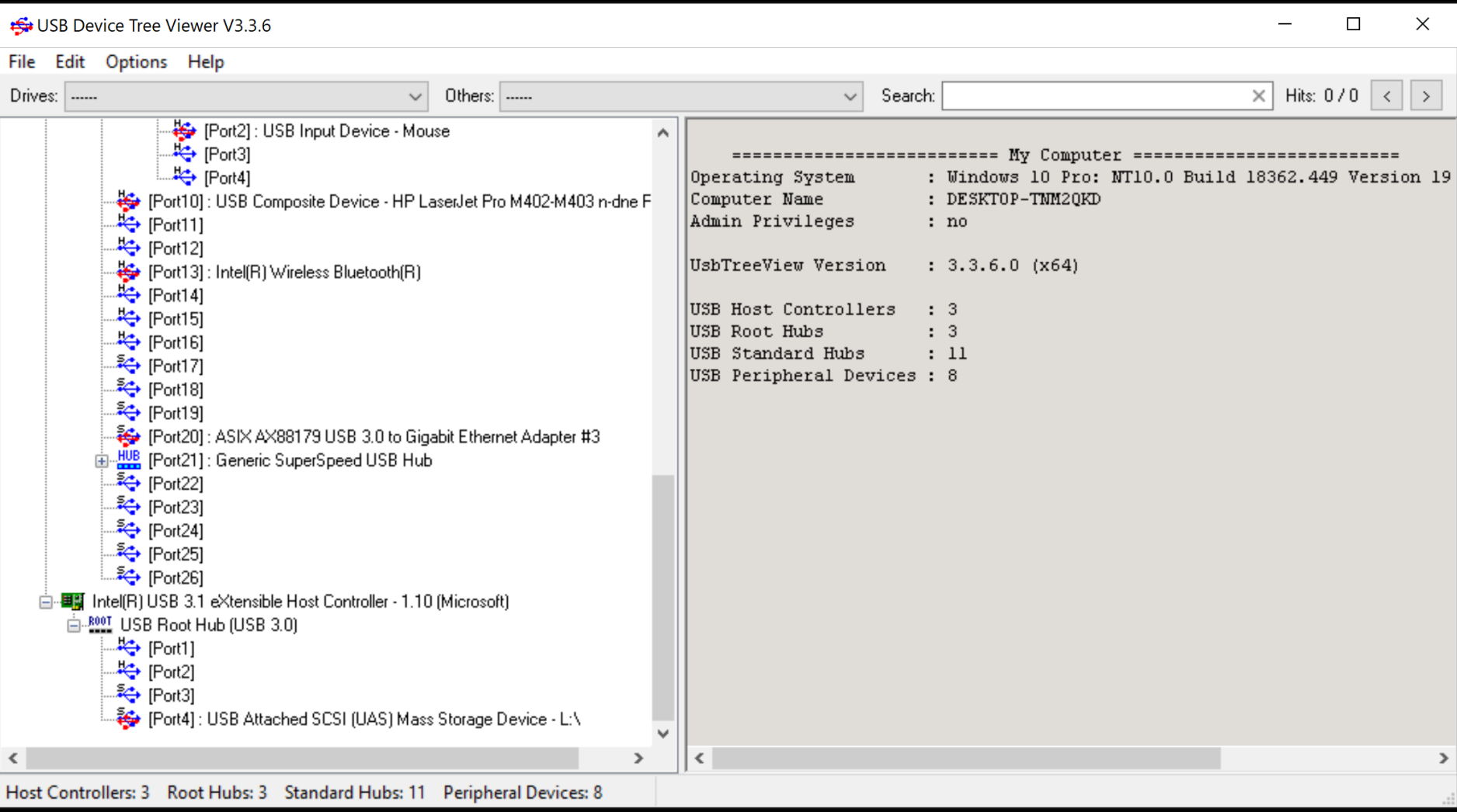

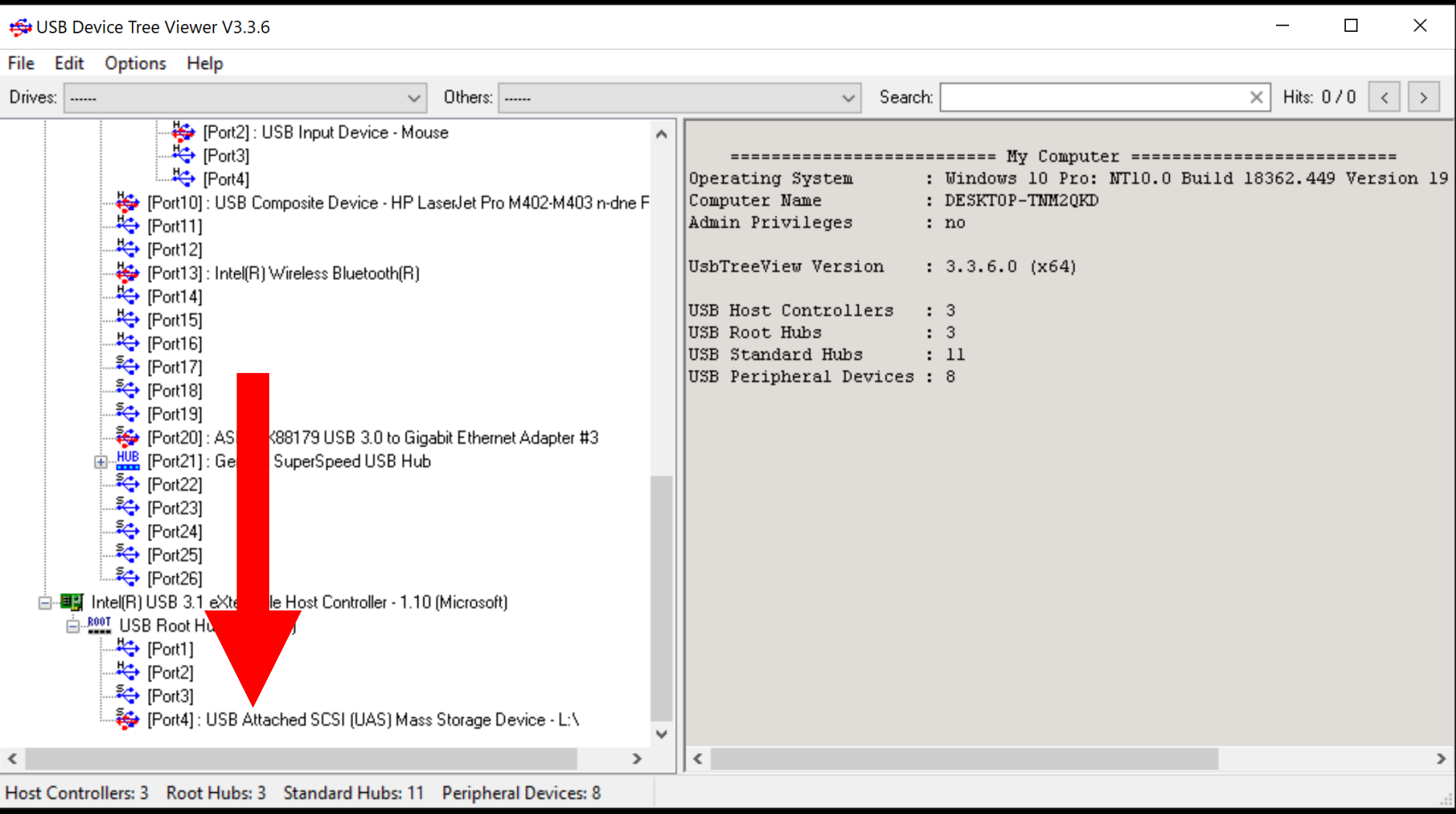

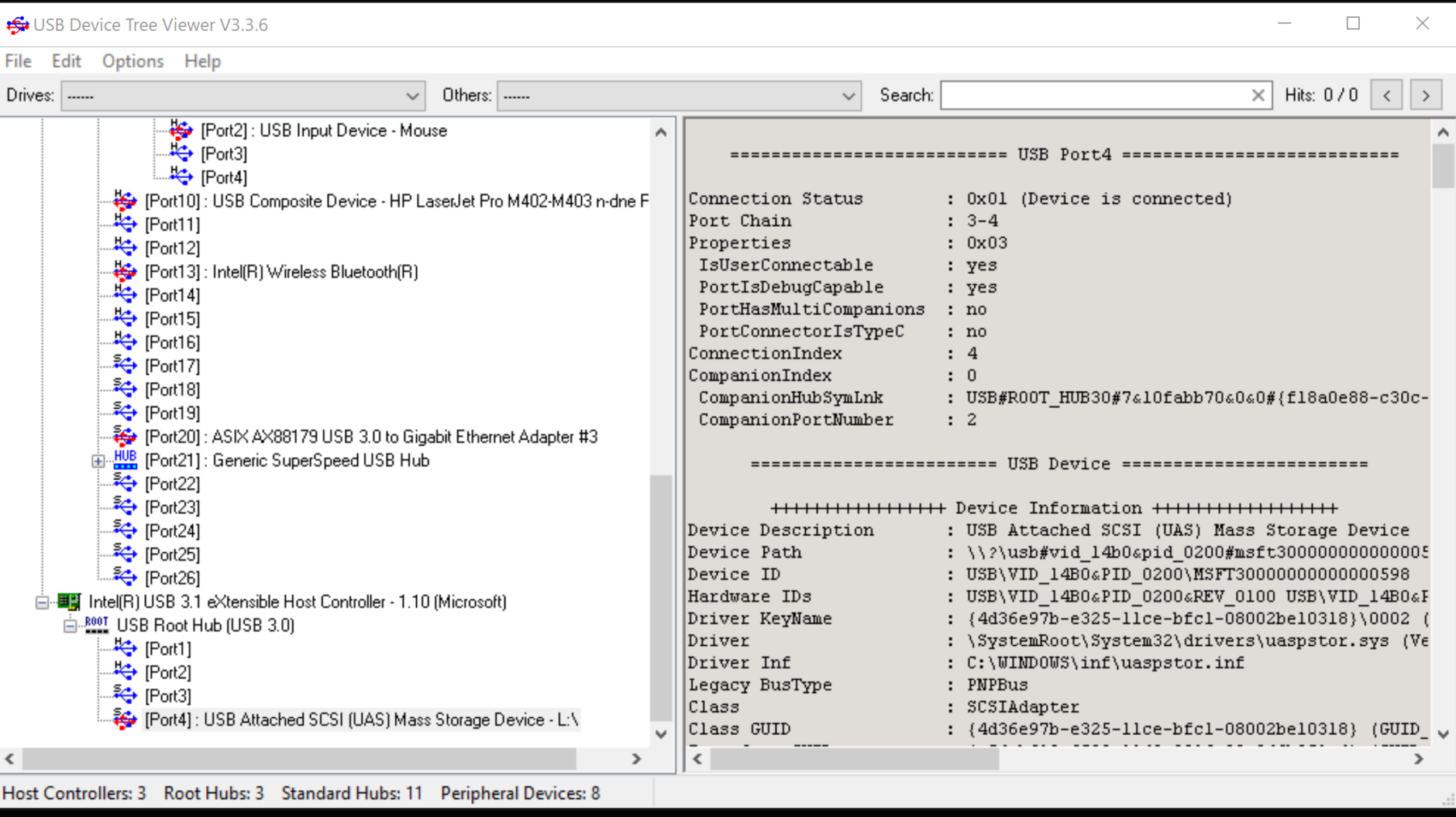

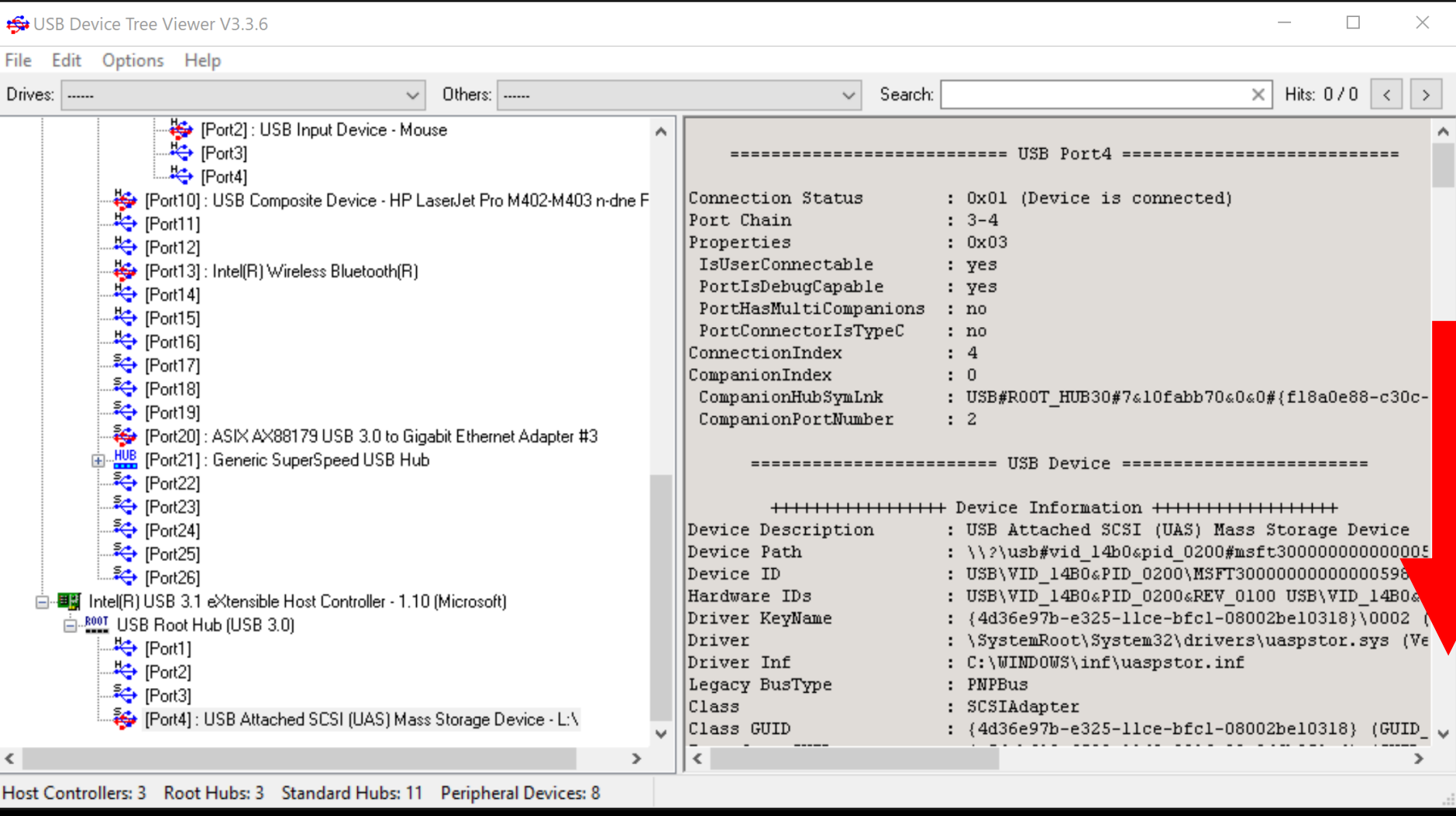

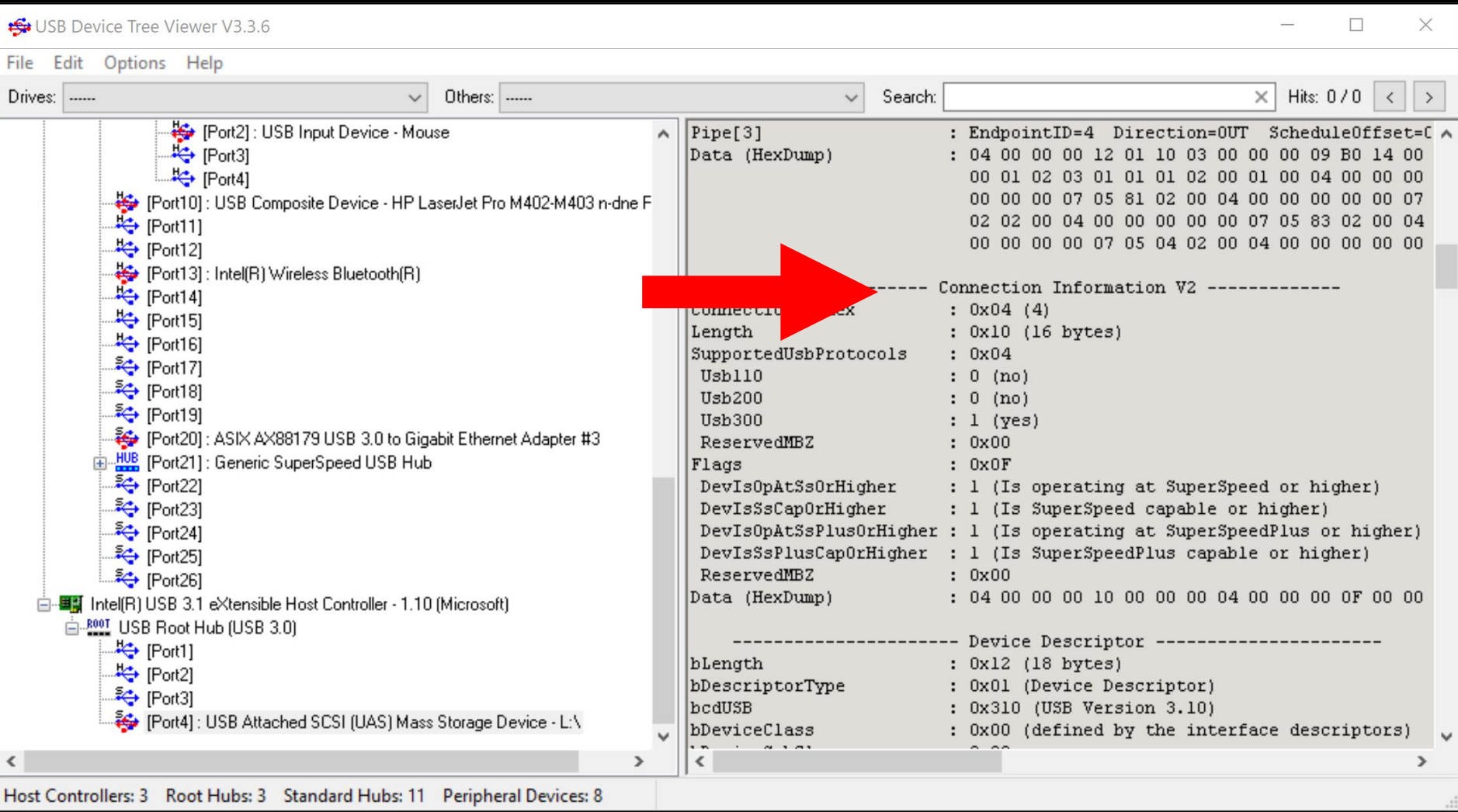

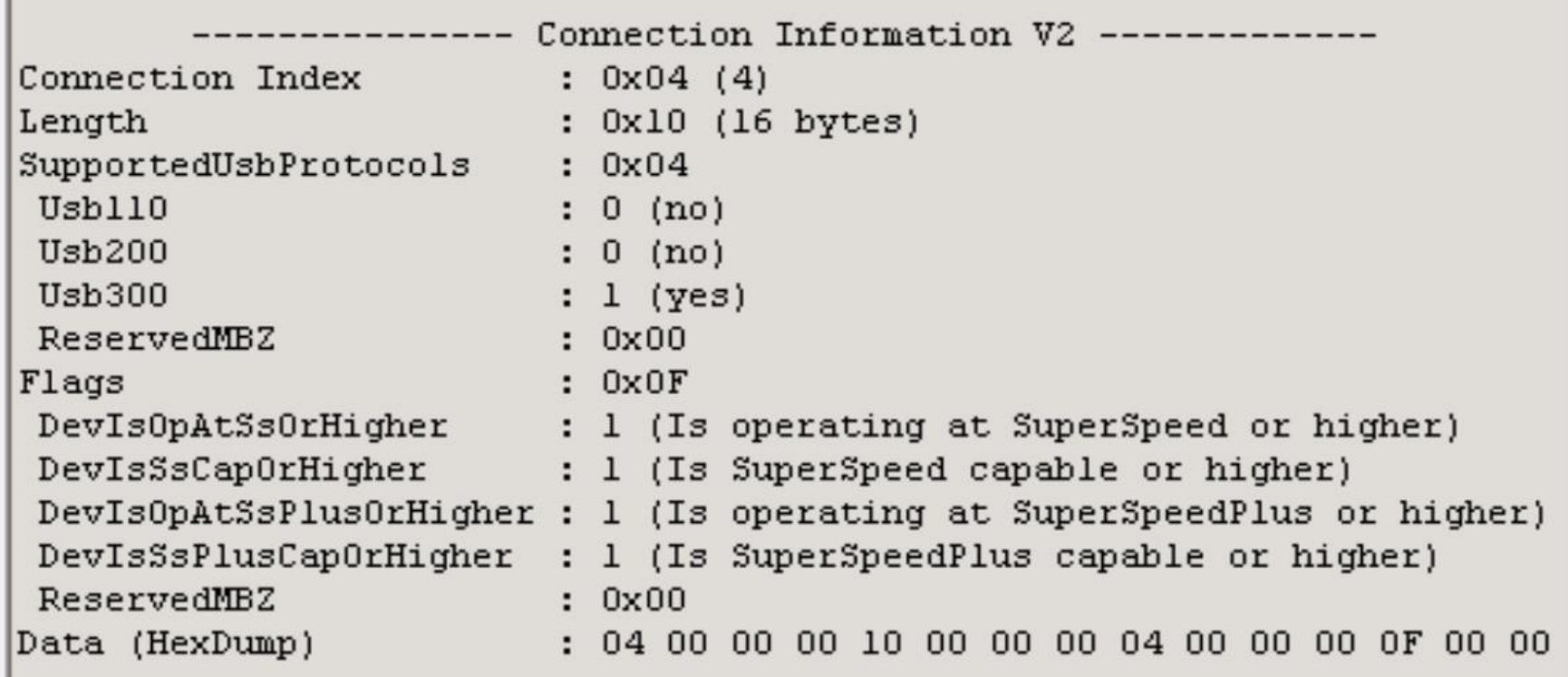

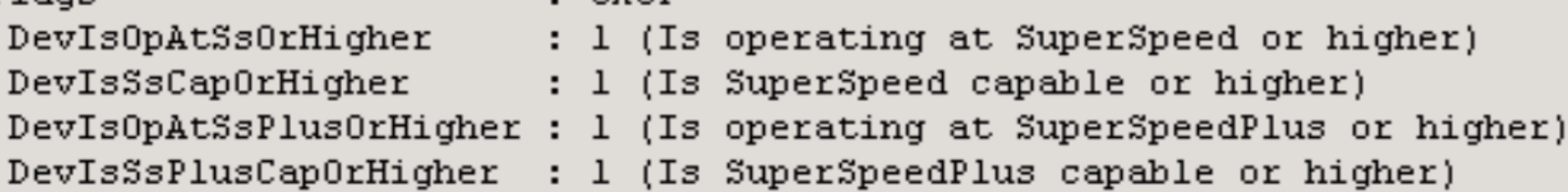
#### 1 (Is operating at SuperSpeed or higher) (Is SuperSpeed capable or higher) (Is operating at SuperSpeedPlus or higher) ı 1 (Is SuperSpeedPlus capable or higher)

# "WINDOWS SECURITY"

- "Windows Security" is bundled with the "Windows.." operating system
- It is automatically activated for realtime antivirus/antimalware scanning if you do not install another antivirus/antimalware "desktop app" that has real-time, always-on scanning

# "WINDOWS SECURITY" (continued)

• When you install a non-Microsoft antivirus/antimalware "desktop app" that has real-time scanning, "Windows Security" 's real-time always-on scanning is disabled

# "WINDOWS SECURITY" (continued)

- "Windows Security" is called just that in the "Start Menu" and "Settings" screens of "Windows 10"
- "Windows Security" is called "Windows Defender" in "Windows 8" and "Windows 7"

# "WINDOWS SECURITY" (continued)

• "Windows Security" can be accessed from either the "Start Menu" or the "Settings" screens:

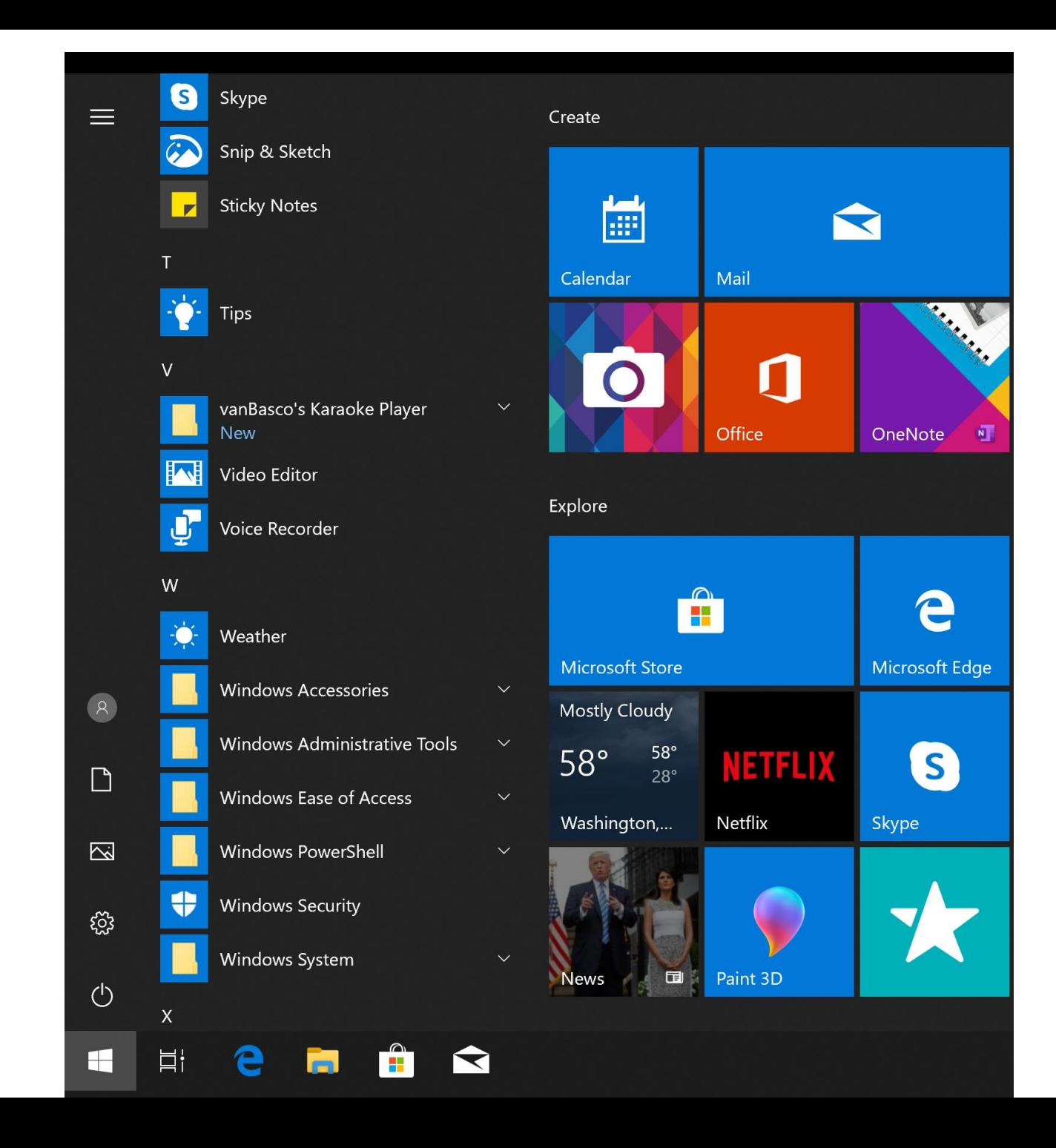

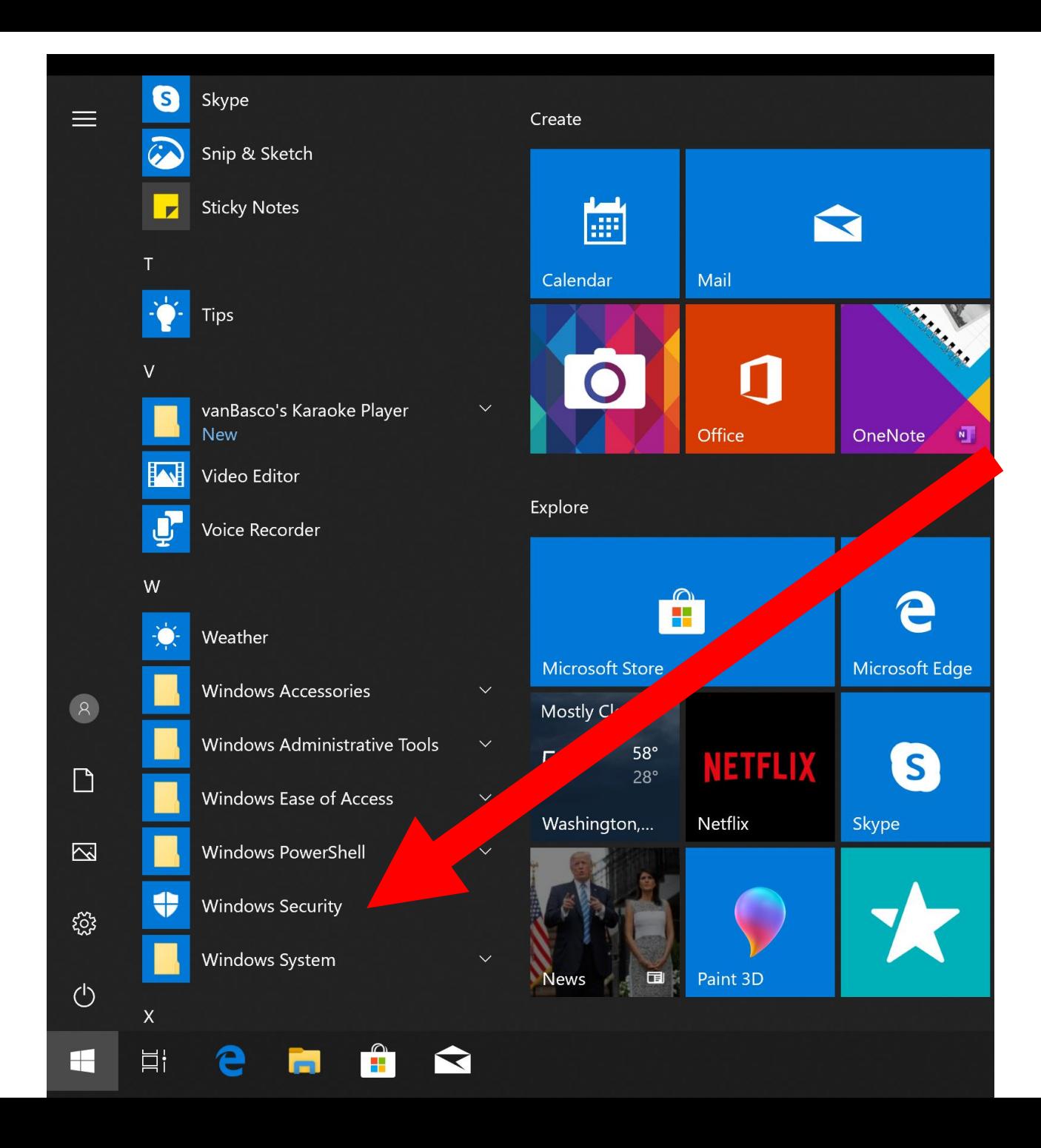

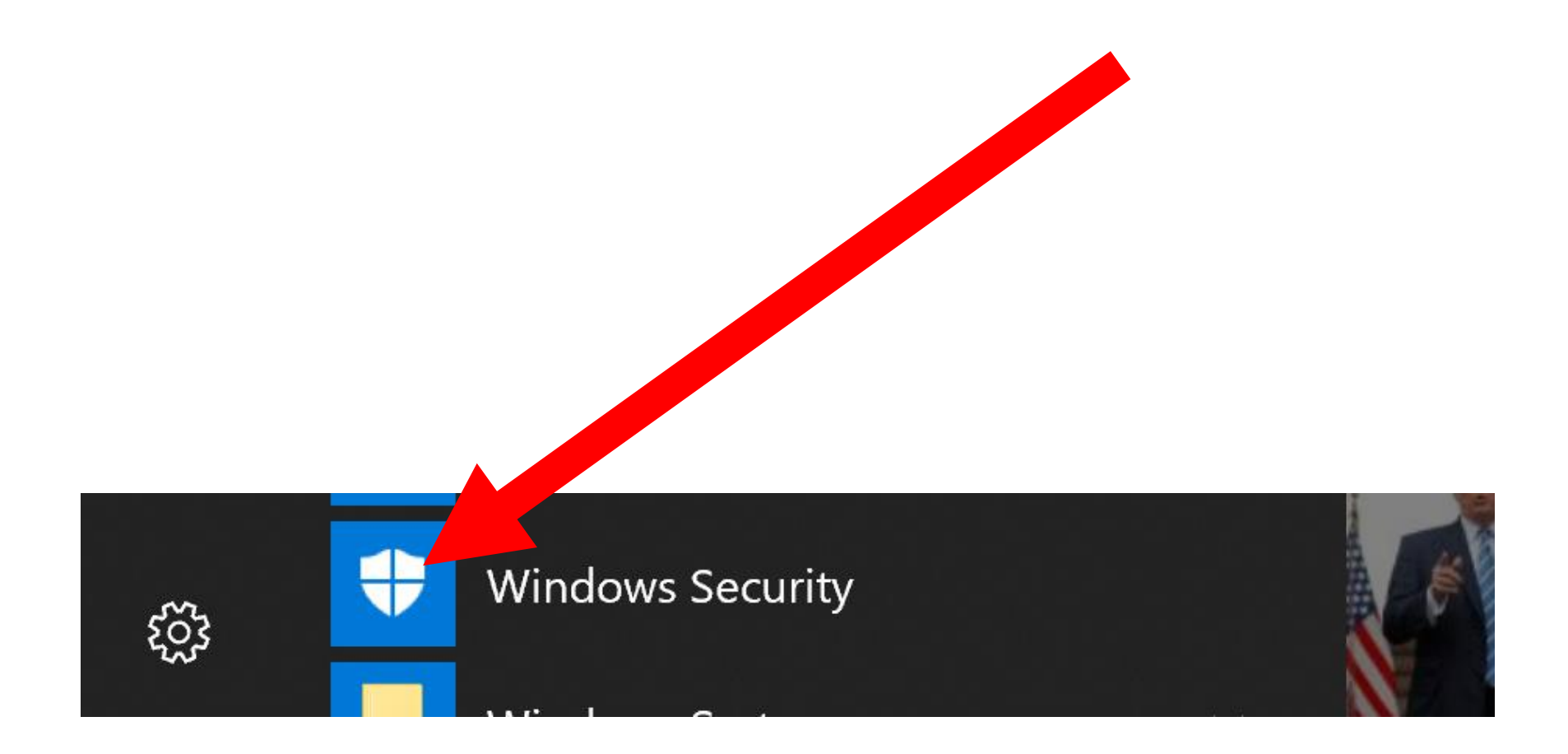

इंठुरे

#### Security at a glance

See what's happening with the security and health of your device and take any actions needed.

Virus & threat protection No action needed.

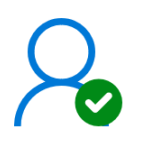

Account protection No action needed.

 $(1)$ 

Firewall & network protection No action needed.

App & browser control No action needed.

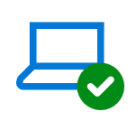

Device security View status and manage hardware security features

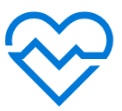

193

Device performance & health No action needed.

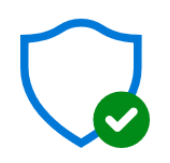

#### Virus & threat protection No action needed.

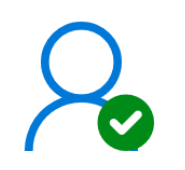

#### Account protection No action needed.

 $\left(\left(\begin{smallmatrix}1\\1\end{smallmatrix}\right)\right)$ 

Firewall & network protection No action needed.

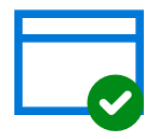

App & browser control No action needed.

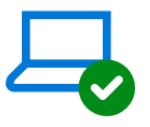

#### Device security View status and manage hardware security features

Device performance & health No action needed.

#### "AVAST" ANTIVIRUS/ANTIMALWARE

- "Avast" is a "desktop app" that has a free version that you can get from https://www.avast.com/en
	- us/index2?utm\_expid=.folQyLhSzKRL-[OsT7ARTw.1&utm\\_referrer=#pc](https://www.avast.com/en-us/index2?utm_expid=.folQ-yLhSzKRL-OsT7ARTw.1&utm_referrer=#pc)

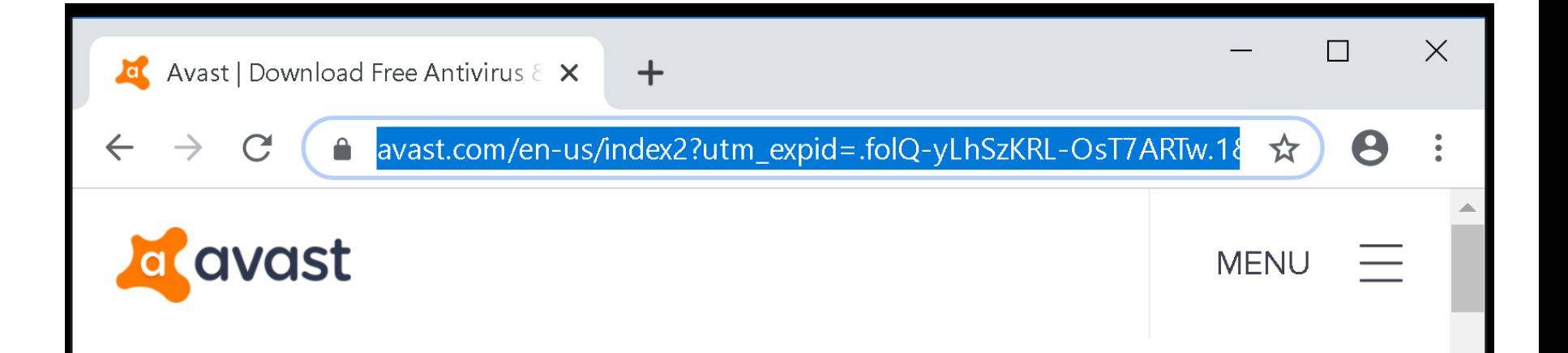

#### Free antivirus is your first step to online freedom

We believe everyone has the right to be safe online, which is why we offer our awardwinning FREE antivirus to millions of people around the world.

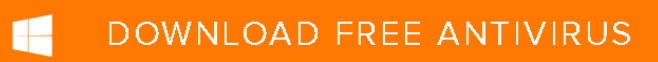

"AVAST" ANTIVIRUS/ANTIMALWARE (continued)

• <https://en.wikipedia.org/wiki/Avast>

• "Avast" is a "desktop app" that has a free version that you can get from https://www.avast.com/enus/index2?utm\_expid=.folQyLhSzKRL-[OsT7ARTw.1&utm\\_referrer=#pc](https://www.avast.com/en-us/index2?utm_expid=.folQ-yLhSzKRL-OsT7ARTw.1&utm_referrer=#pc)

# "AVAST" ANTIVIRUS/ANTIMALWARE (customize)

- Always do a "customize" installation to carefully select the options that the "Avast.." installation wizard puts into your computer:
	- 158 You probably do not want such exotic add-ons as their specialized "Web browser" and some of their more aggressive malware blocking tools

• "Revo Uninstaller Portable" does a much better job of removing "desktop apps" compared to "Programs and Features" in the Windows.. "Control Panel"

• "Revo Uninstaller Portable" does a much better job of removing "UWP apps" compared to "Apps" in "Settings" in "Windows.." OR the "Uninstall" menu option in some of the "UWP apps" listed in the "Start Menu" of "Windows 10.."

When you start up "Revo Uninstaller Portable", it defaults to showing you the "desktop apps" that it can remove:

• After you extract the downloaded . RevoUninstaller\_Portable.zip file

162 and you right-click on it and you click on "Extract All...", you end up with a "RevoUninstaller\_Portable folder:

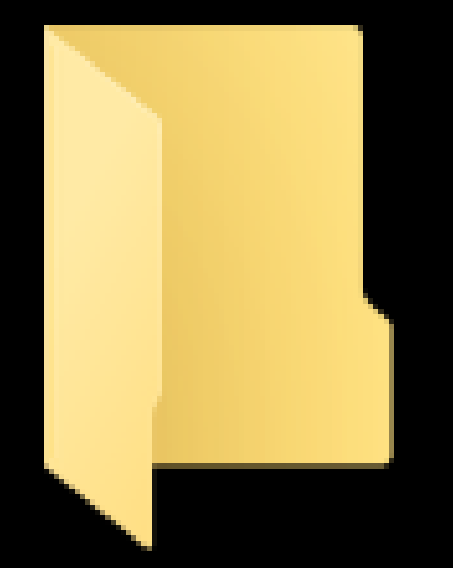

# RevoUninstall er\_Portable

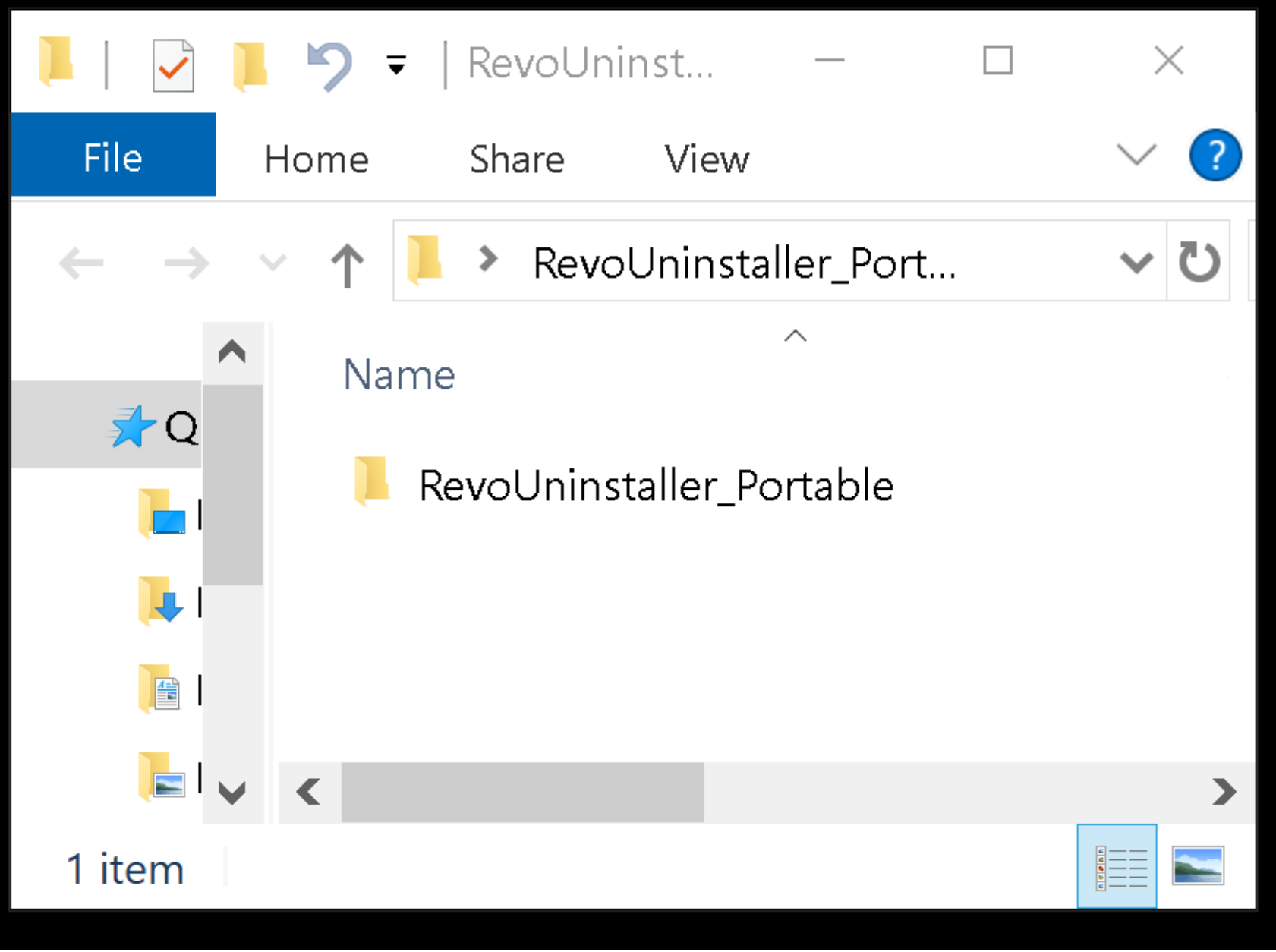

• After you double-click on the inner "RevoUninstaller\_Portable folder, you will see all the portable files and folders as follows:

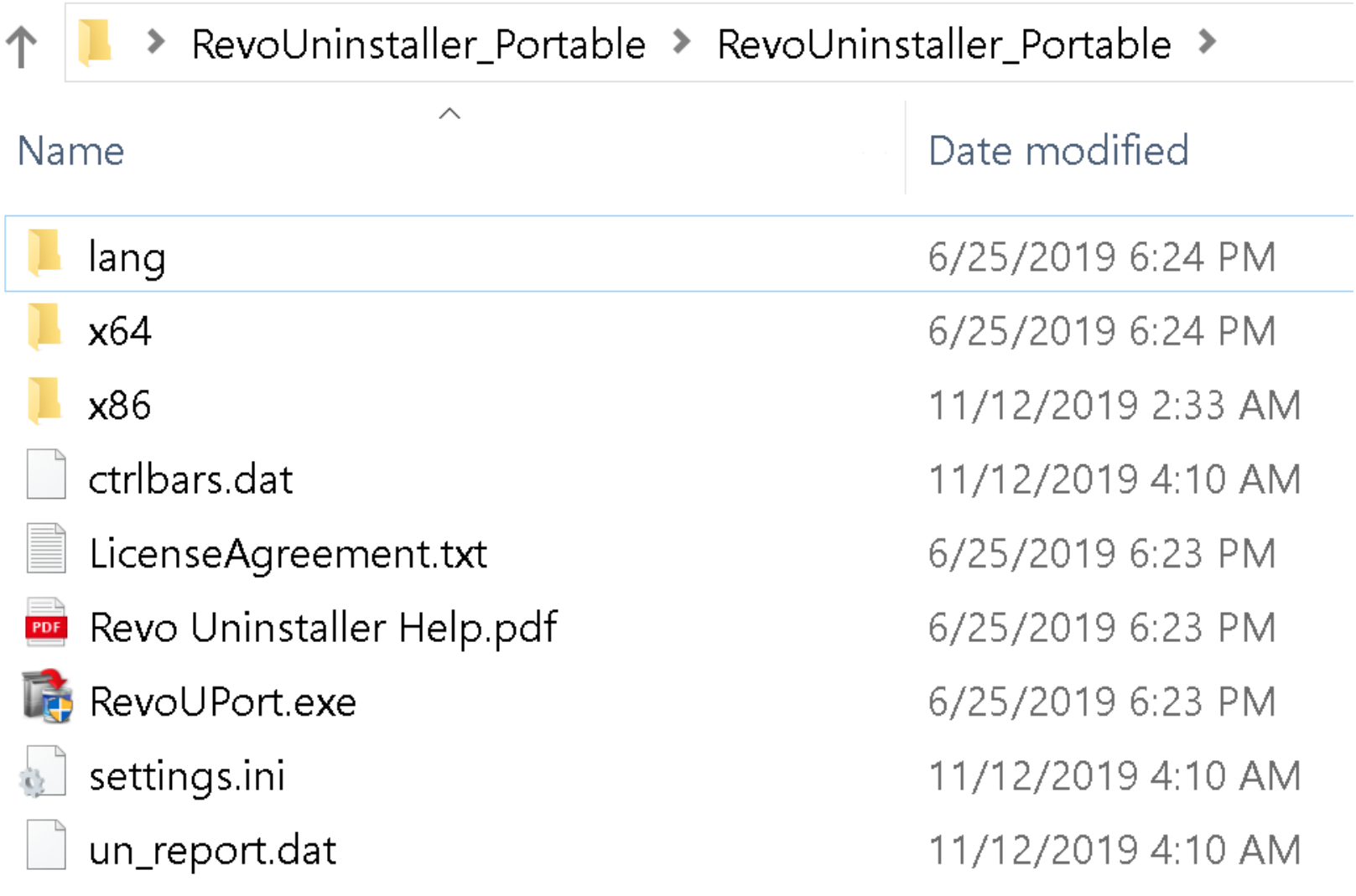

• Double-click on RevoUPort.exe

to start up the app:

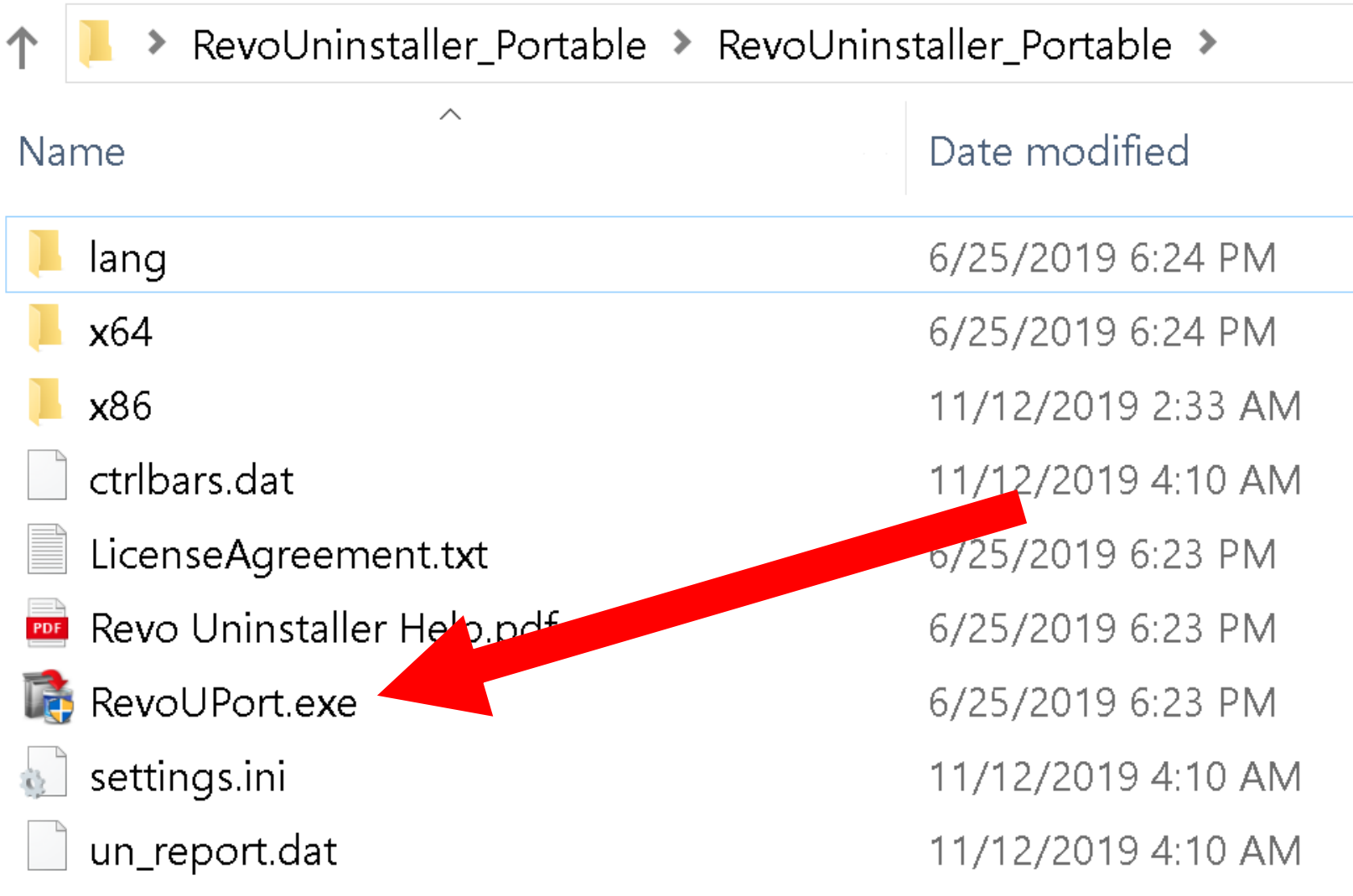

• Click on the "Yes" button of the "User Account Control" box:

**User Account Control** 

Do you want to allow this app to make changes to your device?

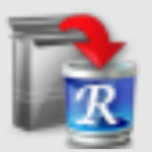

Revo Uninstaller Portable

Verified publisher: VS Revo Group Ltd. File origin: Hard drive on this computer

#### Show more details

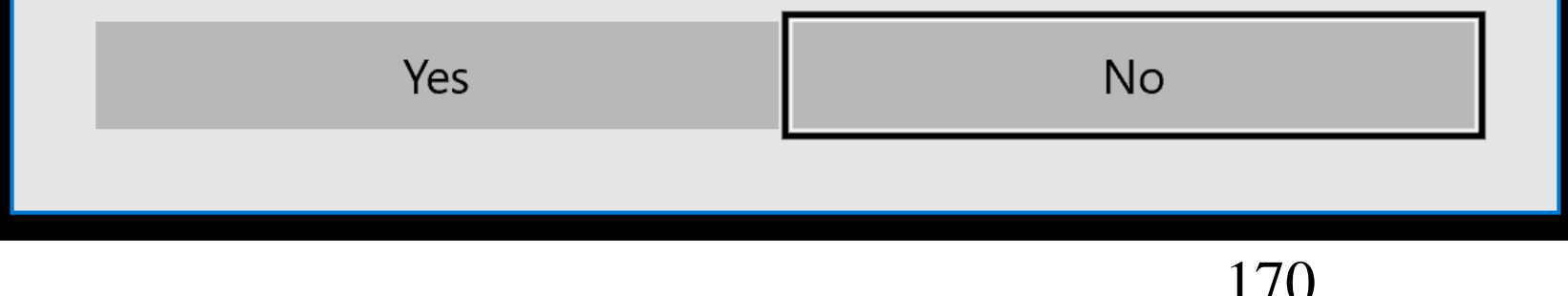

**User Account Control** 

Do you want to allow this app to make changes to your device?

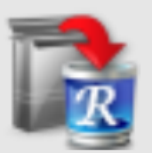

Revo Uninstaller Portable

Verified publisher: VS Revo Group Ltd. File origin: Hard drive on this computer

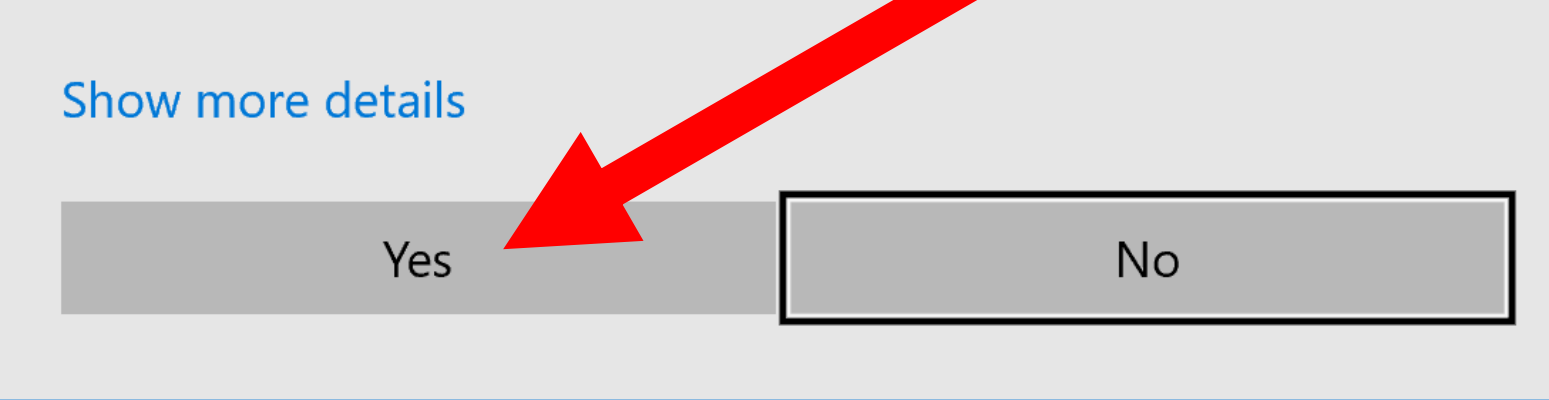

 $\times$ 

• "Revo Uninstaller Portable" will now display a list of all of the "desktop apps" that it is capable of removing:

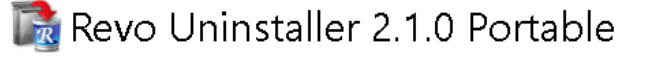

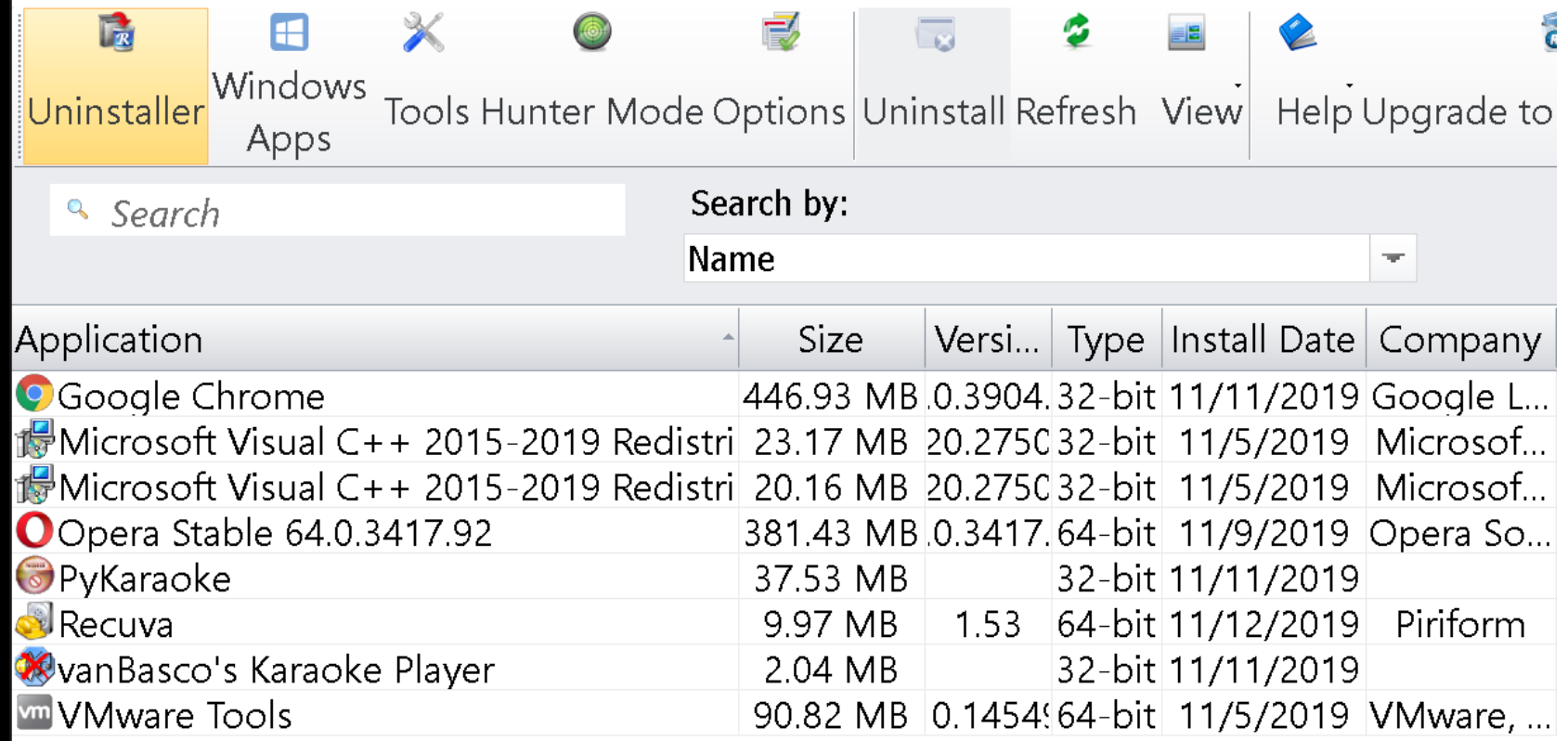

• To get "Revo Uninstaller Portable" to show the "UWP apps", click on the "Windows apps" button:

#### Revo Uninstaller 2.1.0 Portable

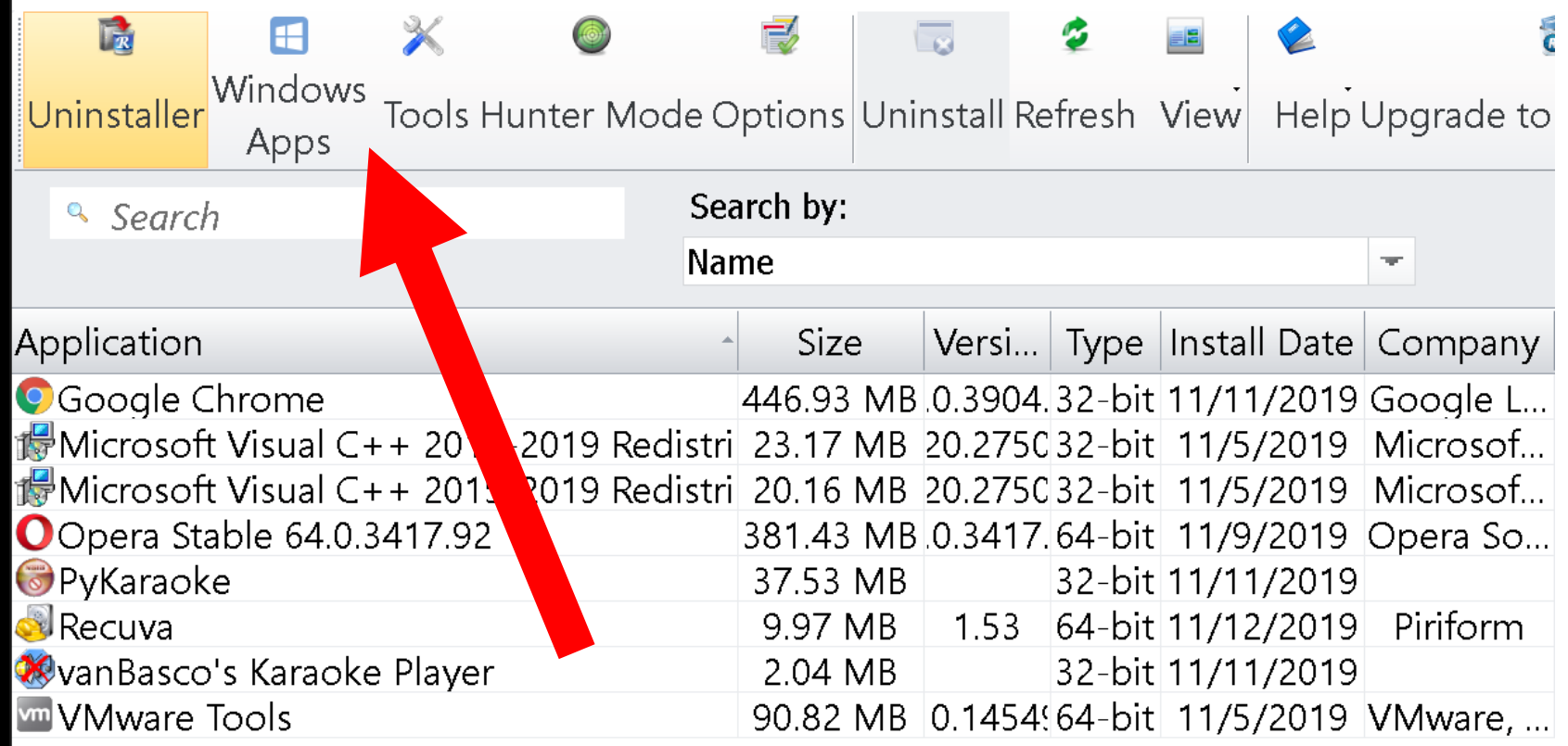

• "Revo Uninstaller Portable" now show the you the "UWP apps" that it is capable of removing safely:

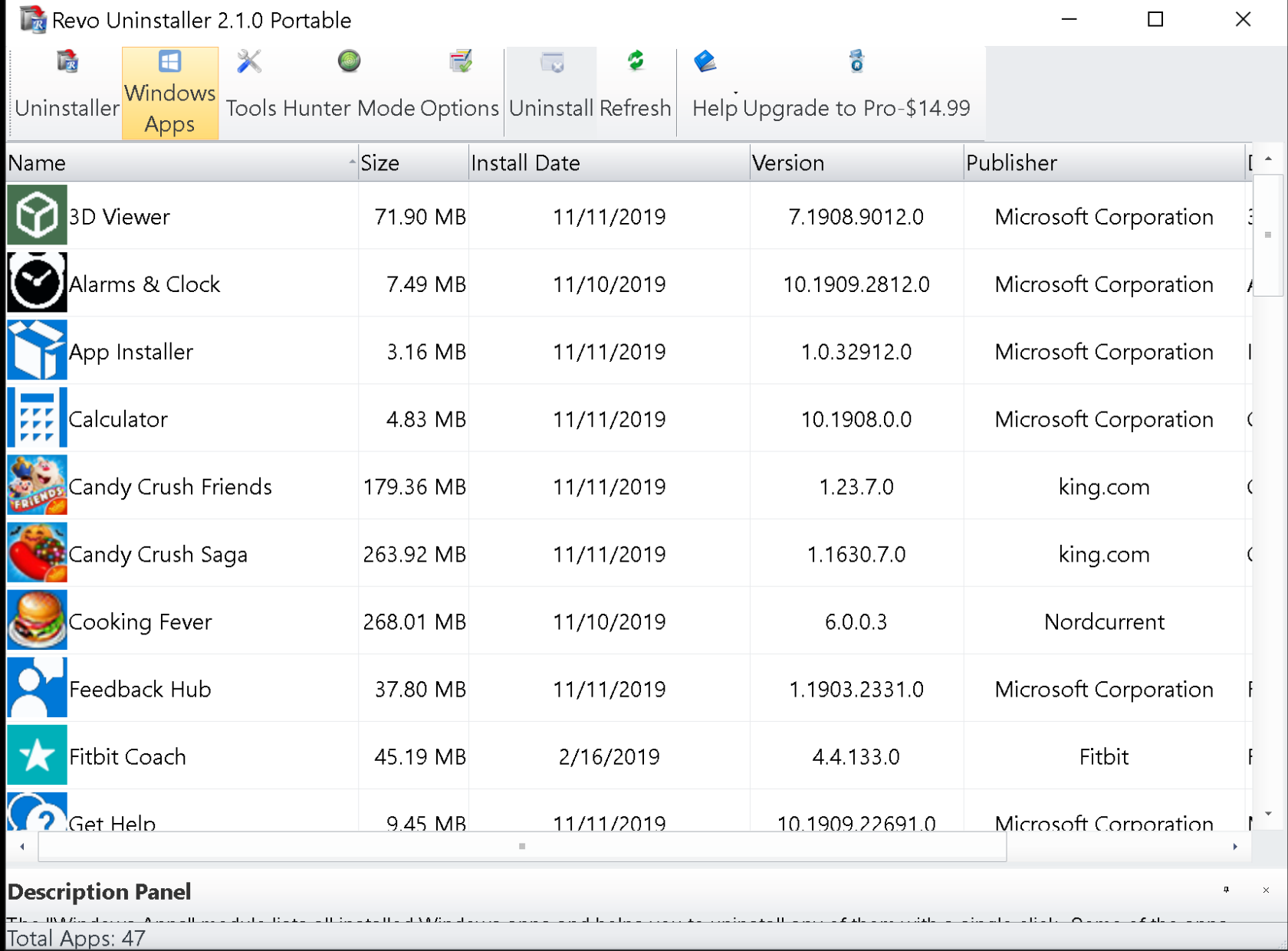

• Our step-by-step instructions for obtaining and using "Revo Uninstaller Portable" are located at http://aztcs.org/meeting\_notes/winh [ardsig/uninstaller/RevoUninstallerPo](http://aztcs.org/meeting_notes/winhardsig/uninstaller/RevoUninstallerPortable.pdf) rtable.pdf

If your computer locks up or you have a power outage while uninstalling a "desktop app" or a "UWP app", then the only way to get it totally removed is to: 1) Re-install the "desktop app" and

179 2) The use "Revo Uninstaller Portable" to remove the "desktop app"

#### "BURNAWARE FREE"

- Use the "Burnaware Free" "desktop app" to create an .ISO file from a CD or DVD that does not have copy protection
- You can get "Burnaware Free" at [https://www.burnaware.com/downlo](https://www.burnaware.com/download.html) ad.html
# "BURNAWARE FREE" (continued)

- Use the "Copy to ISO" option to copy the entire contents of a CD or DVD to an ISO file.
	- See
	- [https://www.burnaware.com/help/co](https://www.burnaware.com/help/copy-image.html) py-image.html for details.

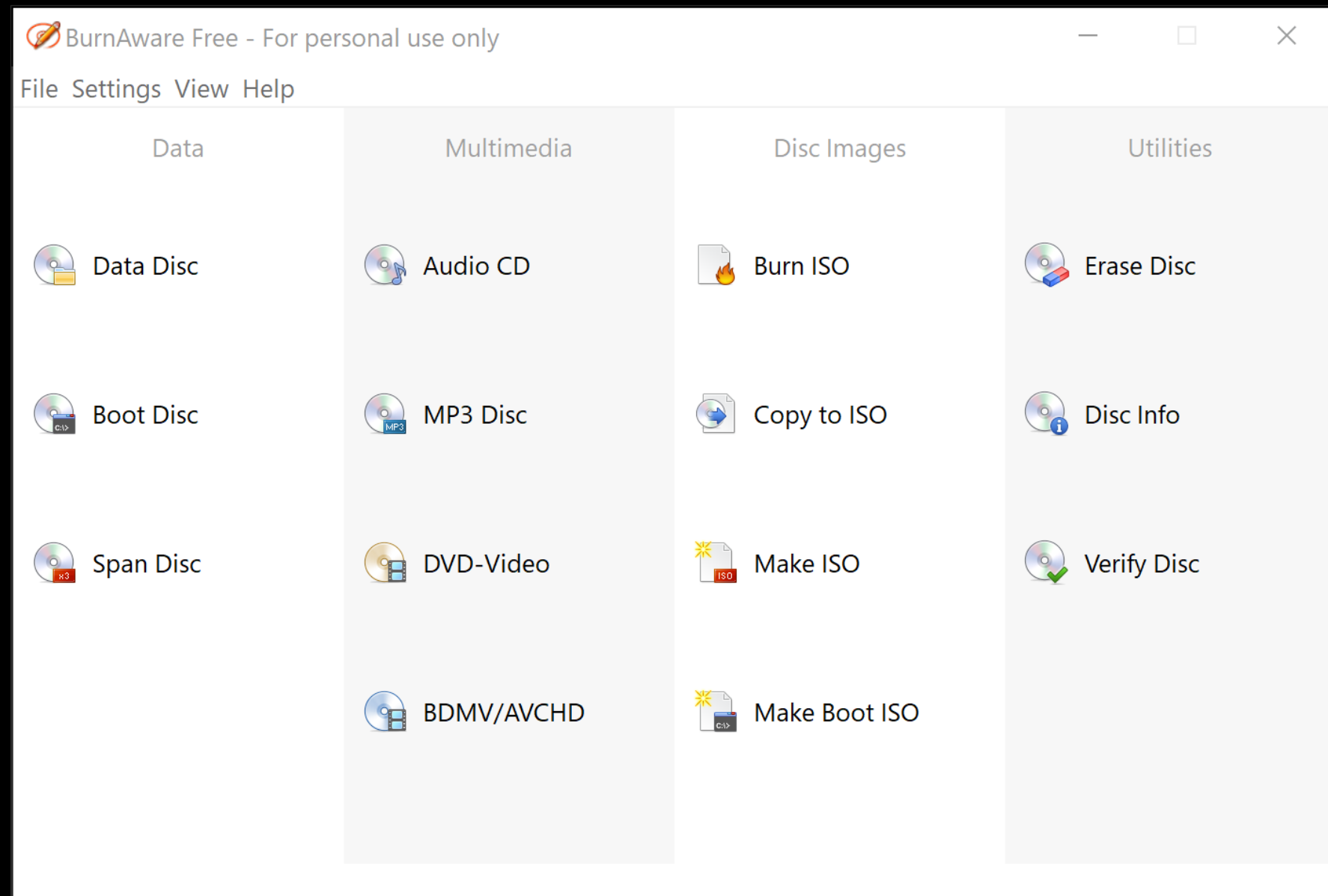

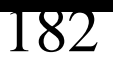

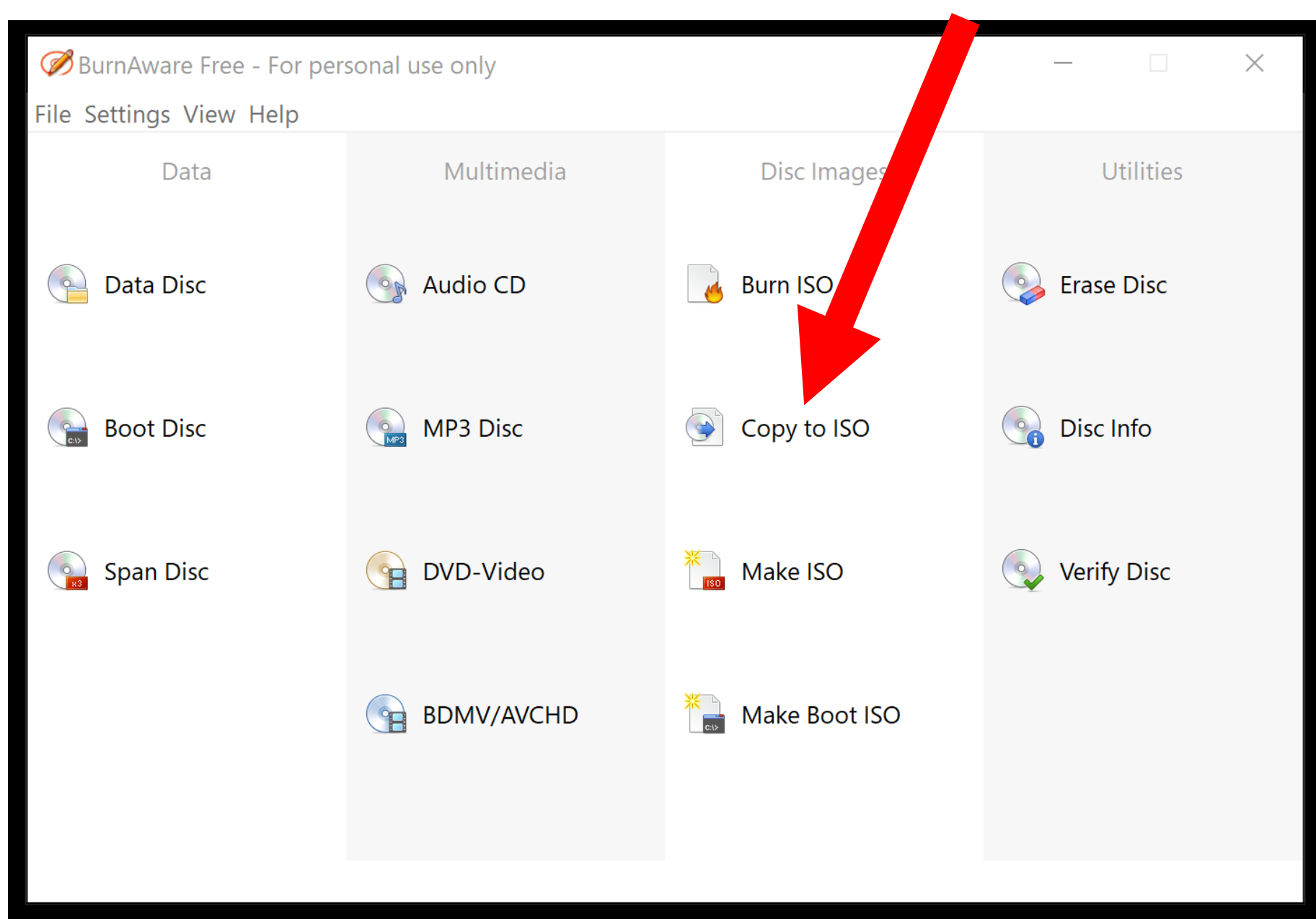

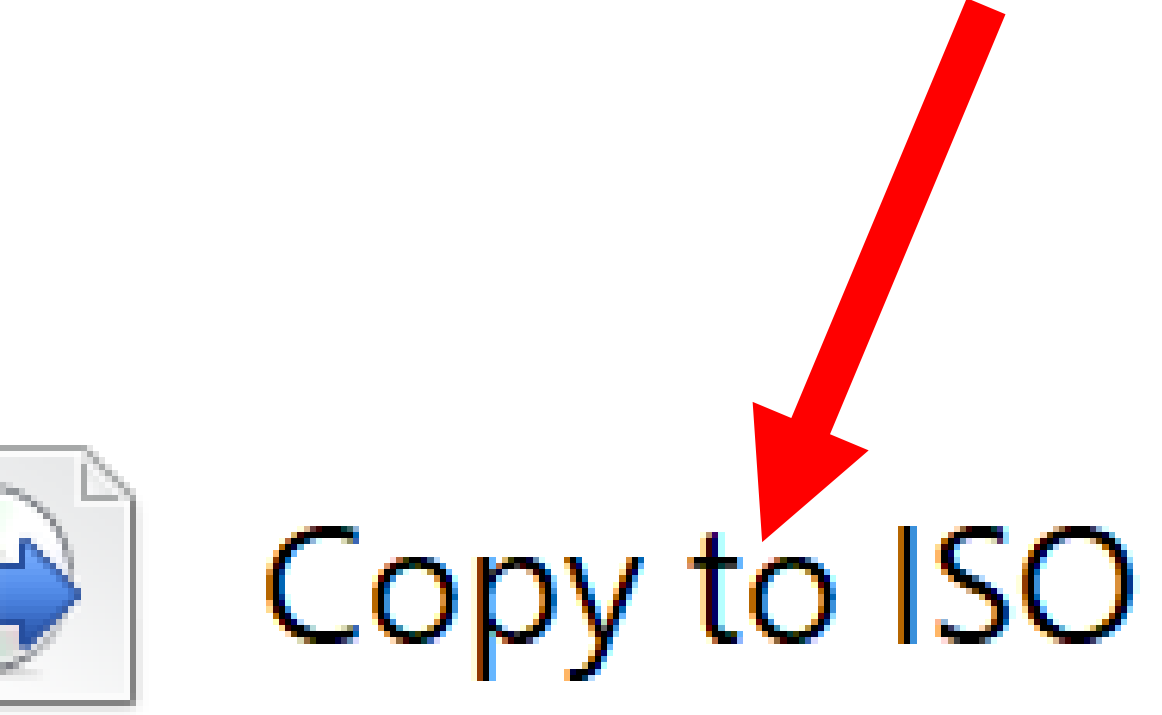

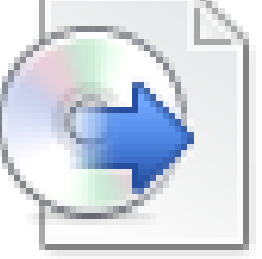

# "FILE EXPLORER" TO DELETE A "PORTABLE APP"

• You cannot use "Revo Uninstaller Portable" or "Programs and Features" in the "Control Panel" to remove a "portable app": Just use the "Delete" button of your keyboard from inside the "Desktop" or "File Explorer".

"MACRIUM REFLECT FREE" TO CLONE OR MAKE BACKUP IMAGES OF HARD DRIVES AND SSDs • You can download "Macrium Reflect Free" at

<https://www.macrium.com/reflectfree>

186 • For details on how to use "Macrium Reflect Free", go to http://aztcs.org/meeting\_notes/winh [ardsig/software/utils/MacriumReflect](http://aztcs.org/meeting_notes/winhardsig/software/utils/MacriumReflectFree.pdf) Free.pdf

# "CCLEANER PORTABLE" FOR REGISTRY CLEANING AND WIPING "FREE SPACE"

187 • You can download "Ccleaner Portable" at [https://www.ccleaner.com/ccleaner/](https://www.ccleaner.com/ccleaner/builds) builds Be sure to pick the "Portable" version instead of the "top" version or the "slim" version.

# "CCLEANER PORTABLE" FOR REGISTRY CLEANING AND WIPING "FREE SPACE"

188 • When you install some of the various versions of "Ccleaner", the installation wizard attempts to also install "Avast Antivirus" so be alert and uncheck their attempt to sneak a copy of "Avaast Antivirus" into your computer

• You can download and install "Recuva" for free from <https://www.ccleaner.com/recuva>

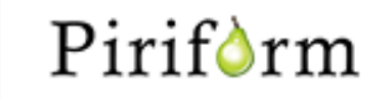

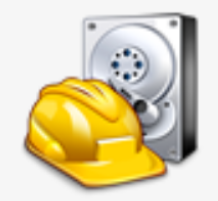

### Recuva v1.53 Setup

By installing this product you agree to our license agreement and privacy policy.

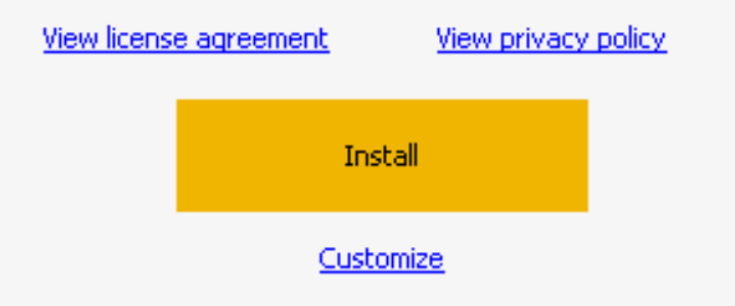

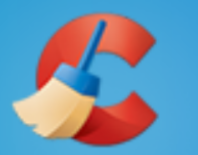

**CCleaner** 

**View License** 

**Agreement** 

#### Speed up and optimize your PC!

The #1 tool for protecting your privacy and making your computer faster and more secure.

- **Faster Computer** ✓
- **Secure Browsing** ✓
- Fix Errors & Crashes ✓
- **O** Yes, Install CCleaner and make my computer faster
- No thanks, I don't need CCleaner  $\hspace{0.5cm}\rightarrow$

×

v

• During the installation of "Recuva", it tries to get you to also install a copy of "Ccleaner", so it is best to unselect this "option":

### Piriform

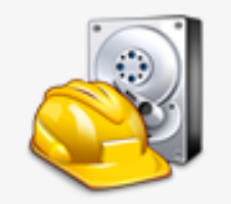

### Recuva v1.53 Setup

By installing this product you agree to our license agreement and privacy policy.

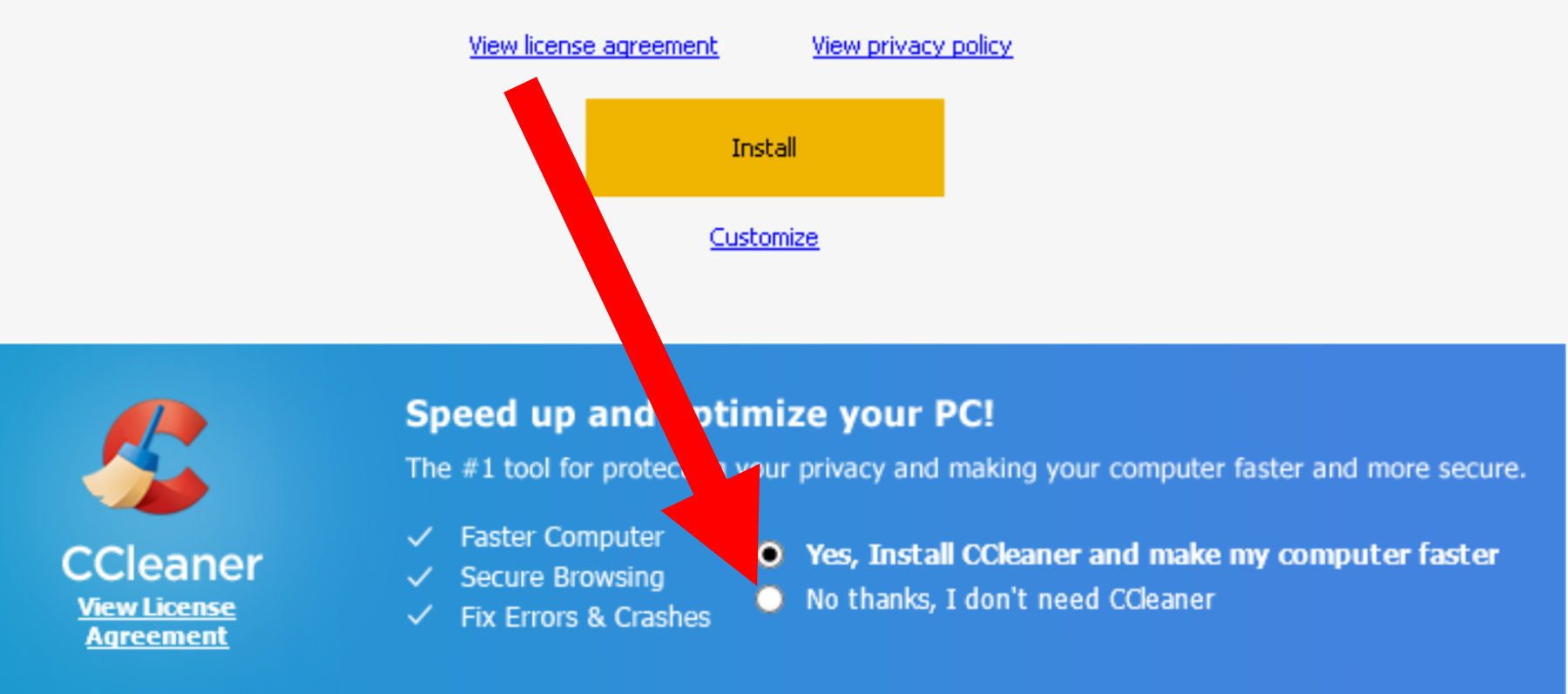

×

v

#### Speed up and optimize your PC!

The #1 tool for protecting your privacy and making your computer faster and more secure.

- $\checkmark$  Faster Computer
- $\checkmark$  Secure Browsing
- $\checkmark$  Fix Errors & Crashes
- Yes, Install CCleaner and make my computer faster
- O No thanks, I don't need CCleaner

• Click on the "Customize" link:

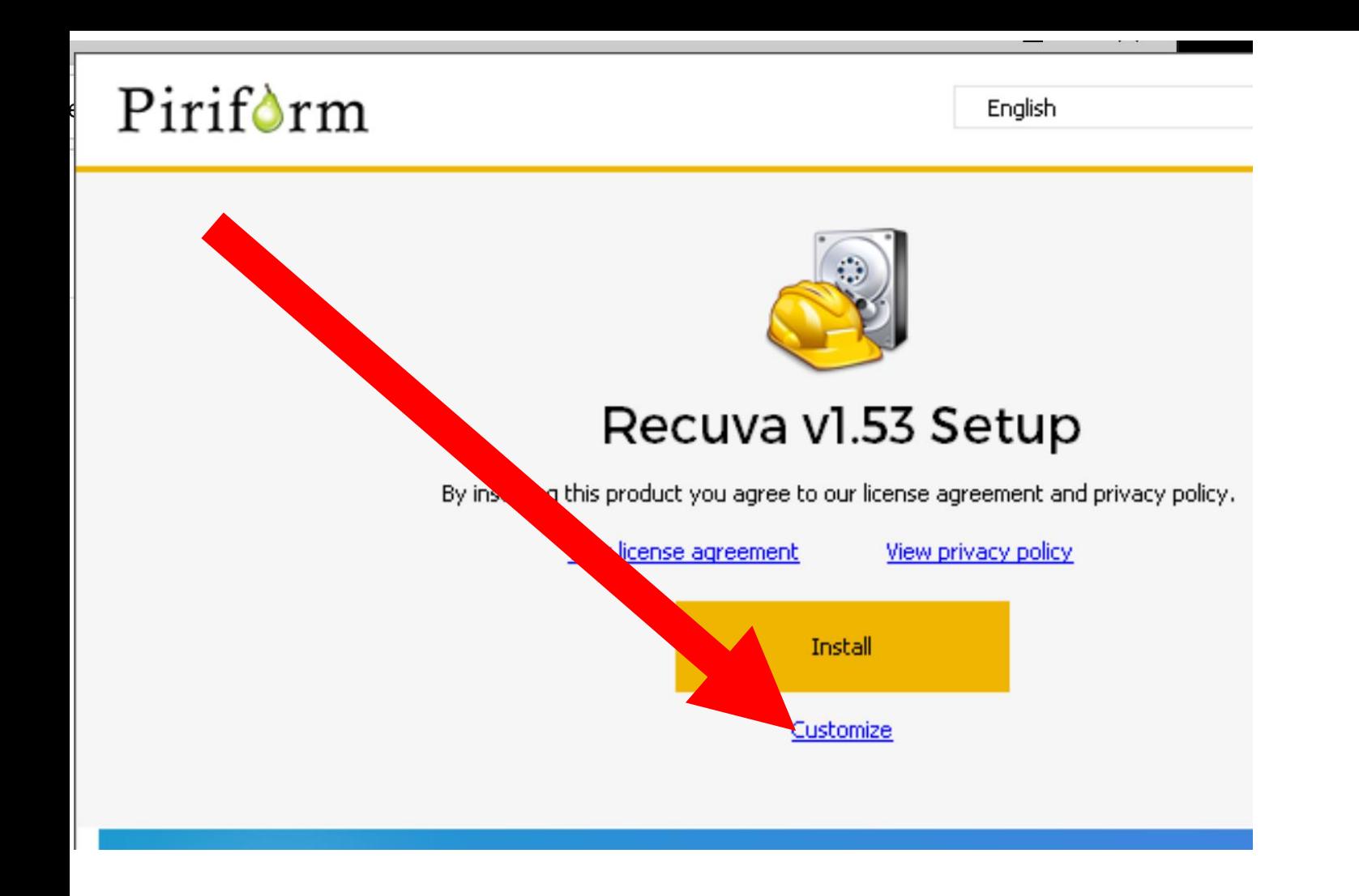

• Remove the checkmark from the two "..context menu.." options:

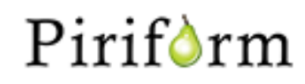

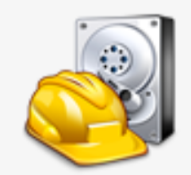

#### Recuva v1.53 Setup

#### **Install Options**

- Add Desktop Shortcut ▿
- Add Start Menu Shortcuts ▿
- Add 'Scan for deleted files' option to Recycle Bin context menu  $\overline{\mathbf{v}}$
- $\overline{\mathbf{v}}$ Add 'Scan for deleted files' option to Explorer context menu
- $\overline{\mathbf{v}}$ Automatically check for updates to Recuva

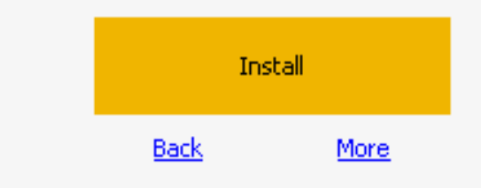

- Add Desktop Shortcut ▿
- Add Start Menu Shortcuts է
- Add 'Scan for deleted files' option to Recycle Bin context menu-M
- Add 'Scan for deleted files' option to Explorer context menu M
- Automatically check for updates to Recuval M
- Add Desktop Shortcut ✔
- Add Start Menu Shortcuts ✔
	- Add 'Scan for deleted files' option to Recycle Bin context menu
	- Add 'Scan for deleted files' option to Explorer context menu
- Automatically check for updates to Recuval է

• Remove the checkmark for "Automatically check for updates to Recuva":

- Add Desktop Shortcut ✔
- Add Start Menu Shortcuts ✔
	- Add 'Scan for deleted files' option to Recycle Bin context menu
	- Add 'Scan for deleted files' option to Explorer context menu
- Automatically check for updates to Recuval է
- Add Desktop Shortcut M
- Add Start Menu Shortcuts ✔
	- Add 'Scan for deleted files' option to Recycle Bin context menu Add 'Scan for deleted files' option to Explorer context menu
		- Automatically check for updates to Recuval

• Click on the "Install" button:

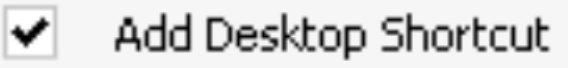

Add Start Menu Shortcuts

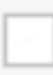

Add 'Scan for deleted files' option to Recycle Bin context menu-

- Add 'Scan for deleted files' option to Explorer context menu-
- Automatically check for updates to Recuva

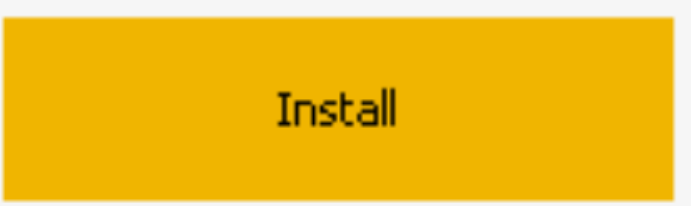

- Add Desktop Shortcut է
	- Add Start Menu Shortcuts
		- Add 'Scan for deleted files' option to Recycle Bin context menu-
		- Add 'Scan for deleted files' option to Explorer context menu-

Install

Automatically check for updates to Recuval

### Recuva v1.53 Setup Completed

Recuva v1.53 has been successfully installed on your computer.

**Run Recuva** View release notes

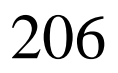

### **APPENDIX 1 REFERENCES** https://www.techsupportalert.com/b  $\bigcirc$ est-free-windows-apps.htm